**IBM SPSS Collaboration and Deployment Services** バージョン **8** リリース **0**

# 管理者ガイド

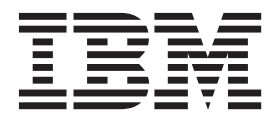

本書および本書で紹介する製品をご使用になる前に、 113 [ページの『特記事項』に](#page-116-0)記載されている情報をお読みください。

本書は、 IBM SPSS Collaboration and Deployment Services バージョン 8 リリース 0 モディフィケーション 0、お よび新しい版で明記されていない限り、以降のすべてのリリースおよびモディフィケーションに適用されます。

お客様の環境によっては、資料中の円記号がバックスラッシュと表示されたり、バックスラッシュが円記号と表示さ れたりする場合があります。

- 原典: IBM SPSS Collaboration and Deployment Services Version 8 Release 0 Administrator's Guide
- 発行: 日本アイ・ビー・エム株式会社

- 注記 -

- 担当: トランスレーション・サービス・センター
- **© Copyright IBM Corporation 2000, 2016.**

# 目次

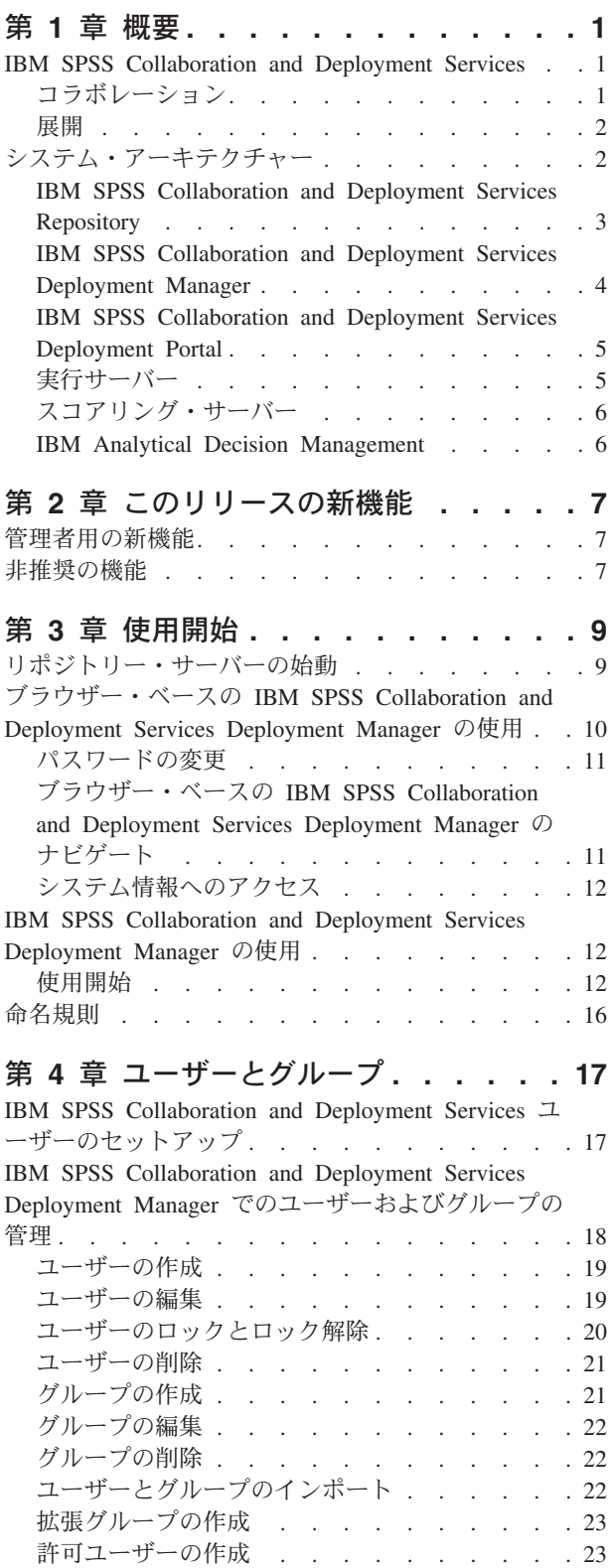

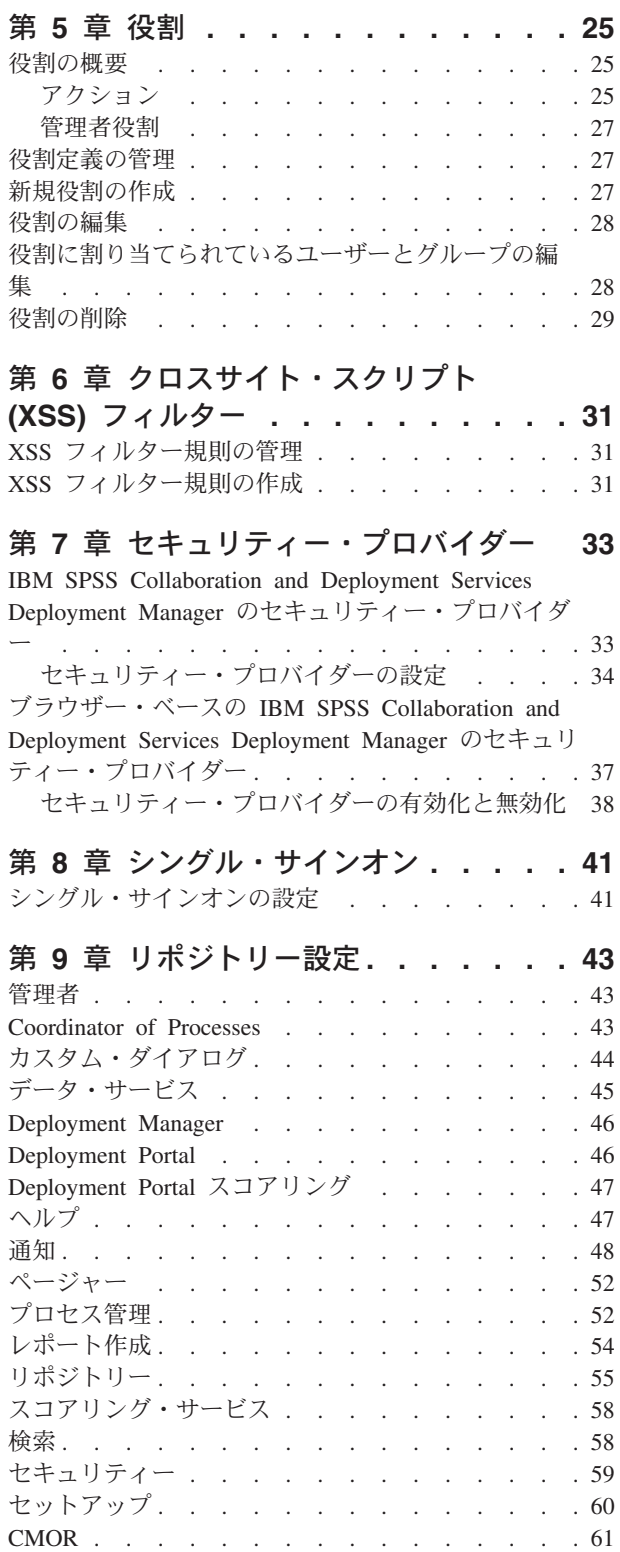

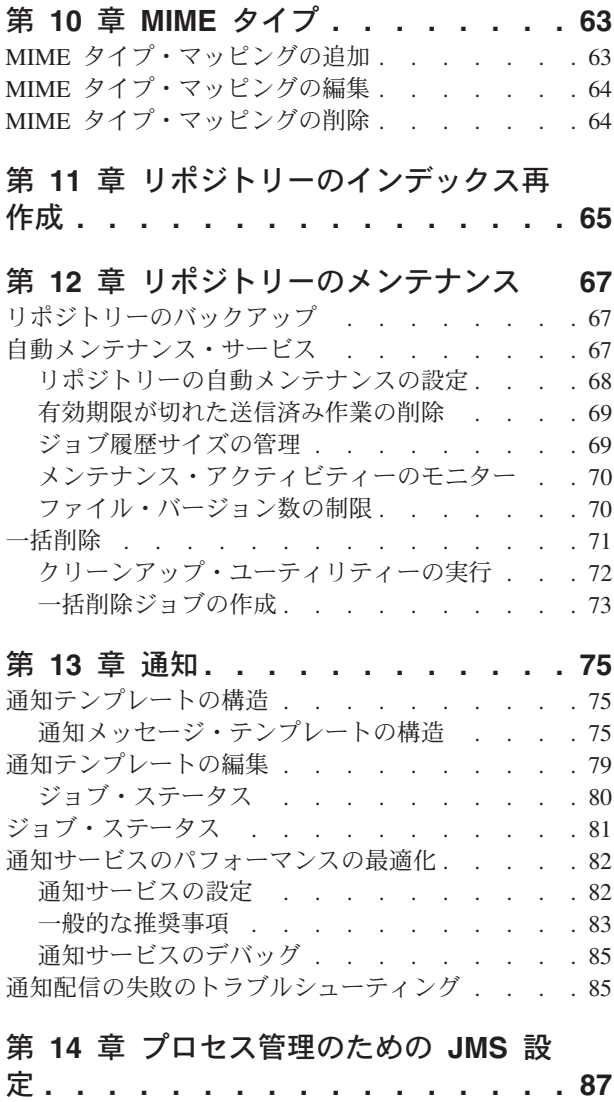

JMS 最大同時実行数の拡大 [. . . . . . . . . 87](#page-90-0)

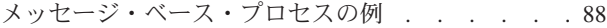

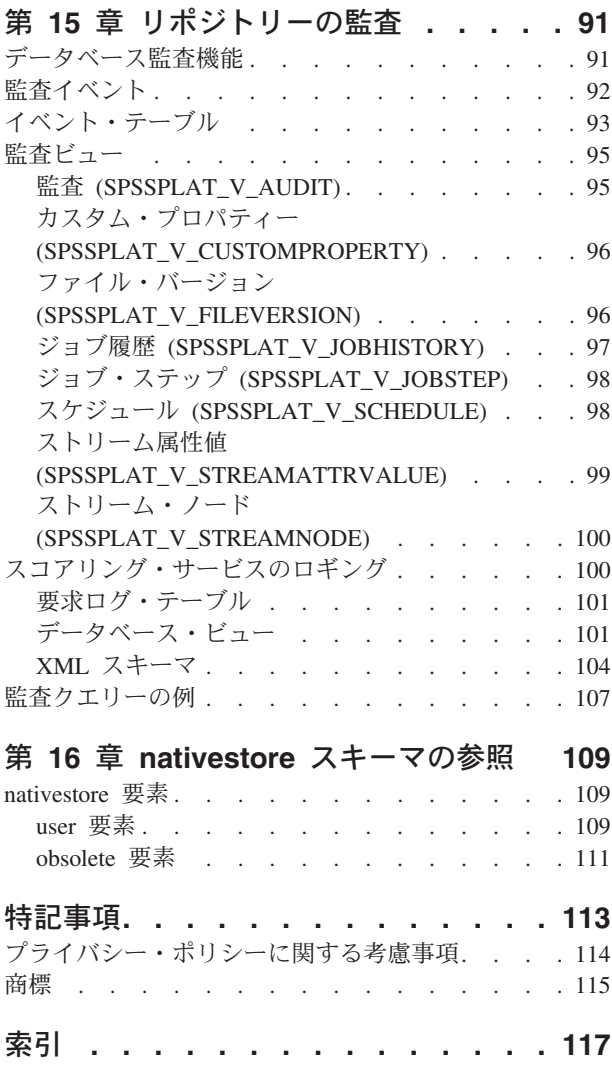

# <span id="page-4-0"></span>第 **1** 章 概要

## **IBM SPSS Collaboration and Deployment Services**

IBM® SPSS® Collaboration and Deployment Services は、予測分析の広範な使用と展開を可能にする、エン タープライズ・レベルのアプリケーションです。

IBM SPSS Collaboration and Deployment Services には、分析資産の中央集中化されたセキュアで監査可能 なストレージ、予測分析プロセスの管理と制御のための高度な機能、および分析処理の結果をユーザーに配 信するための高度なメカニズムが備えられています。IBM SPSS Collaboration and Deployment Services に は以下のような利点があります。

- v 分析資産の価値の保護
- v 規制上の要件の順守
- 分析者の生産性の向上
- 分析管理にかかる IT コストの最小化

IBM SPSS Collaboration and Deployment Services を使用すると、さまざまな分析資産をセキュアに管理し て、その資産を開発して使用する際により緊密なコラボレーションを行うことができます。さらに展開機能 により、ユーザーは必要な情報を取得して適切なタイミングで適切なアクションを行うことができます。

# コラボレーション

コラボレーションは、分析資産を効率的に共有および再利用するための機能です。これは、企業全体で分析 を開発して実装するために鍵となるものです。

分析者には、他の分析者やビジネス・ユーザーが使用できるようにする必要があるファイルを置くための場 所が必要です。この場所では、分析の展開を管理するためにファイルのバージョン管理機能を実装する必要 があります。ファイルへのアクセスおよび変更を制御するには、セキュリティーが必須です。また、ビジネ スにおいてこのような重要な資産の損失を防ぐためには、バックアップおよび復元のメカニズムが必要にな ります。

このニーズに対応するために、IBM SPSS Collaboration and Deployment Services には、大部分のファイ ル・システムと同様のフォルダー階層を使用して資産を保管するためのリポジトリーが用意されています。 IBM SPSS Collaboration and Deployment Services Repository に保管されているファイルは、企業全体のユ ーザーが使用できます。ただし、この場合、これらのユーザーに対して適切なアクセス権が設定されている 必要があります。ユーザーが資産を検出できるように、リポジトリーには検索機能が備えられています。

分析者は、IBM SPSS Collaboration and Deployment Services のサービス・インターフェースを利用してい るクライアント・アプリケーションから、リポジトリー内にあるファイルを処理することができます。 IBM SPSS Statistics や IBM SPSS Modeler などの製品では、リポジトリー内のファイルと直接やりとりす ることができます。分析者は、開発中にファイルのバージョンを保管し、後でそのバージョンを取得して、 完了させて実動プロセスに移行するまで変更を継続することができます。これらのファイルには、ビジネ ス・ユーザーが分析者の結果を利用できる分析プロセスを実行するカスタム・インターフェースを追加でき ます。

リポジトリーを使用して、容易にバックアップと復元を行うことができる分析資産の集約場所を提供するこ とにより、業務を保護します。また、ユーザー、ファイル、バージョン・ラベル・レベルのアクセス権によ

<span id="page-5-0"></span>り、各資産へのアクセスが制御されます。バージョン管理とオブジェクト・バージョン・ラベルにより、実 動プロセスで正しいバージョンの資産が使用されるようになります。また、ログ機能により、ファイルやシ ステムの変更を追跡することができます。

## 展開

予測分析の利点を最大限に活用するために、分析資産では業務決定の入力を指定する必要があります。展開 は、スケジュールに従うかまたはリアルタイムで、ユーザーおよびプロセスに結果を配信することにより、 分析とアクションの間の隔たりを埋めます。

IBM SPSS Collaboration and Deployment Services では、リポジトリー内に格納されている個別のファイル をジョブの処理に組み込むことができます。ジョブは分析成果物の実行シーケンスを定義し、IBM SPSS Collaboration and Deployment Services Deployment Manager を使用して作成することができます。実行結果 は、リポジトリーやファイル・システムに格納するか、または指定した受信者に配信できます。十分なアク セス権が付与されたユーザーであれば、IBM SPSS Collaboration and Deployment Services Deployment Portal インターフェースを使用して、リポジトリーに格納されている結果にアクセスすることができます。 ジョブ自体は、定義されたスケジュールに従うか、またはシステム・イベントに応答してトリガーできま す。

また、IBM SPSS Collaboration and Deployment Services のスコアリング・サービスを使用すると、カスタ マーとの対話の際に、展開済みのモデルから分析結果をリアルタイムで配信することができます。スコアリ ング用に設定された分析モデルは、現在のカスタマーとの対話から収集したデータを過去のデータと結合す ることにより、対話のコースを決定するスコアを生成できます。クライアント・アプリケーションは、サー ビスを利用して、プロセスを定義するカスタム・インターフェースを作成できます。

IBM SPSS Collaboration and Deployment Services の展開機能は、企業のインフラストラクチャーと簡単に 統合できるように設計されています。シングル・サインオンにより、プロセスのさまざまな段階で資格情報 を手動で指定する必要性が減ります。さらに、連邦情報処理標準資料 140-2 に準拠するようにシステムを 設定できます。

# システム・アーキテクチャー

通常、IBM SPSS Collaboration and Deployment Services は、さまざまなクライアントにサービスを提供す る単一の集中管理された IBM SPSS Collaboration and Deployment Services Repository から構成され、実行 サーバーを使用して分析資産を処理します。

<span id="page-6-0"></span>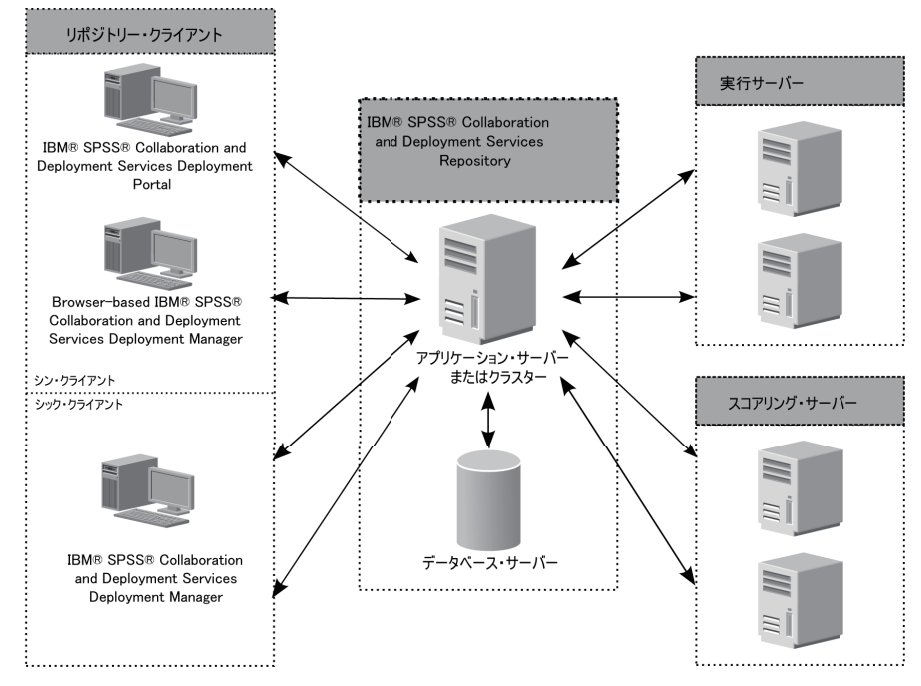

図 *1. IBM SPSS Collaboration and Deployment Services* のアーキテクチャー

IBM SPSS Collaboration and Deployment Services は、以下のコンポーネントから構成されています。

- 分析成果物用の IBM SPSS Collaboration and Deployment Services Repository
- v IBM SPSS Collaboration and Deployment Services Deployment Manager
- IBM SPSS Collaboration and Deployment Services Deployment Portal
- ブラウザー・ベースの IBM SPSS Collaboration and Deployment Services Deployment Manager

# **IBM SPSS Collaboration and Deployment Services Repository**

リポジトリーは、モデルやデータなどの分析資産のための集中格納場所を提供します。リポジトリーを使用 するには、IBM DB2、Microsoft SQL Server、Oracle などのリレーショナル・データベースがインストール されている必要があります。

リポジトリーには、以下の機能があります。

- v セキュリティー
- バージョン管理
- v 検索
- v 監査

リポジトリーの設定オプションは、IBM SPSS Collaboration and Deployment Services Deployment Manager またはブラウザー・ベースの IBM SPSS Collaboration and Deployment Services Deployment Manager を使 用して定義します。リポジトリーの内容は Deployment Manager で管理し、IBM SPSS Collaboration and Deployment Services Deployment Portal を使用してアクセスします。

# <span id="page-7-0"></span>**IBM SPSS Collaboration and Deployment Services Deployment Manager**

IBM SPSS Collaboration and Deployment Services Deployment Manager は IBM SPSS Collaboration and Deployment Services Repository 用のクライアント・アプリケーションであり、これを使用するとユーザー は、モデルの更新やスコアの生成などの分析タスクのスケジュール、自動化、および実行を行うことができ ます。

クライアント・アプリケーションを使用すると、ユーザーは以下のタスクを実行できます。

- v システム内の既存ファイルの表示 (レポート、SAS 構文ファイル、 データ・ファイルなど)
- リポジトリーへのファイルのインポート
- v 特定の反復パターンを使用してジョブを繰り返し実行するようにスケジューリング (四半期ごと、毎時な ど)
- v 既存のジョブ・プロパティーの変更
- ジョブのステータスの判別
- ジョブ・ステータスの E メール通知の指定

さらに、ユーザーはクライアント・アプリケーションを使用して、IBM SPSS Collaboration and Deployment Services 用の以下のような管理タスクを実行できます。

- v ユーザーの管理
- セキュリティー・プロバイダーの設定
- 役割およびアクションの割り当て

## ブラウザー・ベースの **IBM SPSS Collaboration and Deployment Services Deployment Manager**

ブラウザー・ベースの IBM SPSS Collaboration and Deployment Services Deployment Manager は、以下の ようなセットアップおよびシステム管理タスクを実行するためのシン・クライアント・インターフェースで す。

- v システム構成オプションの設定
- セキュリティー・プロバイダーの設定
- MIME タイプの管理

管理者以外のユーザーは、ログオン資格情報に関連する適切なアクションを持つ場合、これらのタスクのい ずれかを実行できます。アクションは、管理者によって割り当てられます。

通常、次の URL からブラウザー・ベースの IBM SPSS Collaboration and Deployment Services Deployment Manager にアクセスします。

http://<host IP address>:<port>/security/login

注**:** IPv6 アドレスは、大括弧で囲む必要があります (例: [3ffe:2a00:100:7031::1])。

お客様の環境が、サーバー接続にカスタム・コンテキスト・パスを使用するように設定されている場合、そ のパスを URL に含めてください。

http://<host IP address>:<port>/<context path>/security/login

# <span id="page-8-0"></span>**IBM SPSS Collaboration and Deployment Services Deployment Portal**

IBM SPSS Collaboration and Deployment Services Deployment Portal は、リポジトリーにアクセスするため のシン・クライアント・インターフェースです。管理者向けであるブラウザー・ベースの IBM SPSS Collaboration and Deployment Services Deployment Manager とは異なり、IBM SPSS Collaboration and Deployment Services Deployment Portal は、さまざまなユーザーにサービスを提供する Web ポータルで す。

Web ポータルには以下の機能があります。

- フォルダーごとのリポジトリー・コンテンツの参照
- 公開コンテンツのオープン
- ジョブとレポートの実行
- v リポジトリーに格納されたモデルを使用したスコアの生成
- リポジトリー・コンテンツの検索
- コンテンツのプロパティーの表示
- v 個別のユーザー設定 (E メール・アドレス、パスワードなど)、一般オプション、登録、および出力ファ イル形式のオプションへのアクセス

通常、次の URL からホーム・ページにアクセスします。 http://<host IP address>:<port>/peb

注**:** IPv6 アドレスは、大括弧で囲む必要があります (例: [3ffe:2a00:100:7031::1])。

お客様の環境が、サーバー接続にカスタム・コンテキスト・パスを使用するように設定されている場合、そ のパスを URL に含めてください。

http://<host IP address>:<port>/<context path>/peb

# 実行サーバー

実行サーバーには、リポジトリー内に格納されているリソースを実行する機能があります。実行するジョブ にリソースが含まれている場合は、ジョブ・ステップ定義において、ステップの処理に使用される実行サー バーが指定されます。実行サーバーのタイプはリソースによって異なります。

現在 IBM SPSS Collaboration and Deployment Services でサポートされている実行サーバーには以下が含ま れます。

- v **SAS**。 SAS 実行サーバーは SAS 実行可能ファイル *sas.exe* であり、Base SAS® Software に付属して います。SAS 構文ファイルを処理するには、この実行サーバーを使用します。
- v リモート・プロセス。リモート・プロセス実行サーバーを使用して、プロセスをリモート・サーバー上 で開始およびモニターできます。プロセスが完了すると、成功メッセージまたは失敗メッセージを返し ます。Remote Process Server として機能しているマシンには、リポジトリーと通信するために必要なイ ンフラストラクチャーをインストールする必要があります。

適切なアダプターをインストールすることにより、他の特定のタイプのリソースを処理する実行サーバーを システムに追加できます。詳しくは、これらのリソース・タイプの資料を参照してください。

ジョブの作成時には、実行サーバー を、ジョブに含まれる各ステップに割り当てます。ジョブを実行する と、リポジトリーは、指定された実行サーバーを使用して対応する分析を行います。

# <span id="page-9-0"></span>スコアリング・サーバー

IBM SPSS Collaboration and Deployment Services Scoring Service は、個別に展開可能なアプリケーション であるスコアリング・サーバーとして使用することもできます。

スコアリング・サーバーは、以下のようないくつかの主要領域で展開の柔軟性を向上させます。

- v スコアリングのパフォーマンスを他のサービスとは独立して評価することができます
- コンピューティング・リソースを 1 つまたは任意の数の IBM SPSS Collaboration and Deployment Services スコアリング設定専用にするように、スコアリング・サーバーを独立して設定することができま す
- v スコアリング・サーバーのオペレーティング・システムおよびプロセッサー・アーキテクチャーを、IBM SPSS Collaboration and Deployment Services Repository や他のスコアリング・サーバーに一致させる必要 はありません
- v スコアリング・サーバーのアプリケーション・サーバーを、IBM SPSS Collaboration and Deployment Services Repository や他のスコアリング・サーバーで使用されているアプリケーション・サーバーに一致 させる必要はありません

# **IBM Analytical Decision Management**

IBM SPSS Collaboration and Deployment Services は、予測分析を操作の意思決定と統合するのに使用する 一組のアプリケーションである IBM Analytical Decision Management をインストールするための前提条件 となるものです。IBM Analytical Decision Management は、IBM SPSS Collaboration and Deployment Services の高速スコアリング、マスター・データ管理、およびプロセス自動化の各機能を使用することによ り、大量の意思決定を最適化して自動化し、特定のビジネス・シチュエーションにおいて改善された結果を 生成します。

# <span id="page-10-0"></span>第 **2** 章 このリリースの新機能

# 管理者用の新機能

IBM SPSS Collaboration and Deployment Services 8 には、予測分析の展開の簡略化とコスト管理に役立つ 新機能が用意されています。

# **IPv6** マルチキャスト・アドレス・サポート

IPv6 タイプのマルチキャスト・アドレスを使用して IBM SPSS Collaboration and Deployment Services Repository サーバーを参照できるようになりました。

## 非推奨の機能

IBM SPSS Collaboration and Deployment Services の以前のリリースからマイグレーションする場合は、前 回のバージョン以降に非推奨となったさまざまなフィーチャーを確認する必要があります。

ある機能が非推奨になった場合、IBM Corp. は、製品の今後のリリースでその機能を除去する可能性があ ります。将来は、推奨されるマイグレーション・アクションにリストされている戦略的機能に投資の重点が 置かれます。通常、フィーチャーは、同等の代替機能が提供されない限り非推奨とはなりません。

以下の表に、推奨されない機能を示します。この表には、可能であれば、推奨されるマイグレーション・ア クションも示されます。

表 *1.* 以前のバージョンの非推奨になった機能

| 非推奨                                                    | 推奨されるマイグレーション・アクション                            |
|--------------------------------------------------------|------------------------------------------------|
| セキュリティー・プロバイダー: 拡張グループおよび許可                            | 標準の Active Directory セキュリティー・プロバイダーに           |
| ユーザーをサポートする、ローカル・オーバーライドを使                             | 必要なグループを追加して使用してください                           |
| 用する Active Directory                                   |                                                |
| IBM SPSS Collaboration and Deployment Services         | 分析データ・ビュー機能を使用                                 |
| Enterprise View                                        |                                                |
| IBM SPSS Collaboration and Deployment Services         | 分析データ・ビュー機能を使用                                 |
| Enterprise View Driver                                 |                                                |
| IBM SPSS Collaboration and Deployment Services         | スタンドアロン・インストーラーを使用                             |
| Deployment Manager の Web インストール                        |                                                |
| BIRT Report Designer for IBM SPSS                      | なし                                             |
| BIRT Report Designer for IBM SPSS ビューアー                | なし                                             |
| IBM SPSS Collaboration and Deployment Services Portlet | IBM SPSS Collaboration and Deployment Services |
|                                                        | Deployment Portal を直接使用するか、または Web サー          |
|                                                        | ビス API を使用してください                               |
| IBM SPSS Collaboration and Deployment Services Web     | IBM SPSS Collaboration and Deployment Services |
| Part                                                   | Deployment Portal を直接使用するか、または Web サー          |
|                                                        | ビス API を使用してください                               |
| スコアリング・サービス V1 API                                     | スコアリング・サービス V2 API                             |
| スケジューリング・サーバー・サービス                                     | なし                                             |
| レポート・サービス                                              | なし                                             |

表 *1.* 以前のバージョンの非推奨になった機能 *(*続き*)*

| 非推奨                                  | 推奨されるマイグレーション・アクション                                                              |
|--------------------------------------|----------------------------------------------------------------------------------|
| 認証サービスの login 操作                     | 認証サービスの doLogin 操作                                                               |
| 検索サービスの search 操作                    | 検索サービスの search2.5 操作                                                             |
| SPSS AXIS/Castor Web サービス・クライアント jar | Java ランタイム環境、統合開発環境、または Eclipse<br>Web Tools Platform (WTP) に付属のツールを使用してく<br>ださい |

非推奨機能の更新情報については、[IBM Knowledge Center](http://www.ibm.com/support/knowledgecenter/SS69YH/welcome) を参照してください。

# <span id="page-12-0"></span>第 **3** 章 使用開始

IBM SPSS Collaboration and Deployment Services Repository が正常にインストールされた後で、以下のア クションを実行することができます。

- v サーバーをコンソール・アプリケーションまたはサービスとして開始する
- v サーバーをコンソール・アプリケーションまたはサービスとして停止する
- v システムへのログオンまたはシステムからのログアウトを行う
- パスワードの変更とインターフェースのナビゲートを行う
- IBM SPSS Modeler サポートを追加または変更する

# リポジトリー・サーバーの始動

リポジトリー・サーバーは、コンソールまたはバックグラウンドで実行できます。

コンソールで実行するとプロセス・メッセージを表示できるため、予期しない動作を診断するのに有効で す。ただし、通常はリポジトリー・サーバーをバックグラウンドで実行して、IBM SPSS Modeler や IBM SPSS Collaboration and Deployment Services Deployment Manager などのクライアントからの要求を処理し ます。

注**:** 同時に複数の他のアプリケーションを実行すると、システム・パフォーマンスや始動速度が低下する場 合があります。

Windows プラットフォームの場合、コンソールで実行することはコマンド・ウィンドウで実行することを 意味します。また、バックグラウンドで実行することは、Windows サービスとして実行することを意味し ます。これに対して、UNIX プラットフォームの場合、コンソールで実行することはシェルで実行すること を意味し、バックグラウンドで実行することはデーモンとして実行することを意味します。

重要**:** アクセス権の競合を回避するために、リポジトリー・サーバーは常に同じ資格情報の下で始動してく ださい (sudo (UNIX) または管理者レベル (Windows) の特権を持つユーザーが推奨されます)。

アプリケーション・サーバーを始動することにより、リポジトリー・サーバーが始動します。これを実行す るには、リポジトリー・サーバーのインストール済み環境に付属するスクリプトか、またはネイティブ・ア プリケーション・サーバーの管理ツールを使用します。詳しくは、アプリケーション・サーバーのベンダー 資料を参照してください。

#### **WebSphere**

WebSphere 管理ツールを使用します。詳しくは、WebSphere の資料を参照してください。

#### **JBoss**

リポジトリー・サーバーのインストール済み環境に付属する以下のスクリプトを使用してください。

<repository installation directory>/bin/startserver.bat

<repository installation directory>/bin/startserver.sh

または、JBoss 管理ツールを使用してサーバーを始動することもできます。詳しくは、JBoss の資料を参照 してください。

### <span id="page-13-0"></span>**WebLogic**

単一の WebLogic サーバーを設定する場合は、リポジトリー・サーバーのインストール済み環境に付属す る以下のスクリプトを使用してください。

<repository installation directory>/bin/startserver.bat

<repository installation directory>/bin/startserver.sh

または、ユーザーが選択したメカニズムを使用して WebLogic アプリケーション・サーバーを始動するこ ともできます。ただし、必ず正しい環境変数と Java プロパティーを設定してください。このプロセスの支 援のために、設定プロセスにおいて、以下のスクリプトを *toDeploy/current* ディレクトリーに作成します。

- v *setCDSEnv.cmd* または *setCDSEnv.sh*
- v *startCDSWebLogic.cmd* または *startCDSWebLogic.sh*
- v *startManagedCDSWebLogic.cmd* または *startManagedCDSWebLogic.sh*

設定時に自動展開を選択した場合、ファイルはドメインと *<domain>/bin* ディレクトリーにもコピーされま す。これらのファイルを調べて、設定する必要がある環境および Java プロパティーを決定します。固有の プロパティーは、インストールした IBM SPSS アダプターに応じて異なります。始動スクリプトを使用し てサーバーを始動する場合は、そのスクリプトから *setCDSEnv.cmd/setCDSEnv.sh* を呼び出す必要がありま す。ノード・マネージャーまたは他のメカニズムを使用してサーバーを始動している場合は、同等の設定を 定義してください。

# ブラウザー・ベースの **IBM SPSS Collaboration and Deployment Services Deployment Manager** の使用

「ログオン」ページは、システムへの入り口です。

ログオンするには、以下の手順を実行します。

1. ブラウザーでログオン・ページにナビゲートします。一般には、URL は次のようになっています。 http://<host IP address>:<port>/security/login

IP アドレスの代わりに *localhost* を使用すると、いくつかのアプリケーション・サーバーでは失敗する 可能性があります。すべての場合に IP アドレスを使用することをお勧めします。

注**:** IPv6 アドレスは、大括弧で囲む必要があります (例: [3ffe:2a00:100:7031::1])。

お客様の環境が、サーバー接続にカスタム・コンテキスト・パスを使用するように設定されている場 合、そのパスを URL に含めてください。

http://<host IP address>:<port>/<context path>/security/login

- 2. 「ログオン名」フィールドにユーザー ID を入力します。
- 3. 「パスワード」フィールドにパスワードを入力します。
- 4. 「ログオン」をクリックします。

重要**:** 正常にログオンするには、ご使用のブラウザーでセッション Cookie が許可されている必要がありま す。

### 追加オプション

ログオン・ページでは、パスワードを変更することもできます。詳しくは、 11 [ページの『パスワードの変](#page-14-0) [更』の](#page-14-0)トピックを参照してください。

<span id="page-14-0"></span>重要**:** ブラウザー・ベースのIBM SPSS Collaboration and Deployment Services Deployment Manager では、 シングル・サインオンは許可されていません。

# パスワードの変更

パスワードを変更するには、以下の手順を実行します。

ログオン・ページで「パスワードを変更しますか**?**」をクリックします。「パスワードの変更」ダイアロ グ・ボックスが開きます。

- 1. 「ログオン名」フィールドにログオン名を入力します。
- 2. 「現在のパスワード」フィールドに現在のパスワードを入力します。
- 3. 「新規パスワード」フィールドに新規パスワードを入力します。
- 4. 「新規パスワードの確認」フィールドに新規パスワードを再び入力します。
- 5. 「新規パスワードの保存」をクリックします。「メッセージ」セクションに次のテキストが表示されま す。

Password updated

6. 「ログオンに戻る」をクリックします。ログオン・ページが開きます。新規パスワードを使用してシス テムにログオンしてください。詳しくは、 10 [ページの『ブラウザー・ベースの](#page-13-0) IBM SPSS [Collaboration and Deployment Services Deployment Manager](#page-13-0) の使用』のトピックを参照してください。

# ブラウザー・ベースの **IBM SPSS Collaboration and Deployment Services Deployment Manager** のナビゲート

ブラウザー・ベースの IBM SPSS Collaboration and Deployment Services Deployment Manager は、主とし てタブ・ベースのナビゲーションに依存します。

一般に、システムのコンポーネントは一般的なものから固有なものへと編成されます。ナビゲーション・パ ネルから、以下のうちの任意のカテゴリーを選択することができます。

- v 設定
- v **MIME** タイプ
- v リポジトリー・インデックス
- v セキュリティー・プロバイダー
- ログアウト
- バージョン情報
- 管理者ガイド
- ヘルプ

これらの項目ごとに、関連する 1 つ以上のセクションがあります。ある項目をクリックすると、それに対 応するセクションが右側のペインに表示されます。セクションに複数のサブセクションが含まれる場合、右 側のペインに一連のタブが表示されます。デフォルトでは、最初のタブの内容が表示されます。例えば、ナ ビゲーション・リストから「**MIME** タイプ」をクリックすると、「MIME タイプとファイル・タイプ・ア イコン」セクションが表示されます。

### 「設定」のクリックと **Enter** キーの使用

このシステムはマウスで操作します。アクションを実行するために Enter キーを使用することは推奨され ません。通常は、Enter キーを押しても要求は送信されません。例えば、システムでは常に「設定」キーが <span id="page-15-0"></span>表示されます。「設定」をクリックする代わりに Enter キーを押しても、要求は処理されません。「設 定」をクリックすると、データベースの変更がコミットされます。

# システム情報へのアクセス

IBM SPSS Collaboration and Deployment Services のインストール済み環境に関する情報は、「バージョン 情報」ページを使用してアクセスします。

このページには、システムのバージョン番号、および全般的なコンポーネントのカテゴリー (「エリ ア」)、バージョン番号、ライセンスを含む、個々のコンポーネント (インストール済みパッケージ) に関す る情報が表示されます。また、このページでは、各パッケージに含まれるファイルをリストする詳細情報も 表示できます。システム情報、インストール・ログ、およびアプリケーション・サーバー ・ログをダウン ロードすることも可能です。アプリケーション・サーバー・ログは、システムのトラブルシューティングに 使用できます。

インストール済みパッケージに関する詳細な情報を表示するには、以下の手順を実行します。

v 「詳細の表示」をクリックします。

バージョンとシステム情報のテキスト・ファイルをダウンロードするには、以下の手順を実行します。

v 「バージョンとシステム詳細のダウンロード」をクリックします。

バージョン、システム情報、およびアプリケーション・サーバー・ログのテキスト・ファイルをダウンロー ドするには、以下の手順を実行します。

v 「バージョン、システム詳細、およびログを **1** つの **zip** ファイルでダウンロードします」をクリックし ます。ファイルが圧縮アーカイブとしてダウンロードされます。

# **IBM SPSS Collaboration and Deployment Services Deployment Manager** の使用

管理タスクは、IBM SPSS Collaboration and Deployment Services Deployment Manager およびブラウザー・ ベースの IBM SPSS Collaboration and Deployment Services Deployment Manager を使用して実行すること ができます。管理者は、以下の操作を行うことができます。

- セキュリティー・プロバイダーの設定と有効化
- システムにアクセスするユーザーおよびグループの作成
- v システムの機能へのアクセスを制御する役割の定義

また、IBM SPSS Collaboration and Deployment Services Deployment Manager を使用すると、他のサーバー (IBM SPSS Statistics サーバーや IBM SPSS Modeler サーバーなど) を管理することもできます。

# 使用開始

#### 管理対象サーバー

IBM SPSS Collaboration and Deployment Services Deployment Manager のサーバー管理では、以下のことを 行います。

- 1. システムに管理対象サーバーを追加します。
- 2. 管理対象サーバーへログオンします。
- 3. 必要に応じてサーバーの管理タスクを実行します。
- 4. 管理対象サーバーからログオフします。
- **12** IBM SPSS Collaboration and Deployment Services: 管理者ガイド

この機能へは、「サーバー管理」タブでアクセスすることができます。このタブには、現在管理対象にする ことができるサーバーがリストされています。このリストは IBM SPSS Collaboration and Deployment Services Deployment Manager セッションをまたがって維持され、これらのサーバーへのアクセスを容易に します。

メニューから次の項目を選択します。

「ツール」 > 「サーバー管理」

管理対象サーバー・リストには、IBM SPSS Collaboration and Deployment Services Repository サーバー、 IBM SPSS Modeler Server および IBM SPSS Statistics Server など、さまざまな種類のサーバーを含めるこ とができます。サーバーに関して使用できる実際の管理機能は、サーバーの種類によって異なります。例え ば、リポジトリー・サーバーに関してセキュリティー・プロバイダーを設定し、有効にすることはできます が、IBM SPSS Modeler Server に関してそれを行うことはできません。

#### 新しい管理対象サーバーの追加

管理タスクを実行する前に、管理対象サーバーへの接続を確立する必要があります。

メニューから次の項目を選択します。

「ファイル」 > 「新規」 > 「管理対象サーバー接続」

「新しい管理対象サーバーの追加」ダイアログ・ボックスが開きます。新しい接続を追加するには、管理対 象サーバーの種類、および管理対象セキュリティー・サーバーの情報の指定が必要です。

#### 管理対象サーバーの名前とタイプの選択**:**

新しい管理対象サーバーをシステムに追加するための最初のステップでは、サーバーの名前およびタイプを 定義します。

名前。 「サーバー管理」タブでサーバーを識別するために使用するラベル。*my\_server:8080* のように、名 前にポート番号を含めると、管理対象サーバーのリストでサーバーを特定するために役立ちます。

注: 英数字を使用することをお勧めします。次の記号は使用できません。

- v 引用符 (一重および二重)
- v アンパーサンド (&)
- 小なり記号 (<) および大なり記号 (>)
- スラッシュ (/)
- v ピリオド
- v コンマ
- v セミコロン

タイプ。 追加するサーバーのタイプ。追加できるサーバー・タイプのリストは、システム設定によって異 なり、次のサーバーが含まれる可能性があります。

- v IBM SPSS Collaboration and Deployment Services Repository Server
- v 管理対象 IBM SPSS Modeler Server
- v 管理対象 IBM SPSS Statistics Server
- v 管理対象 IBM SPSS Modeler Text Analytics Server

#### 管理対象サーバー・タイプの選択

「管理対象サーバー・タイプの選択」ダイアログ・ボックスで、次の手順を実行します。

- 1. サーバーの名前を入力します。
- 2. サーバー・タイプを選択します。
- 3. 「次へ」をクリックします。「管理対象サーバー情報」ダイアログ・ボックスが開きます。

#### 管理対象サーバー情報**:**

新しい管理対象サーバーをシステムに追加するための 2 番目のステップでは、サーバー・プロパティーを 定義します。

IBM SPSS Collaboration and Deployment Services Repository サーバーでは、サーバーの URL を指定する ことができます。

この URL には以下の要素が含まれます。

- v 接続スキーム (つまり、プロトコル)。Hypertext Transfer Protocol の場合には *http*、Secure Sockets Layer (SSL)を使用する Hypertext Transfer Protocol の場合には *https*。
- ホスト・サーバーの名前または IP アドレス

注**:** IPv6 アドレスは、大括弧で囲む必要があります (例: [3ffe:2a00:100:7031::1])。

- v ポート番号。リポジトリー・サーバーがデフォルト・ポート (http の場合にはポート 80、https の場合に はポート 443) を使用している場合、ポート番号は任意指定です。
- v リポジトリー・サーバーの、オプションのカスタム・コンテキスト・パス

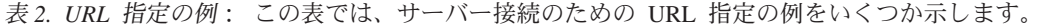

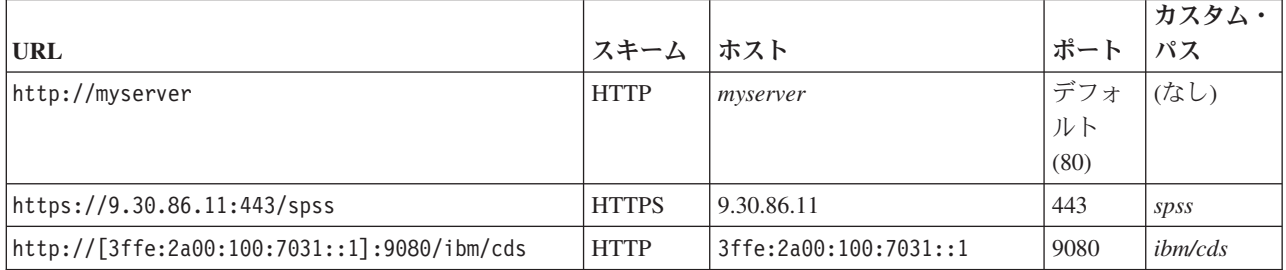

ご使用のサーバーに使用する URL が不明な場合には、システム管理者に連絡してください。

その他のサーバー・タイプでは、使用可能なプロパティーには次の項目があります。

ホスト サーバーの名前または IP アドレス。

注: 英数字を使用することをお勧めします。次の記号は使用できません。

- v 引用符 (一重および二重)
- v アンパーサンド (&)
- 小なり記号 (<) および大なり記号 (>)
- スラッシュ(/)
- v ピリオド
- v コンマ
- v セミコロン

ポート サーバー接続に使用するポート番号。

#### これはセキュア・ポートです。

サーバー接続のための Secure Sockets Layer (SSL) の使用を有効または無効にします。このオプシ ョンは、すべての種類の管理対象サーバーで提供されているわけではありません。

プロパティーを定義した後で、新規サーバーが「サーバー管理」タブの管理対象サーバーのリストに組み込 まれます。

#### 管理対象サーバー・プロパティーの表示

既存の管理対象サーバーのプロパティーを表示するには、「サーバー管理」タブでそのサーバーを右クリッ クして、ドロップダウン・メニューから「プロパティー」 を選択します。

表示されるプロパティーは、選択したサーバーのタイプによって異なります。

#### 管理対象サーバーへの接続

多くのサーバーでは、管理タスクを実行するために管理対象サーバー・リストに含まれるサーバーに接続す る必要があります。「サーバー管理」タブで、管理するサーバーをダブルクリックします。

#### **IBM SPSS Collaboration and Deployment Services Repository** サーバーのログオン

リポジトリー・サーバーの場合、ログオン・パラメーターには次の項目があります。

ユーザー **ID**。 サーバーにログオンするユーザー。クリア・テキストで表示されます。

パスワード。 ユーザーの認証に使用される文字列。セキュリティー保護のため、パスワードのテキストは マスクされた形式で表示されます。

プロバイダー。 指定されたログオン/パスワードの組み合わせを検証する対象となるプロバイダー。このフ ィールドは、システムに対して複数のセキュリティー・プロバイダーが有効になっている場合にのみ表示さ れます。そうでない場合、システムは、指定された資格情報をローカル・ユーザー・リポジトリーに照らし て検証します。

#### 管理対象サーバーの切断

管理タスクを実行した後で、サーバーからログオフします。

- 1. 「サーバー管理」タブで、サーバーを右クリックします。
- 2. 「ログオフ」を選択します。

サーバーを管理するには、再びログオンする必要があります。

#### 管理対象サーバーの削除

サーバーは、リストから削除されるまでは、管理対象サーバーのリストに表示されます。

- 1. 「サーバー管理」タブで、削除するサーバーを選択します。
- 2. メニューから次の項目を選択します。

#### 「編集」 > 「削除」

または、サーバーを右クリックして、ドロップダウン・メニューから 「削除」 を選択します。

今後、サーバーの管理タスクがさらに必要な場合は、サーバーをシステムに再度追加する必要があります。

# <span id="page-19-0"></span>命名規則

システム全体に渡って、ユーザーは (フォルダーからトピックにいたるまで) エンティティーに名前を付け るように求められます。例えば、新規ユーザーを追加したり、新しいトピックを作成したりする場合などで す。

以下の命名規則が適用されます。

- v スペースを含めて、ほとんどの文字がシステムによって受け入れられます。ただし、スラッシュ (/) は 許可されません。名前の一部としてスラッシュを入力した場合、このスラッシュは名前に組み込まれま せん。
- v 最大文字長は、スペースを含めて 255 です。
- v 名前に大/小文字の区別はありません。

# <span id="page-20-0"></span>第 **4** 章 ユーザーとグループ

IBM SPSS Collaboration and Deployment Services ユーザーは、ファイルにアクセスしてプログラムを実行 することが許可された個人またはプロセスです。このユーザーは、ユーザー名とパスワードのペアによって 内部または外部のデータベースに対して認証されます。ユーザーには、アプリケーション・リソースに対す るさまざまなアクセス・レベルが割り当てられます。

ユーザーは、情報のアクセスおよび操作の必要性に応じてグループに編成することができます。ユーザーを グループに編成すると、複数のユーザーに対して統一的で組織化された方法でアクセス権を配布するために 必要な労力を軽減することができます。

ユーザーとグループには、役割 というメカニズムを使用して、システム・リソースへのアクセス権限が割 り当てられます。役割は、システム内で事前定義されたアクションのセット (ファイルおよび MIME タイ プへのアクセス権限、システム設定を変更する機能など) です。役割の割り当ては追加または削除すること ができ、要件が変更されたときには新規の役割を設定することができます。役割を明示的に割り当ててから でなければ、ユーザーはシステムにアクセスできません。詳しくは、 25 [ページの『役割の概要』の](#page-28-0)トピッ クを参照してください。

IBM SPSS Collaboration and Deployment Services のユーザーとグループはセキュリティー・プロバイダー によって処理されます。セキュリティー・プロバイダーは、ユーザーの資格情報を認証するシステムです。 ユーザーとグループは、ローカル側で定義することも (この場合、IBM SPSS Collaboration and Deployment Services 自体がセキュリティー・プロバイダーになります)、リモート・ディレクトリー (Windows Active Directory または OpenLDAP など) から派生させることもできます。詳しくは、 33 [ページの『第](#page-36-0) 7 章 セ [キュリティー・プロバイダー』の](#page-36-0)トピックを参照してください。

環境によっては、IBM SPSS Collaboration and Deployment Services Deployment Manager に固有の、リモー ト側で定義されたユーザーのグループをセットアップしなければならないことがあります。リモート・ディ レクトリーで指定されたグループではおおまかすぎる場合などがこれに当てはまります。ポリシー制限によ り、または外部アプリケーションからのリモート・ディレクトリーの照会が許可されないために、ディレク トリー管理者がこれらのより特定的なグループを追加できないことがあります。このような場合、ローカル 側で指定されたリモート・ユーザーのグループ (拡張グループ と呼ばれます) が、既にリモート・ディレ クトリーで定義されているグループのリストに追加されます。

多くの環境では、リモート・ディレクトリーに存在しているユーザーの数はきわめて多いですが、実際に IBM SPSS Collaboration and Deployment Services へのアクセスを必要とするのは、ユーザー・プール全体 のうちのごく一部のみです。この場合管理者は、許可ユーザー のリストを指定して、それらのユーザーの みにログオンが許可されるようにすることができます。許可リストは、ユーザー名のフィルターとして機能 しますが、ユーザーの実際の認証は、通常どおりにリモート・ディレクトリーに対して行われます。

# **IBM SPSS Collaboration and Deployment Services** ユーザーのセット アップ

IBM SPSS Collaboration and Deployment Services でのローカル・ユーザーのセットアップでは、以下のこ とを行います。

- <span id="page-21-0"></span>1. ユーザーを作成し、また、必要に応じてグループ・メンバーシップを割り当てます。ローカルのユーザ ーおよびグループは、IBM SPSS Collaboration and Deployment Services Deployment Manager を使用し て管理できます。
- 2. 個人またはグループ・ベースで役割を割り当てることにより、ユーザーのアクセス・レベルを定義しま す。詳しくは、 28 [ページの『役割に割り当てられているユーザーとグループの編集』の](#page-31-0)トピックを参照 してください。適切なアクションが設定された役割が存在しない場合、役割を確立する必要がありま す。詳しくは、 27 [ページの『新規役割の作成』の](#page-30-0)トピックを参照してください。

IBM SPSS Collaboration and Deployment Services での外部定義ユーザーのセットアップでは、以下のこと を行います。

- 1. 外部セキュリティー・プロバイダーをセットアップします (まだ定義されていない場合)。そのセキュリ ティー・プロバイダーからユーザーが派生します。詳しくは、 34 [ページの『セキュリティー・プロバイ](#page-37-0) [ダーの設定』の](#page-37-0)トピックを参照してください。
- 2. Active Directory (ローカル・オーバーライド) ユーザーの一部のみにアクセス権限を制限する必要があ る場合には、許可ユーザーを作成します。許可ユーザーは、IBM SPSS Collaboration and Deployment Services Deployment Manager でのみ作成することができます。
- 3. リモート・ディレクトリーに存在しないグループに Active Directory (ローカル・オーバーライド) ユー ザーを割り当てる必要がある場合は、拡張グループを定義してそのグループにユーザーを追加します。 拡張グループは、IBM SPSS Collaboration and Deployment Services Deployment Manager でのみ作成す ることができます。
- 4. 個人またはグループ・ベースで役割を割り当てます。リモート側で定義されたユーザーへの役割の割り 当ては、ローカル・ユーザーへの割り当てと同じ方法で行われます。

# **IBM SPSS Collaboration and Deployment Services Deployment Manager** でのユーザーおよびグループの管理

IBM SPSS Collaboration and Deployment Services Deployment Manager を使用すると、Active Directory (ロ ーカル・オーバーライド) セキュリティー・プロバイダー用に定義された、ローカルのユーザーおよびグル ープと許可ユーザーおよび拡張グループを管理することができます。

ユーザーまたはグループに関して何らかのアクションを実行する前に、これらのエリアを制御する管理イン ターフェースにナビゲートしてください。

- 1. 「ツール」メニューから「サーバー管理」を選択します。
- 2. 「サーバー管理」タブで、IBM SPSS Collaboration and Deployment Services Repository サーバーにログ オンします。「ユーザーとグループ」アイコンをダブルクリックして階層を展開します。外部のセキュ リティー・プロバイダーがセットアップされていない場合には、階層内の項目は「ローカル・ユーザ ー・リポジトリー」のみになります。許可ユーザー・オプションまたは拡張グループ・オプションを有 効にして、Active Directory (ローカル・オーバーライド) が セキュリティー・プロバイダーとして構成 されている場合、Active Directory (ローカル・オーバーライド) 項目も表示されます。
- 3. 「ローカル・ユーザー・リポジトリー」アイコンまたは「**Active Directory (**ローカル・オーバーライ ド**)**」アイコンをダブルクリックします。

「ユーザーとグループの管理」エディターが開きます。

v ローカル・ユーザー・リポジトリーの場合、エディターには、すべてのネイティブなユーザーおよびグ ループが表示されるか、またはユーザーとグループの名前の最初の文字に基づいてフィルタリングされ たリストが表示されます。管理者は、ユーザーとグループを作成および削除したり、既存のユーザーと

<span id="page-22-0"></span>グループのプロパティーを編集したり、ユーザーとグループをインポートしたり、システムへのユーザ ーのアクセスをロックまたはロック解除したりすることができます。

v Active Directory (ローカル・オーバーライド) の場合、エディターには、IBM SPSS Collaboration and Deployment Services にアクセスするためにセットアップされている、外部で定義されたすべてのグルー プとユーザーが表示されるか、またはユーザーとグループの名前の最初の文字に基づいてフィルタリン グされたリストが表示されます。管理者は、許可されたユーザーと拡張グループのオプションがセキュ リティー・プロバイダーで有効になっている場合には、許可されたユーザーと拡張グループの作成およ び削除、また既存のグループのプロパティーの編集を行えます。詳しくは、 33 [ページの『第](#page-36-0) 7 章 セキ [ュリティー・プロバイダー』の](#page-36-0)トピックを参照してください。

## ユーザーの作成

ローカル・ユーザー・リポジトリー用の「ユーザーとグループの管理」エディターで、「新規ユーザー」を クリックします。「ユーザーの新規作成」ダイアログ・ボックスが開きます。

ユーザー名。 名前では大文字と小文字は区別されません。スペースを含めることもできます。

パスワード。 ローカル・ユーザーのパスワード。パスワードには大/小文字の区別があります。

確認。 パスワード確認フィールド。パスワードが一致しない場合、メッセージが表示されます。

使用可能なすべてのグループの表示。システムが認識しているすべてのグループのリストを返します。ディ レクトリーが非常に大きい場合、表示できる項目の数が制限されることがあります。そのため、検索文字列 を指定することをお勧めします。

次の文字で始まるグループの表示。 入力した文字列に応じて使用可能なグループのリストをフィルタリン グします。このフィールドを使用すると、使用可能なグループのリストを絞り込むことができます。

使用可能なグループ。 ユーザーを割り当てられる認識済みのグループのリストを表示します。

グループの所属ユーザー。 ユーザーが現在割り当てられているグループのリストを表示します。

すべて追加。 すべてのグループをユーザーに関連付けます。

すべて削除。 表示されているすべてのグループとユーザーとの関連付けを解除します。

ローカル・ユーザーを作成するには、ログオン資格情報を指定する必要があります。ユーザーはグループに 関連付けることもできます。

- 1. 「ユーザーの新規作成」ダイアログ・ボックスで、ユーザー名を指定します。
- 2. パスワードを指定します。
- 3. パスワードを確認します。
- 4. 必要に応じて、ユーザーをグループに関連付けます。
- 5. 「**OK**」をクリックします。「ユーザーとグループの管理」エディターのリストに、新しいユーザーが 表示されます。

### ユーザーの編集

Active Directory (ローカル・オーバーライド) のローカル・ユーザーおよび許可ユーザーに関するグループ 割り当てを編集できます。ローカル・ユーザーの場合、パスワードも編集できます。

<span id="page-23-0"></span>「ユーザーとグループの管理」エディターで、ユーザーを選択して「編集」をクリックします。「ユーザー の編集」ダイアログ・ボックスが開きます。

パスワード。 ローカル・ユーザーのパスワード。パスワードには大/小文字の区別があります。

確認。 パスワード確認フィールド。パスワードが一致しない場合、メッセージが表示されます。

使用可能なすべてのグループの表示。システムが認識しているすべてのグループのリストを返します。ディ レクトリーが非常に大きい場合、表示できる項目の数が制限されることがあります。そのため、検索文字列 を指定することをお勧めします。

次の文字で始まるグループの表示。 入力した文字列に応じて使用可能なグループのリストをフィルタリン グします。このフィールドを使用すると、使用可能なグループのリストを絞り込むことができます。

使用可能なグループ。 ユーザーを割り当てられる認識済みのグループのリストを表示します。

グループの所属ユーザー。 ユーザーが現在割り当てられているグループのリストを表示します。

すべて追加。 すべてのグループをユーザーに関連付けます。

すべて削除。 表示されているすべてのグループとユーザーとの関連付けを解除します。

### ユーザーのロックとロック解除

デフォルトでは、ネイティブのローカル・ユーザー・リポジトリーのユーザーが 3 回続けて誤ったパスワ ードを指定して IBM SPSS Collaboration and Deployment Services へのログオンを試みると、そのユーザー のユーザー・アカウントは自動的にロックされます。そのユーザーは、アカウントが 30 分後に自動的にロ ック解除されるまで、または管理者が手動でロック解除するまで、(正しい資格情報を指定した場合でも) ログインできなくなります。

ブラウザー・ベースの IBM SPSS Collaboration and Deployment Services Deployment Manager では、「セ キュリティー」セクションの下に、この機能をカスタマイズするための 2 つの設定項目があります。

- 無効なログオン試行数のしきい値。 この設定は、ユーザーが自動的にロックアウトされるまでに許され るログイン失敗の回数を定義します。ユーザーを自動的にはロックしないことを選択することもできま す。
- アカウント・ロックアウト期間。 この設定は、ロックアウトされたユーザーが自動的にロック解除され るまでの待ち時間 (分単位) を定義します。ユーザーを自動的にはロック解除しないことを選択すること もできます。

この機能は、ローカル・ユーザー・リポジトリーのネイティブ・セキュリティー・プロバイダーのユーザー にのみ適用されます。

ローカル・ユーザー・リポジトリー用の「ユーザーとグループの管理」エディターを使用して、ローカル・ ユーザーを手動でロックおよびロック解除することができます。「状態」列には、ユーザーがロックされて いるかどうかが示されます。現在ロックされているすべてのユーザーを表示するには、「ユーザーとグルー プの管理」エディターで「ロックされているユーザーのみ表示」を選択してください。

ローカル・ユーザーを手動でロック解除するには、次のようにします。

1. 「ユーザーとグループの管理」エディターで、ロックされたユーザーを選択します。「状態」列には、 ロックされているすべてのユーザーに「ロック」というテキストが表示されます。現在ロックされてい るすべてのユーザーを表示するには、「ロックされているユーザーのみ表示」をクリックします。

- <span id="page-24-0"></span>2. 「ロック解除」をクリックします。そのユーザーをロック解除するかどうかを確認するダイアログ・ボ ックスが開きます。
- 3. 「はい」をクリックすると、そのユーザーがロック解除されます。

ローカル・ユーザーを手動でロックするには、次のようにします。

- 1. 「ユーザーとグループの管理」エディターで、ロックするユーザーを選択します。グループをロックす ることはできません。
- 2. 「ロック」 をクリックします。そのユーザーをロックするかどうかを確認するダイアログ・ボックスが 開きます。
- 3. 「はい」をクリックすると、そのユーザーがロックされます。手動でロックされたユーザーは、手動で ロック解除されるまでロック状態のままになります。上に述べた「アカウント・ロックアウト期間」設 定は適用されません (ユーザーは自動的にはロック解除されません)。

### ユーザーの削除

Active Directory (ローカル・オーバーライド) 内のローカル・ユーザーまたは許可ユーザーを削除するに は、次のようにします。

- 1. 「ユーザーとグループの管理」エディターで、ユーザーを選択します。
- 2. 「削除」ボタンをクリックします。そのユーザーを削除するかどうかを確認するダイアログ・ボックス が開きます。
- 3. そのユーザーをシステムから削除するには、「はい」をクリックします。そのユーザーが「ユーザー/グ ループ」のリストから削除されます。

### グループの作成

ローカル・ユーザー・リポジトリー用の「ユーザーとグループの管理」エディターで、「新規グループ」を クリックします。「グループの新規作成」ダイアログ・ボックスが開きます。

グループ名。 名前では大文字と小文字は区別されません。スペースを含めることもできます。

すべての使用可能なユーザーの表示。 システムが認識しているすべてのユーザーのリストを返します。デ ィレクトリーが非常に大きい場合、表示できる項目の数が制限されることがあります。そのため、検索文字 列を指定することをお勧めします。

次の文字で始まるユーザーの表示。 入力した文字列に応じて使用可能なグループのリストをフィルタリン グします。このフィールドを使用すると、使用可能なグループのリストを絞り込むことができます。

使用可能なユーザー。 グループに追加できる認識済みのユーザーのリストを表示します。

グループの所属ユーザー。 グループに割り当てられたユーザーのリストを表示します。

すべて追加。 すべてのユーザーをグループに関連付けます。

すべて削除。 表示されているすべてのユーザーとそのグループとの関連付けを解除します。

ローカル・グループを作成するには、ユーザー名を指定する必要があります。そのグループにユーザーを追 加することもできます。

1. グループ名を指定します。

2. 必要に応じて、グループにユーザーを追加します。

<span id="page-25-0"></span>3. 「**OK**」をクリックします。「ユーザーとグループの管理」エディターのリストに、新しいグループが 表示されます。

# グループの編集

Active Directory (ローカル・オーバーライド) のローカル・グループおよび拡張グループのユーザー リス トは変更することができます。「ユーザーとグループの管理」エディターで、グループを選択して「編集」 をクリックします。

すべての使用可能なユーザーの表示。 システムが認識しているすべてのユーザーのリストを返します。デ ィレクトリーが非常に大きい場合、表示できる項目の数が制限されることがあります。そのため、検索文字 列を指定することをお勧めします。

次の文字で始まるユーザーの表示。 入力した文字列に応じて使用可能なグループのリストをフィルタリン グします。このフィールドを使用すると、使用可能なグループのリストを絞り込むことができます。

使用可能なユーザー。 グループに追加できる認識済みのユーザーのリストを表示します。

グループの所属ユーザー。 グループに割り当てられたユーザーのリストを表示します。

すべて追加。 すべてのユーザーをグループに関連付けます。

すべて削除。 表示されているすべてのユーザーとそのグループとの関連付けを解除します。

# グループの削除

Active Directory (ローカル・オーバーライド) 内のローカル・グループまたは拡張グループを削除するに は、次のようにします。

- 1. 「ユーザーとグループの管理」エディターで、削除するグループを選択します。
- 2. 「削除」ボタンをクリックします。その項目を削除するかどうかを確認するダイアログ・ボックスが開 きます。
- 3. そのグループをシステムから削除するには、「はい」をクリックします。そのグループが「ユーザー/グ ループ」のリストから削除されます。

## ユーザーとグループのインポート

多数のローカル・ユーザーまたはローカル・グループを定義する必要がある場合は、プリンシパル・インポ ート・ファイルを使用してユーザーとグループを一括してインポートできます。このファイルは、 nativestore.xsd スキーマで定義された構造に従っている必要があります。

詳細については、 109 ページの『第 16 章 nativestore [スキーマの参照』を](#page-112-0)参照してください。

ユーザーとグループをインポートするには、以下の手順を実行します。

- 1. 「ローカル・ユーザー・リポジトリー」用の「ユーザーとグループの管理」エディターで「インポー ト」ボタンをクリックします。「ファイルからのユーザーとグループのインポート」ダイアログ・ボッ クスが開きます。
- 2. 「ユーザーとグループの更新」または「すべてのユーザーとグループの置き換え」を選択します。
	- v ユーザーとグループの更新。 インポート・ファイル内の情報で既存のユーザーを更新します。この ファイルで定義されていない既存のユーザーとグループは、更新されません。
	- v ユーザーとグループの置き換え。 現在のユーザーとグループを、インポート・ファイルの情報で置 き換えます。このファイルで定義されていない既存のユーザーとグループは、削除されません。
- <span id="page-26-0"></span>3. インポート・ファイルが置かれているロケーションに移動します。
- 4. 「**OK**」をクリックしてファイルをインポートします。「ユーザーとグループの管理」エディターのリ ストに、新しいユーザーとグループが表示されます。

### 拡張グループの作成

Active Directory (ローカル・オーバーライド) 用の「ユーザーとグループの管理」エディターで、「新規拡 張グループ」をクリックします。「拡張グループの新規作成」ダイアログ・ボックスが開きます。

すべての使用可能なユーザーの表示。 許可ユーザー・オプションが有効になっている場合、すべての許可 ユーザーのリストを返します。許可ユーザー・オプションが無効になっている場合、ディレクトリー内のす べてのユーザーのリストが返されます。ディレクトリーが非常に大きい場合、表示できる項目の数が制限さ れることがあります。そのため、検索文字列を指定することをお勧めします。

次の文字で始まるユーザーの表示。 入力した文字列に応じて使用可能なグループのリストをフィルタリン グします。このフィールドを使用すると、使用可能なグループのリストを絞り込むことができます。

使用可能なユーザー。 グループに追加できる認識済みのユーザーのリストを表示します。

グループの所属ユーザー。 グループに割り当てられたユーザーのリストを表示します。

すべて追加。 すべてのユーザーをグループに関連付けます。

すべて削除。 表示されているすべてのユーザーとそのグループとの関連付けを解除します。

拡張グループを作成するには、ユーザー名を指定する必要があります。そのグループにユーザーを追加する こともできます。

- 1. グループ名を指定します。
- 2. 必要に応じて、グループにユーザーを追加します。
- 3. 「**OK**」をクリックします。「ユーザーとグループの管理」エディターのリストに、新しい拡張グルー プが表示されます。

### 許可ユーザーの作成

Active Directory (ローカル・オーバーライド) 用の「ユーザーとグループの管理」エディターで、「新規許 可ユーザー」をクリックします。「許可ユーザーの新規作成」ダイアログ・ボックスが開きます。

ユーザー名。 名前では大文字と小文字は区別されません。スペースを含めることもできます。リモート・ ディレクトリーにユーザーが実際に存在するかどうかを確認することはできず、ユーザー名の入力を誤った 場合、システムに対する認証は行われません。

すべての拡張グループの表示。 すべての拡張グループのリストを返します。

次の文字で始まるグループの表示。 入力した文字列に応じて使用可能なグループのリストをフィルタリン グします。このフィールドを使用すると、使用可能なグループのリストを絞り込むことができます。

使用可能なグループ。 ユーザーを割り当てられる認識済みのグループのリストを表示します。

グループの所属ユーザー。 ユーザーが現在割り当てられているグループのリストを表示します。

すべて追加。 すべてのグループをユーザーに関連付けます。

すべて削除。 表示されているすべてのグループとユーザーとの関連付けを解除します。

注**:** 許可ユーザーを拡張グループと関連付けることができるのは、拡張グループが Active Directory (ロー カル・オーバーライド) で有効になっている場合のみです。拡張グループが有効になっていない場合、ユー ザー選択フィールドは表示されません。

許可ユーザーを作成するには、ユーザー名を指定する必要があります。ユーザーはグループに関連付けるこ ともできます。

- 1. 「ユーザーの新規作成」ダイアログ・ボックスで、ユーザー名を指定します。
- 2. 必要に応じて、ユーザーを拡張グループに関連付けます。
- 3. 「**OK**」をクリックします。「ユーザーとグループの管理」エディターのリストに、新しい許可ユーザ ーが表示されます。

# <span id="page-28-0"></span>第 **5** 章 役割

### 役割の概要

役割を使用して、システム機能へのユーザーおよびグループのアクセス権を管理できます。役割はユーザー およびグループに割り当てられ、セキュリティー・プロバイダーとともに機能します。

作成された各役割には、その役割に割り当てられたユーザーまたはグループが持つアクセス権や制御レベル を示す、関連付けられたアクションがあります。例えば、基本ユーザー役割を作成できます。基本ユーザー 役割には、システムへのアクセスおよびリポジトリーのコンテンツを表示する機能の、限定されたアクショ ンのセットが割り当てられます。基本ユーザー役割には、サーバーの定義や他のユーザーの追加、または他 のユーザーやグループに影響を及ぼすシステム設定の定義を行うためのアクションは関連付けられていませ ん。

ただし、ユーザーの削除、グループの作成、追加役割の定義などの管理タスクを実行するために上級ユーザ ー役割が必要になります。この場合、アプリケーション・ドメインに対してより多くの制御を行うことがで きる、より制限の少ない役割を作成して、非常に少人数のユーザーのセットにそれを割り当てることができ ます。

使用可能なアクションのリストはシステム内に定義されます。アクションを割り当てるユーザーがそれを編 集することはできません。

ユーザーが複数のグループに属している場合、そのユーザーに割り当てられている役割 (アクション・セッ ト) は、ユーザーに明示的に割り当てられているすべての役割と、グループ・メンバーシップを介して間接 的に割り当てられたすべての役割で構成されます。ユーザーまたはグループが複数の役割に割り当てられて いる場合、そのユーザーまたはグループのアクション・セットは、明示的に割り当てられているすべての役 割と、グループ・メンバーシップを介して間接的に割り当てられたすべての役割で構成されます。ユーザー とグループはセキュリティー・プロバイダーごとに管理する必要がありますが、役割はセキュリティー・プ ロバイダー全体にわたって管理されます。

役割定義の管理、および役割に割り当てられたユーザーとグループの変更を行うには、IBM SPSS Collaboration and Deployment Services Deployment Manager の「サーバー管理」ツールを使用してくださ い。

# アクション

役割は、アクションのリストで構成されます。これらのアクションはシステムによって定義され、変更する ことはできません。

#### **IBM SPSS Collaboration and Deployment Services** のアクション

- v コンテンツとフォルダーへのアクセス。 IBM SPSS Collaboration and Deployment Services Repository に アクセスします。
- 共同フィードのアクセス。 RSS (Really Simple Syndication) フィードなどの共同フィードにアクセスし ます。
- v 設定。 リポジトリー設定を変更します。
- モデルの設定。 スコアリング用のモデルを設定します。
- v 登録の作成。 リポジトリー・オブジェクト (フォルダー、ファイル、ジョブなど) への個々の登録を作 成します。対応するオブジェクトが変更されると、登録者は E メールメッセージを受け取ります。
- 通知の定義と管理。 ジョブの成功や失敗など、イベントについて複数のユーザーに配信される通知を定 義および管理します。
- v 資格情報の定義。 実行サーバーのセキュリティー資格情報を作成、表示、および変更します。
- v カスタム・プロパティーの定義。 リポジトリー内のオブジェクトのカスタム・プロパティーを定義およ び変更します。
- v データ・ソースの定義。データ・ソースを定義および変更します。
- v メッセージ・ドメインの定義。 JMS メッセージングのドメインを定義および変更します。
- プロモーション・ポリシーの定義。 リポジトリー・オブジェクトをプロモートするためのポリシー (ル ール・セット) を定義および変更します。
- v サーバー・クラスターの定義。 実行サーバー・クラスターを定義および変更します。
- サーバーの定義。実行サーバーを定義および変更します。
- v トピックの定義。リポジトリーのトピック階層を定義および変更します。
- v ジョブ編集。 ジョブを作成および変更します。ユーザーにジョブが表示されるかどうかは、アクセス権 によって決まります。
- ジョブ実行。 ジョブを実行します。ユーザーにジョブが表示されるかどうかは、アクセス権によって決 まります。
- ロックの管理。他のユーザーによってロックされたリソースのロック解除など、リポジトリー・リソー スにユーザーが作成するロックを管理します。
- v 登録の管理。 他のユーザーの登録を管理したり、登録を削除したりします。
- v **MIME** タイプ。 リポジトリーに対する MIME タイプ・マッピングを管理します。
- v オブジェクトのプロモート。 リポジトリー・オブジェクトをプロモートします。
- v リポジトリー・インデックス。 リポジトリーのコンテンツのインデックスを再作成します。
- v カスタム・ダイアログの実行。 IBM SPSS Statistics カスタム・ダイアログを実行します。
- v レポートの動的実行。 IBM SPSS Collaboration and Deployment Services Deployment Portal で動的レポ ートを実行します。
- スケジュール。ジョブ・スケジュールを管理します。
- **モデルのスコアリング。** モデルをスコアリングします。
- v すべてのバージョンの表示。 IBM SPSS Collaboration and Deployment Services Deployment Portal にオ ブジェクトのすべてのバージョン (ラベル付きとラベルなし) を表示します。デフォルトで、ユーザーは IBM SPSS Collaboration and Deployment Services Deployment Portal でラベル付きのバージョンのみを表 示できます。
- v 最新の表示。 オブジェクトの最新バージョンのみを表示します。
- v 処理の送信。 IBM SPSS Collaboration and Deployment Services によって処理されるように、処理 (レポ ートなど) を送信します。
- v ユーザー設定管理。 他のユーザーの設定を管理します。IBM SPSS Collaboration and Deployment Services 製品では、他のユーザーの設定を変更するためのユーザー・インターフェースは提供されませ ん。この設定は、ユーザー設定 Web サービスを直接呼び出す場合にのみ適用されます。
- v 有効期限切れファイルの表示。 ファイルやジョブなど、有効期限が切れたコンテンツを表示します。

<span id="page-30-0"></span>v モデル管理ダッシュボードの表示。 IBM SPSS Collaboration and Deployment Services Deployment Manager および IBM SPSS Collaboration and Deployment Services Deployment Portal に、モデル管理ダ ッシュボードを表示します。

注**:** 「最新の表示」アクションは、「すべてのバージョンの表示」のサブセットであり、ユーザーが両方の アクションを持っている場合、「すべてのバージョンの表示」が「最新の表示」よりも優先されます。

#### 管理者役割

システムには、変更不可能な、定義済みの管理者役割が組み込まれています。この役割は、システムで行う ことができるすべてのアクションと関連付けられています。

この役割に割り当てられたすべてのユーザーは、システム内の任意のアクションを実行することができま す。また、アクションによって制御されない機能 (リポジトリーの内容のエクスポートまたはインポートな ど) は、この役割に割り当てられているユーザーのみが使用できます。

管理者が行える制御の幅は広いため、この役割にユーザーを割り当てるときには注意が必要です。システム 内のすべての機能へのアクセス権限を必要とするユーザーのみを割り当ててください。アクションのサブセ ットのみを必要とするユーザーは、カスタム役割に割り当ててください。詳しくは、『新規役割の作成』の トピックを参照してください。

### 役割定義の管理

役割の操作を行うには、「ツール」メニューから「サーバー管理」を選択し、IBM SPSS Collaboration and Deployment Services Repository Server を選択してログオンしてください。そのサーバーの「役割」アイコ ンをダブルクリックして、「役割定義の管理 (Manage Role Definitions)」エディターにアクセスします。

すべての役割。 そのセキュリティー・プロバイダーで使用可能なすべての役割のリストが表示されます。 新しい役割が追加されると、このリストに項目が取り込まれます。システムに新しい役割を追加するには、 「新規役割」ボタンをクリックします。役割を削除するには、その役割を選択し、「削除」ボタンをクリッ クします。このリストからロールを選択すると、それに関連付けられているアクションが表示されます。

役割の定義。 選択された役割に関連付けられたアクションのリストが表示されます。選択された役割に関 連付けられたアクションを編集するには、「アクションの編集」ボタンをクリックします。

役割に割り当てられたユーザーとグループ。選択された役割に割り当てられているユーザーおよびグルー プのリストです。選択された役割のユーザーおよびグループのリストを編集するには、「ユーザーとグルー プの編集」ボタンをクリックします。

## 新規役割の作成

役割を作成するには、「役割」エディターで「新規役割」ボタンをクリックします。役割には、名前、およ び関連するアクションのリストが必要です。

役割名。 役割を識別するためのテキスト文字列。役割名は一意である必要があります。他の役割名と重複 しないようにしてください。

アクション。 システム内で定義されて、使用可能になっている、すべてのアクションが含まれます。最初 は、役割にはアクションが関連付けられていません。

<span id="page-31-0"></span>注**:** 「最新の表示」アクションは、「すべてのバージョンの表示」のサブセットであり、ユーザーが両方の アクションを持っている場合、「すべてのバージョンの表示」が「最新の表示」よりも優先されます。

アクションを役割に割り当てるには、アクションの横にあるボックスを選択します。あるいは、すべてのア クションを役割に追加する場合には「すべて選択」ボタンをクリックします。 「すべて削除」ボタンをク リックすると、すべてのアクションが役割からクリアされます。アクションのリストは、「アクション」列 をクリックしてソートすることができます。「**OK**」をクリックすると、役割が作成されて保存されます。

### 役割の編集

役割に割り当てられたアクションのリストを編集するためには、「役割」エディターで編集対象の役割を選 択し、「編集」ボタンをクリックします。

役割名。 役割を識別するためのテキスト文字列。役割名は一意である必要があります。他の役割名と重複 しないようにしてください。

アクション。 システム内で定義されて、使用可能になっている、すべてのアクションが含まれます。最初 は、役割にはアクションが関連付けられていません。

注**:** 「最新の表示」アクションは、「すべてのバージョンの表示」のサブセットであり、ユーザーが両方の アクションを持っている場合、「すべてのバージョンの表示」が「最新の表示」よりも優先されます。

アクションを役割に割り当てるには、アクションの横にあるボックスを選択します。あるいは、すべてのア クションを役割に追加する場合には「すべて選択」ボタンをクリックします。 「すべて削除」ボタンをク リックすると、すべてのアクションが役割からクリアされます。アクションのリストは、「アクション」列 をクリックしてソートすることができます。「**OK**」をクリックすると、変更した役割定義が保存されま す。

### 役割に割り当てられているユーザーとグループの編集

役割を定義した後で、アクセスのレベルを定義するために、その役割をユーザーおよびグループに関連付け る必要があります。ユーザーおよびグループを役割に割り当てるには、「役割」エディターから「ユーザー とグループの編集」ボタンをクリックします。

役割に割り当てることができるユーザーおよびグループを表示するには、次の 2 つのオプションがありま す。

- v すべての使用可能なユーザー**/**グループの表示。 すべてのセキュリティー・プロバイダーで指定でき る、すべてのユーザーおよびグループのリストが表示されます。
- v 次の文字で始まるユーザー**/**グループの表示。 検索オプションに従って、指定可能なユーザーとグルー プのリストをフィルタリングします。

検索オプションに応じて、「使用可能なユーザー/グループ」リストにユーザーおよびグループが取り込ま れます。 ユーザーまたはグループを役割に割り当てるには、該当のユーザーまたはグループを選択して 「**>>>>**」ボタンをクリックします。役割からユーザーまたはグループを削除するには、「役割に割り当て られたユーザー/グループ」リストで該当のユーザーまたはグループを選択して、「**<<<<**」ボタンをクリッ クします。終了したら、「**OK**」をクリックします。

# <span id="page-32-0"></span>役割の削除

役割を削除するには、以下の手順を実行します。

- 1. 「役割」エディターで、削除する役割を選択します。
- 2. 「削除」ボタンをクリックします。確認ダイアログ・ボックスが開きます。
- 3. 「**OK**」をクリックしてその役割を削除することを確認します。

その役割がシステムから削除されます。

# <span id="page-34-0"></span>第 **6** 章 クロスサイト・スクリプト **(XSS)** フィルター

クロスサイト・スクリプト (XSS) は、通常は Webアプリケーションに存在する、コンピューター・セキュ リティーの脆弱性です。これにより、攻撃者は、他のユーザーによって閲覧される Web ページに悪意のあ るスクリプトを追加することにより、最新の Web ブラウザーで Web コンテンツに通常課されているクラ イアント・サイドのセキュリティー・メカニズムをバイパスできるようになります。

XSS は、お客様のデータの重要度によっては、重大セキュリティー・リスクとなりかねません。5.0.0.0 よ り前のバージョンの IBM SPSS Collaboration and Deployment Services では、ユーザーが入力したパラメー ターを検証することによって XSS アタックを回避することを支援するための、Web セキュリティー・フ ィルターが使用できました。しかし、すべてのフィルター条件は製品に組み込まれていて、ユーザーが編集 またはカスタマイズすることはできませんでした。IBM SPSS Collaboration and Deployment Services Deployment Manager では、社内のエンタープライズ・セキュリティー・ポリシーに基づいて、ユーザーが XSS フィルター規則を追加、変更、および削除できるようになりました。

## **XSS** フィルター規則の管理

IBM SPSS Collaboration and Deployment Services Deployment Manager を使用すると、お客様の会社のエン タープライズ・セキュリティー・ポリシーに基づいて XSS フィルター規則を管理することができます。 XSS フィルターの操作を行うには、最初に次のようにして管理インターフェースにナビゲートしてくださ い。

- 1. 「ツール」メニューから、「サーバー管理」を選択します。
- 2. 「サーバー管理」タブで、リポジトリー・サーバーにログオンします。「設定」アイコンをダブルクリ ックして階層を展開します。
- 3. 「クロスサイト・スクリプト・フィルター」アイコンをダブルクリックします。

「XSS フィルター規則定義の管理」エディターが開きます。

エディターには、現在サーバーに対して定義されているすべての XSS フィルター規則が表示されます。管 理者は、XSS フィルター規則を作成、変更、および削除することができます。ドロップダウンからフィル ター・タイプを選択して、そのタイプに関して現在定義されているすべてのフィルター規則を表示します。 以下のフィルター・タイプを使用できます。

- v HTML 要素の制限
- v JavaScript 機能の制限
- プレーン・テキスト文字列の制限
- v 文字列制限の正規表現
- 許可されている文字列

XSS フィルター規則に対して行った変更は、ただちに適用されます (サーバーを再始動する必要はありま せん)。

## **XSS** フィルター規則の作成

新規 XSS フィルター規則を作成するには、以下のようにします。

- 1. 「XSS フィルター規則定義の管理」エディターで、新規規則を作成するフィルター・タイプを選択しま す。
- 2. 「追加」をクリックします。「規則の編集」ダイアログが開きます。
- 3. 新規 XSS フィルター規則の新しい値を入力して「**OK**」をクリックします。

この資料では、XSS フィルター規則の例は示しません。例を示すと、悪意のあるスクリプトを作成するた めのアイデアを提供してしまう恐れがあるためです。
# 第 **7** 章 セキュリティー・プロバイダー

セキュリティー・プロバイダーは、ユーザーが提供した資格情報を特定のユーザー・ディレクトリーに照ら して検証します。IBM SPSS Collaboration and Deployment Services には、認証用の内部ディレクトリーが 含まれていますが、既存のエンタープライズ・ユーザー・ディレクトリーを使用することもできます。

使用可能なプロバイダーは以下のとおりです。

- v ネイティブ **(**またはローカル・ユーザー・リポジトリー**)**。ユーザー、グループ、および役割をすべて定 義できる IBM SPSS Collaboration and Deployment Services の内部セキュリティー・プロバイダー。ネイ ティブ・プロバイダーは常にアクティブであり、無効にすることはできません。
- v **OpenLDAP®**。 認証、許可、およびセキュリティー・ポリシーのためのオープンソースの LDAP の実 装。このプロバイダーのユーザーとグループは、LDAP ツールを使用して直接定義する必要がありま す。IBM SPSS Collaboration and Deployment Services とともに使用するように OpenLDAP を設定した 後、システムはユーザーに関連付けられた許可とアクセス権を保持しながら、OpenLDAP サーバーでそ のユーザーを認証できます。ネイティブ・プロバイダーの場合とは異なり、このプロバイダーは有効ま たは無効にすることができます。

注**:** OpenLDAP は、LDAP のオープン・ソースのリファレンス実装です。OpenLDAP プロバイダーを使 用して、IBM Security Directory Server などの、このプロトコルに準拠するその他のディレクトリー・サ ーバーを構成し、それらにアクセスすることができます。

- v **Active Directory®**。 認証、許可、およびセキュリティー・ポリシー用の Microsoft バージョンの Lightweight Directory Access Protocol (LDAP)。このプロバイダーのユーザーとグループは、Active Directory フレームワークで直接定義する必要があります。IBM SPSS Collaboration and Deployment Services とともに使用するように Active Directory を設定した後、システムはユーザーに関連付けられた 許可とアクセス権を保持しながら、Active Directory サーバーでそのユーザーを認証できます。このプロ バイダーは、有効または無効にすることができます。Active Directory について詳しくは、元のベンダー の資料を参照してください。
- v **Active Directory (**ローカル・オーバーライド**)** Active Directory を使用するが、拡張グループや許可ユ ーザーのフィルターの作成を許可するプロバイダー。拡張グループは、Active Directory のユーザー・リ ストを含みますが、Active Directory フレームワークの外にあります。許可ユーザー・フィルターによ り、システムに対して認証できる Active Directory ユーザーのリストが、定義済みのセットに制限され ます。このプロバイダーは、有効または無効にすることができます。

## **IBM SPSS Collaboration and Deployment Services Deployment Manager** のセキュリティー・プロバイダー

セキュリティー・プロバイダーに関して何らかのアクションを実行する前に、この機能を制御する管理イン ターフェースにナビゲートしてください。

- 1. 「ツール」メニューから、「サーバー管理」を選択します。
- 2. 「サーバー管理」タブで、IBM SPSS Collaboration and Deployment Services サーバーにログオンしま す。
- 3. サーバーの「設定」アイコンをダブルクリックして階層を展開します。
- 4. 「セキュリティー・プロバイダー」アイコンをダブルクリックして階層を展開します。

<span id="page-37-2"></span>5. 新しいセキュリティー・プロバイダーを設定するには、「セキュリティー・プロバイダー」を右クリッ クして「新規」を選択します。ウィザードが表示されます。また、既存のセキュリティー・プロバイダ ーの設定を変更するには、「セキュリティー・プロバイダー」の下に示されたセキュリティー・プロバ イダー名をダブルクリックします。

セキュリティー・プロバイダーを有効または無効にするには、「サーバー管理」タブで該当のセキュリティ ー・プロバイダーを右クリックして、「有効化」または「無効化」を選択してください。

## セキュリティー・プロバイダーの設定

各タイプのセキュリティー・プロバイダーには、認証のタイプおよび使用する認証システムに固有の設定が あります。

詳しくは、以下のトピックを参照してください。

- [ネイティブ](#page-37-0)
- [OpenLDAP](#page-37-1)
- [Active Directory](#page-39-0)
- Active Directory ([ローカル・オーバーライド](#page-40-0))

セキュリティー・プロバイダーを有効または無効にするには、「サーバー管理」タブで該当のセキュリティ ー・プロバイダーを右クリックして、「有効化」または「無効化」を選択してください。

注**:** 既存のセキュリティー・プロバイダー定義に対して変更を行った場合、それらの変更内容は、リポジト リーが再始動するか、そのセキュリティー・プロバイダーが無効にされてから再び有効にされるまで、アク ティブになりません。場合によっては (例えば、Active Directory セキュリティー・プロバイダーのドメイ ン名が変更された場合などに)、ユーザーとグループを削除してから再び役割に追加し直さなければならな いことがあります。詳しくは、 17 ページの『[IBM SPSS Collaboration and Deployment Services](#page-20-0) ユーザーの [セットアップ』の](#page-20-0)トピックを参照してください。

## <span id="page-37-0"></span>ネイティブ

ローカル・ユーザー・リポジトリーのネイティブ・セキュリティー・プロバイダーは、IBM SPSS Collaboration and Deployment Services 内部で機能し、設定する項目はありません。

#### <span id="page-37-1"></span>**OpenLDAP**

既存の OpenLDAP 設定を変更するには、「セキュリティー・プロバイダー」の下の「**OpenLDAP**」項目を ダブルクリックしてください。

新規の OpenLDAP セキュリティー・プロバイダーを設定するには、「セキュリティー・プロバイダー」を 右クリックして次の項目を選択してください。

### 「新規」 > 「セキュリティー・プロバイダー定義」

「セキュリティー・プロバイダー定義の新規作成」ウィザードが表示されます。「タイプ」ドロップダウ ン・メニューから「**OpenLDAP**」を選択します。セキュリティー・プロバイダー定義の名前を入力して 「次へ」をクリックし、ウィザードに示されるステップに従います。次の詳細を参照してください。

### ホスト設定

- v ホスト **URL**。 LDAP サーバーへのパス。通常は、解決可能な DNS 名、または IP アドレスです (例 えば、*ldap://yourserver.yourcompany.com*)。LDAP のデフォルト・ポートは 389 です。
- v **SSL** 接続の使用。 OpenLDAP サーバーとの通信にセキュア・ソケットを使用する場合に選択します。

v ページ検索結果。 このオプションは、LDAP サーバーが LDAP 検索出力をページ送りするオプション を提供していて、このオプションが有効になっているときにのみ選択します。ページ送りされた結果検 索の制御に関する追加情報が「*RFC 2686 - LDAP Control Extension for Simple Paged Results Manipulation*」(*http://datatracker.ietf.org/doc/rfc2696/*) に記載されています。

#### 資格情報

- 資格情報タイプの検索。検索資格情報の処理方法を指定します。バックエンド・サーバーが許可した場 合は、「匿名バインドの使用」 オプションにより、検索ユーザー ID と検索ユーザー・パスワードを指 定しなくても、ユーザーを検索することができます。「*Kerberos* 資格情報の使用」 オプションを指定す ると、システムのサーバー・プロセスの資格情報を使用して検索を行います。「指定された資格情報の 使用」 オプションを選択すると、ユーザー ID とパスワードを検索資格情報として使用することを指定 します。
- v 検索ユーザー。 識別名形式で指定された、検索を実行するユーザー ID。指定された名前には、ユーザ ーを検索および認証するための適切なアクセス権が割り当てられている必要があります。
- v 検索ユーザーのパスワード。 セキュリティーを確保するため、指定されたドメイン・ユーザーのパス ワードは、ハッシュされたアスタリスク (\*) の形式で表示されます。値が正しいかどうか確認するため に、両方のパスワード・フィールドに値を入力してください。

### ユーザー・バインドの定義

- v コンテキスト・バインドの使用。選択すると、ユーザーのログイン時にバインド操作を実行します。こ れを設定することをお勧めします。
- v パスワード属性。ユーザー・バインドが望ましくない場合に使用するパスワード属性。選択すると、セ キュリティー・サーバーがクエリーのパスワード属性の戻り値を許可していることを確認します。そう でない場合、このオプションは使用できません。
- パスワード・ダイジェスト。セキュリティー・サーバーがパスワードをハッシュするのに使用するパス ワード・ダイジェスト・メソッド。このオプションは、ユーザー・バインドが望ましくない場合に使用 します。選択すると、セキュリティー・サーバーがクエリーのパスワード属性の戻り値を許可している ことを確認します。そうでない場合、このオプションは使用できません。

#### ユーザー検索の設定

- v 検索フィルター・ベース **DN**。 ユーザー検索用のベース識別名。
- v オブジェクト・フィルター式。 フィルター操作に使用するオブジェクトのクラスおよび値。この値 は、使用される LDAP スキーマによって異なります。
- v 検索フィルター式。 検索 ID として使用する属性。この値は、使用される LDAP スキーマによって異 なります。
- v 属性の検索。 検索フィルター式属性に一致する属性。この値は、使用される LDAP スキーマによって 異なります。
- v グループ・ユーザー・フィルター。 ユーザー・グループ・メンバーシップを表す属性。

#### グループ検索の設定

- v 検索フィルター・ベース **DN**。 グループ検索のためのベース識別名。
- v オブジェクト・フィルター式。 フィルター操作に使用するオブジェクトのクラスおよび値。この値 は、使用される LDAP スキーマによって異なります。
- 検索フィルター式。 検索 ID として使用する属性。この値は、使用される LDAP スキーマによって異 なります。
- <span id="page-39-1"></span>v グループ属性。 検索フィルター式属性に一致する属性。この値は、使用される LDAP スキーマによっ て異なります。
- v メンバーシップ属性。ユーザー・グループ・メンバーシップを示す属性。この値は、使用される LDAP スキーマによって異なります。
- 更新間隔。 グループ・メンバーシップ・データが更新される間隔。

#### <span id="page-39-0"></span>**Active Directory**

新規の Active Directory セキュリティー・プロバイダーを設定するには、「セキュリティー・プロバイダ ー」を右クリックして次の項目を選択します。

「新規」 > 「セキュリティー・プロバイダー定義」

「セキュリティー・プロバイダー定義の新規作成」ウィザードが表示されます。「タイプ」ドロップダウ ン・メニューから「**Active Directory**」を選択します。セキュリティー・プロバイダー定義の名前を入力し て「次へ」をクリックし、ウィザードに示されるステップに従います。次の詳細を参照してください。

#### ホスト設定

- v ホスト **URL**。 Active Directory サーバーの URL。LDAP のデフォルト・ポートは 389 です。
- v **SSL** 接続の使用。 Active Directory サーバーとの通信にセキュア・ソケットを使用する場合に選択しま す。
- v ページ検索結果。 このオプションは、Active Directory サーバーが Active Directory 検索出力のページ 送りオプションを提供していて、このオプションが有効になっているときにのみ選択します。

#### 資格情報

- 資格情報タイプの検索。検索資格情報の処理方法を指定します。バックエンド・サーバーが許可した場 合は、「匿名バインドの使用」 オプションにより、検索ユーザー ID と検索ユーザー・パスワードを指 定しなくても、ユーザーを検索することができます。「*Kerberos* 資格情報の使用」 オプションを指定す ると、システムのサーバー・プロセスの資格情報を使用して検索を行います。「指定された資格情報の 使用」 オプションを選択すると、ユーザー ID とパスワードを検索資格情報として使用することを指定 します。
- v 検索ユーザー。 *domain¥username* 形式で指定された、検索を実行するユーザー ID。指定された名前に は、ユーザーを検索および認証するための適切なアクセス権が割り当てられている必要があります。
- v 検索ユーザーのパスワード。 セキュリティーを確保するため、指定されたドメイン・ユーザーのパス ワードは、ハッシュされたアスタリスク (\*) の形式で表示されます。値が正しいかどうか確認するため に、両方のパスワード・フィールドに値を入力してください。

#### ドメイン名

v ドメイン。ユーザーがログオンしている DNS ネームスペース。

#### ユーザー・バインドの定義

- v コンテキスト・バインドの使用。選択すると、ユーザーのログイン時にバインド操作を実行します。こ れを設定することをお勧めします。
- v パスワード属性。ユーザー・バインドが望ましくない場合に使用するパスワード属性。選択すると、セ キュリティー・サーバーがクエリーのパスワード属性の戻り値を許可していることを確認します。そう でない場合、このオプションは使用できません。
- パスワード・ダイジェスト。セキュリティー・サーバーがパスワードをハッシュするのに使用するパス ワード・ダイジェスト・メソッド。このオプションは、ユーザー・バインドが望ましくない場合に使用

します。選択すると、セキュリティー・サーバーがクエリーのパスワード属性の戻り値を許可している ことを確認します。そうでない場合、このオプションは使用できません。

#### ユーザー検索の設定

- v 検索フィルター・ベース **DN**。 ユーザー検索用のベース識別名。
- オブジェクト・フィルター式。 フィルター操作に使用するオブジェクトのクラスおよび値。この値 は、使用されるスキーマによって異なります。
- v 検索フィルター式。 検索 ID に使用する属性。この値は、使用されるスキーマによって異なります。
- 属性の検索。 検索フィルター式属性に一致する属性。この値は、使用されるスキーマによって異なり ます。
- v グループ・ユーザー・フィルター。 ユーザー・グループ・メンバーシップを表す属性。

#### グループ検索の設定

- v 検索フィルター・ベース **DN**。 グループ検索のためのベース識別名。
- v オブジェクト・フィルター式。 フィルター操作に使用するオブジェクトのクラスおよび値。この値 は、使用される LDAP スキーマによって異なります。
- v 検索フィルター式。 検索 ID として使用する属性。この値は、使用される LDAP スキーマによって異 なります。
- v グループ属性。 検索フィルター式属性に一致する属性。この値は、使用される LDAP スキーマによっ て異なります。
- v メンバーシップ属性。ユーザー・グループ・メンバーシップを示す属性。この値は、使用される LDAP スキーマによって異なります。
- v 更新間隔。 グループ・メンバーシップ・データが更新される間隔。

### <span id="page-40-0"></span>**Active Directory (**ローカル・オーバーライド**)**

新しい Active Directory (ローカル・オーバーライド) セキュリティー・プロバイダーを設定するには、 「セキュリティー・プロバイダー」を右クリックして次の項目を選択してください。

「新規」 > 「セキュリティー・プロバイダー定義」

「セキュリティー・プロバイダー定義の新規作成」ウィザードが表示されます。「タイプ」ドロップダウ ン・メニューから「**Active Directory (**ローカル・オーバーライド**)**」を選択します。セキュリティー・プロ バイダー定義の名前を入力して「次へ」をクリックし、ウィザードに示されるステップに従います。

多くの設定は [Active Directory](#page-39-0) の設定と同じです。ただし、ローカル・オーバーライドでは次の 2 つの設 定が追加されています。

- v 許可ユーザー。 許可ユーザーの使用を有効または無効にします。これにより、ローカルで定義された リストに含まれるユーザーのみが Active Directory で認証されるようにすることができます。
- v 拡張グループ。 拡張グループの使用を有効または無効にします。これにより、Active Directory ユーザ ーのグループを定義できるようになります。これらのローカル・グループに Active Directory ユーザー を割り当てることができます。

# ブラウザー・ベースの **IBM SPSS Collaboration and Deployment Services Deployment Manager** のセキュリティー・プロバイダー

「セキュリティー・プロバイダー」ページにアクセスするには、以下の手順を実行します。

1. ナビゲーション・リストで「セキュリティー・プロバイダー」をクリックします。「セキュリティー・ プロバイダー」ページが表示されます。

使用されているセキュリティー・プロバイダーを変更するには、以下の手順を実行します。

- 2. セキュリティー・プロバイダーの横にあるチェック・ボックスを選択 (有効にする) または選択解除 (無 効にする) します。
- 3. 「設定」をクリックします。

IBM SPSS Collaboration and Deployment Services Deployment Manager クライアントで最初に作成したセキ ュリティー・プロバイダーのみがリストに表示されることに注意してください。

## セキュリティー・プロバイダーの有効化と無効化

IBM SPSS Collaboration and Deployment Services Deployment Manager クライアントで最初に作成および設 定されていたセキュリティー・プロバイダーのみがブラウザーに表示されます。セキュリティー・プロバイ ダーのタイプごとに、使用される認証および許可システムのタイプに固有のいくつかの設定を表示できま す。ただし、新しいセキュリティー・プロバイダーを設定したり、設定の完全なセットを変更したりするに は、IBM SPSS Collaboration and Deployment Services Deployment Manager クライアントを使用してくださ  $\mathcal{V}^{\lambda}$ 

使用可能なセキュリティー・プロバイダーを有効または無効にするには、それぞれのセキュリティー・プロ バイダーの横にあるチェック・ボックスを使用して「設定」をクリックします。

## ネイティブ **(**ローカル**)**

ネイティブ (ローカル) セキュリティー・プロバイダーはシステム固有であり、削除することはできませ ん。ネイティブ・セキュリティー・システムにユーザーを追加することはできますが、これを無効にするこ とはできません。

#### **Active Directory**

特定の Active Directory 設定を表示するには、「Active Directory」チェック・ボックスの右側にある「設定 の表示」をクリックします。現在の設定のサブセットが表示されます。

Active Directory セキュリティー・プロバイダーは、最初に IBM SPSS Collaboration and Deployment Services Deployment Manager クライアントで設定された場合にのみ使用可能であることに注意してくださ い。特定の設定について詳しくは、 36 ページの『[Active Directory](#page-39-1)』を参照してください。

### **Active Directory (**ローカル・オーバーライド**)**

「Active Directory (ローカル・オーバーライド)」セキュリティー・プロバイダー・オプションを使用する と、Active Directory で、ローカル・プリンシパル・フィルターの追加オプションやローカル・グループを 指定する機能を使用することができます。

特定の Active Directory (ローカル・オーバーライド) 設定を表示するには、「Active Directory (ローカル・ オーバーライド)」チェック・ボックスの右側にある「設定の表示」 をクリックします。現在の設定のサブ セットが表示されます。ほとんどの設定は Active Directory の設定に対応しています。ただし、以下の 2 つのオプションも使用できます。Active Directory (ローカル・オーバーライド) セキュリティー・プロバイ ダーは、最初に IBM SPSS Collaboration and Deployment Services Deployment Manager クライアントで設 定された場合にのみ使用可能であることに注意してください。

- v 許可ユーザー。 許可ユーザーの使用を有効 (true) または無効 (false) にします。これにより、ローカ ルで定義されたリストに含まれるユーザーのみが Active Directory で認証されるようにすることができ ます。
- v 拡張グループ。 拡張グループの使用を有効 (true) または無効 (false) にします。これにより、Active Directory ユーザーのグループを定義できるようになります。これらのローカル・グループに Active Directory ユーザーを割り当てることができます。

## **OpenLDAP**

特定の OpenLDAP 設定を表示するには、「OpenLDAP」チェック・ボックスの右側にある「設定の表示」 をクリックします。現在の設定のサブセットが表示されます。OpenLDAP セキュリティー・プロバイダー は、最初に IBM SPSS Collaboration and Deployment Services Deployment Manager クライアントで設定さ れた場合にのみ使用可能であることに注意してください。特定の設定について詳しくは、 34 [ページの](#page-37-2) 『[OpenLDAP](#page-37-2)』を参照してください。

# 第 **8** 章 シングル・サインオン

シングル・サインオン (SSO) は、ユーザーが一度ログインすると、再度ログインの指示を受けることなく 複数のソフトウェア・システムのリソースに対するアクセス権限を取得することができる、アクセス制御の 方法です。

IBM SPSS Collaboration and Deployment Services では、*Kerberos* セキュリティー・プロトコルに基づいた 外部ディレクトリー・サービスを通して最初にユーザーを認証し、次に別の認証を行わずにすべての IBM SPSS Collaboration and Deployment Services アプリケーション (IBM SPSS Collaboration and Deployment Services Deployment Manager、IBM SPSS Collaboration and Deployment Services Deployment Portal、ポー タル・サーバーなど) の資格情報を使用することによって、シングル・サインオン機能を実現しています。

シングル・サインオン設定は、IBM SPSS Collaboration and Deployment Services Deployment Manager の 「サーバー管理」タブで実行します。シングル・サインオンを有効にするには、さまざまな前提条件を満た す必要があります。詳細については、IBM SPSS Collaboration and Deployment Services のインストールと 設定の資料を参照してください。

## シングル・サインオンの設定

- 1. 「ツール」メニューから「サーバー管理」を選択し、IBM SPSS Collaboration and Deployment Services サーバーにログオンして、「シングル・サインオン」アイコンをダブルクリックします。「シングル・ サインオン・プロバイダー」エディターが開きます。
- v 有効化。 シングル・サインオン・プロバイダーを有効または無効にします。
- セキュリティー・プロバイダー。設定済みの外部セキュリティー・プロバイダー (Windows Active Directory など)。ローカル・セキュリティー・プロバイダーを選択することはできません。
- v **Kerberos** 鍵配布センターのホスト・アドレス。Kerberos ドメイン・コントローラー・ホストの完全修飾 名。Windows Active Directory の場合は、Microsoft Active Directory Services がインストールされている ホストの名前になります。
- v **Kerberos** レルム。 Kerberos レルム。Active Directory の場合は、ドメイン名になります。
- ホスト。 IBM SPSS Collaboration and Deployment Services Repository ホストの名前。例: repositoryhost.mycompany.com。
- v **Kerberos** サービス・プリンシパル名。 Kerberos サービス・プリンシパルのユーザー名。
- v **Kerberos** サービス・プリンシパル・パスワード。 ユーザーの Kerberos サービス・プリンシパルのパス ワード。
- v **Kerberos** 鍵テーブル **URL**。 Kerberos プリンシパル認証のためのキータブ・ファイルの URL。
- v **JAAS** 設定ファイル。 IBM SPSS Collaboration and Deployment Services ホスト・ファイル・システムで の JAAS (Java 認証・承認サービス) 設定ファイルのパス。指定した場合は、デフォルトの JAAS 設定 をオーバーライドします。アプリケーション・サーバーによっては、JRE を設定して SSO をサポート するためにこの処理が必要になる場合があります。

# 第 **9** 章 リポジトリー設定

IBM SPSS Collaboration and Deployment Services には、ユーザー・インターフェースに使用されるテンプ レートから、ログオン画面に表示されるメッセージまで、そのコンポーネントを設定するための多数のオプ ションが用意されています。

ブラウザー・ベースの IBM SPSS Collaboration and Deployment Services Deployment Manager でこれらの オプションにアクセスするには、以下の手順を実行します。

- 1. ナビゲーション・リストで「設定」をクリックします。「設定」ページが開きます。
- 2. 「設定」リストで、設定するプロパティーに対応するリンクをクリックします。

各プロパティー設定画面には、「設定」と「デフォルトの使用」という 2 つのボタンがあります。設定を 行ったら、「設定」ボタンをクリックして、新しい設定を有効にします。工場出荷時のシステム構成の値に 復元するには、「デフォルトの使用」 ボタンをクリックします。

注**:** 一部の設定オプションは、IBM SPSS Statistics など、オプションの IBM SPSS Collaboration and Deployment Services コンポーネントや他の IBM SPSS 製品を対象にしています。これらのオプションは、 該当するコンポーネントがインストールされていない場合は使用できません。

### 管理者

「管理者」設定オプションを使用して、管理ユーザー・インターフェースの生成に使用するテンプレートの 場所を指定できます。デフォルトでは、インストール・プログラムによって設定されたパスが使用されま す。

テンプレート・ディレクトリーを変更するには、以下の手順を実行します。

- 1. 「設定」リストの「管理者」で、「テンプレート」をクリックします。現在のテンプレート・ディレク トリーが「テンプレート」テキスト・ボックスに表示されます。
- 2. 「テンプレート」テキスト・ボックスに、使用するテンプレートが含まれているディレクトリーの新し いパスを入力します。
- 3. 「設定」をクリックします。ここで指定したパスが、システムがテンプレートにアクセスするためのデ フォルトのパスになります。
- 4. システム定義のデフォルトに戻すには、「デフォルトの使用」をクリックします。このオプションを使 用すると、システムのインストール時に設定されたデフォルトのディレクトリーに戻ります。

## **Coordinator of Processes**

「Coordinator of Processes」設定オプションを使用して、Coordinator of Processes の接続要求とメンテナン ス操作の有効期限の時間制限に影響する設定を指定できます。

設定を変更するには、「設定」リストの「Coordinator of Processes」の下にある、対応するオプションをク リックします。リンク名、説明、および有効な設定値については、次の表を参照してください。

表 *3.* 「*Coordinator of Processes*」設定オプション:

| 名前            | 説明                                                                                   | 設定 |
|---------------|--------------------------------------------------------------------------------------|----|
| 保留中の接続のタイムアウト | 保留中の接続要求の有効期限の時間制   整数値。デフォルトは 5 (秒) です。                                             |    |
|               | 限。ターゲット・サーバーが指定され                                                                    |    |
|               | た時間内に応答しない場合、                                                                        |    |
|               | Coordinator of Processes は接続要求を                                                      |    |
|               | 破棄します。                                                                               |    |
|               | Coordinator of Processes のメンテナン   Coordinator of Processes のメンテナン   デフォルトで有効になっています。 |    |
| ス・プロバイダーの有効化  | ス操作を有効または無効にします。                                                                     |    |

# カスタム・ダイアログ

使用可能な場合、IBM SPSS Statistics のカスタム・ダイアログ設定オプションを使用して、カスタム・ダ イアログを実行するための設定を指定できます。

設定を変更するには、「設定」リストの「カスタム・ダイアログ」の下にある、対応するオプションをクリ ックします。リンク名、説明、および有効な設定値については、次の表を参照してください。

表 *4.* 「カスタム・ダイアログ」設定オプション:

| 名前              | 説明                                                                                                    | 設定                                             |
|-----------------|----------------------------------------------------------------------------------------------------|------------------------------------------------|
| ファイル・サーバー参照の有効化 | カスタム・ダイアログのデータ・セッ<br>トを選択するときに、指定されたファ<br>イル・サーバー上の IBM SPSS<br>Statistics データ・セットの参照が使用<br>可能であるかどうかを定義します。                                                                                                    | チェック・マークを付けると、有効<br>になります。                     |
| ファイル・サーバーの場所    | カスタム・ダイアログのデータ・セッ<br>トを選択するときに、IBM SPSS<br>Statistics データ・セットの参照に使用<br>されるファイル・サーバーの場所 (リ<br>ポジトリーの外部)。ファイル・サーバ<br>ーの参照が使用可能になっている場合<br>に場所が指定されていなければ、指定<br>された IBM SPSS Statistics サーバー<br>のファイル・システムが使用されま<br>す。 | 値は、ディレクトリーのネットワー<br>ク・パスまたは絶対パスにすること<br>ができます。 |
| ファイル・サーバー名      | IBM SPSS Statistics データ・セットの<br>参照に使用されるファイル・サーバー<br>に関連付ける名前。                                                                                                    | 文字列値。値が指定されていない場<br>合、「File Server」が使用されます。    |
| リポジトリー参照の有効化    | カスタム・ダイアログのデータ・セッ<br>トを選択するときに、リポジトリー内<br>の IBM SPSS Statistics データ・セッ<br>トの参照が使用可能であるかどうかを<br>定義します。                                                                                                    | デフォルトで有効になっています。                               |

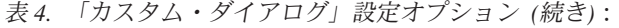

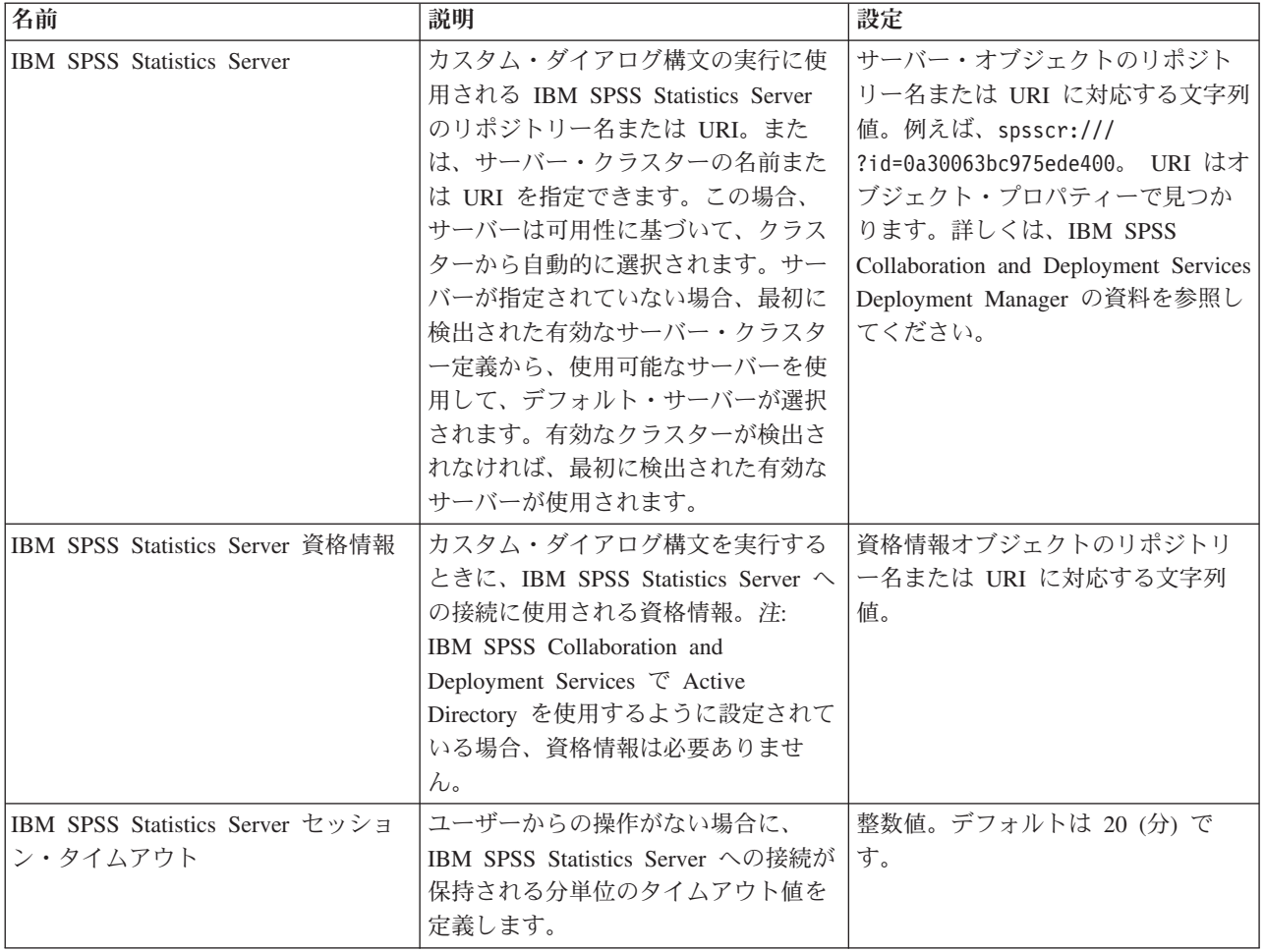

# データ・サービス

「データ・サービス」設定オプションを使用して、データ・サービス接続を最適化するためのパラメーター を指定できます。

重要**:** 「データ・サービス」機能がサポートされなくなったり、アクセスできなくなったりしても、この設 定に以下のオプションが表示される場合があります。

設定を変更するには、「設定」リストの「データ・サービス」の下にある、対応するオプションをクリック します。リンク名、説明、および有効な設定値については、次の表を参照してください。

表 *5.* 「データ・サービス」設定オプション:

| 名前              | 説明                          | 設定                |
|-----------------|-----------------------------|-------------------|
| アクティブ・コネクターの最大数 | 「アクティブな接続の最大数。              | 整数値。デフォルトは 5 です。  |
| アイドル・コネクターの最大数  | <sup>1</sup> アイドル状態の接続の最大数。 | 「整数値。デフォルトは 5 です。 |

表 *5.* 「データ・サービス」設定オプション *(*続き*)*:

| 名前      | 説明                | 設定  |
|---------|-------------------|-----|
| 最大ソース行数 | リアルタイム・データ・アクセス計画 | 整数值 |
|         | の実行中に各ソース・ノードについて |     |
|         | デフォルトで取得する最大レコード  |     |
|         | 数。この値より多くのレコードを要求 |     |
|         | すると、データの取得は失敗します。 |     |
|         | この値は、データ・アクセス計画でレ |     |
|         | コード数制限が指定されていないソー |     |
|         | ス・ノードで使用されます。     |     |

## **Deployment Manager**

「Deployment Manager」設定オプションを使用して、IBM SPSS Collaboration and Deployment Services Deployment Manager とリポジトリーの間の通信のプロトコル・タイムアウトを指定できます。

IBM SPSS Collaboration and Deployment Services Deployment Manager クライアントがリポジトリー・サー バーを待機する秒数を指定します。サーバー・トランザクションに対してタイムアウト・エラーが発生した 場合は、より大きい値を使用してください。

プロトコル・タイムアウトを変更するには、以下の手順を実行します。

- 1. Deployment Manager の「設定」リストで、「プロトコル・タイムアウト」をクリックします。現在の値 が表示されます。
- 2. 「プロトコル・タイムアウト」テキスト・ボックスに、秒数を入力します。
- 3. 「設定」をクリックします。ここで指定した値がタイムアウト値になります。
- 4. システム定義のデフォルトに戻すには、「デフォルトの使用」をクリックします。このオプションを使 用すると、システムのインストール時に設定されたデフォルト値に戻ります。

## **Deployment Portal**

Deployment Portal 設定オプションを使用して、Web ベースの IBM SPSS Collaboration and Deployment Services Deployment Portal アプリケーションの認証設定を指定できます。

設定を変更するには、「設定」リストの Deployment Portal の下にある、対応するオプションをクリックし ます。リンク名、説明、および有効な設定値については、次の表を参照してください。

表 *6. IBM SPSS Collaboration and Deployment Services Deployment Portal* 設定オプション:

| 名前 | 説明                                                                                             | 設定    |
|----|------------------------------------------------------------------------------------------------|-------|
|    | 設定済み認証基準クラス   IBM SPSS Collaboration and Deployment Services Deployment Portal                 | クラス名。 |
|    | アプリケーションの認証情報を提供するために使用される Java クラ                                                             |       |
|    | 又名。 com.spss.er.internal.configuration.ConfiguredAuthenticationImpl                            |       |
|    | にデフォルト設定されており、アプリケーション・サーバーのクラ                                                                 |       |
|    | スパスに設定されます。このクラスは、IBM SPSS Collaboration and                                                   |       |
|    | Deployment Services Deployment Portal によって提供される認証基準                                            |       |
|    | インターフェース                                                                                       |       |
|    | (com.spss.er.internal.configuration.ConfiguredAuthenticationInterface.java)<br>に準拠している必要があります。 |       |

表 *6. IBM SPSS Collaboration and Deployment Services Deployment Portal* 設定オプション *(*続き*)*:

| 名前 | 説明                                                                    | 設定 |
|----|-----------------------------------------------------------------------|----|
|    | 設定済み認証基準の使用   ユーザーが、設定済み認証基準を使用し、ログオン画面をスキップ   デフォルトで無効に              |    |
|    | して IBM SPSS Collaboration and Deployment Services Deployment  なっています。 |    |
|    | Portal に認証情報を渡せるようにします。                                               |    |

## **Deployment Portal** スコアリング

「バッチ・スコアリング行数の制限」設定オプションを使用して、選択したデータ・セットからバッチ・ス コアリングできる最大行数を指定できます。

行数の制限を変更するには、以下の手順を実行します。

- 1. 「設定」リストの「Deployment Portal スコアリング」で、「バッチ・スコアリング行数の制限」をクリ ックします。現在の値が表示されます。
- 2. 「バッチ・スコアリング行数の制限」テキスト・ボックスに、行数を入力します。
- 3. 「設定」をクリックします。指定した値が行数の制限になります。
- 4. システム定義のデフォルトに戻すには、「デフォルトの使用」をクリックします。このオプションを使 用すると、システムのインストール時に設定されたデフォルト値に戻ります。

## ヘルプ

「ヘルプ」設定オプションを使用して、ブラウザー・ベースの IBM SPSS Collaboration and Deployment Services Deployment Manager のドキュメント・コンポーネントの場所を指定できます。

デフォルトでは、インストール・プログラムによって設定されたパスが使用されます。表 7 に、使用可能 な設定を示します。

表 *7.* 「ヘルプ」設定オプション:

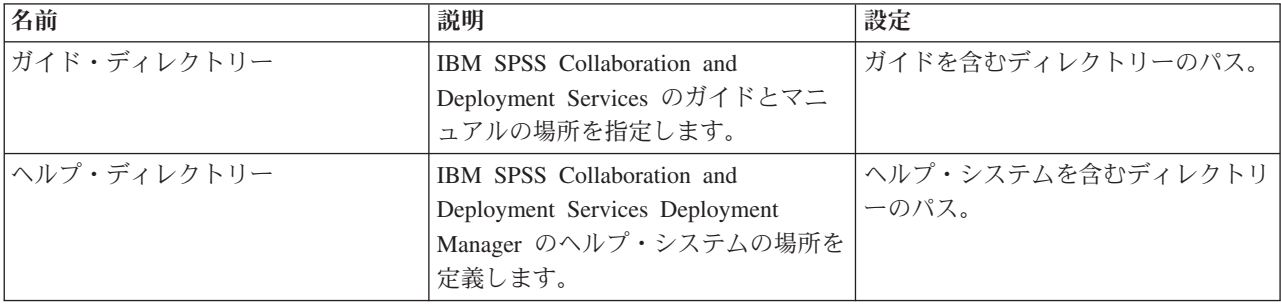

ヘルプ設定を変更するには、以下の手順を実行します。

- 1. 「設定」リストで、「ヘルプ」グループから変更する設定をクリックします。現在の値が表示されま す。
- 2. 新しい値を入力します。
- 3. 「設定」をクリックします。ここで指定した値が、その設定の現行値になります。

システム定義のデフォルトに戻すには、「デフォルトの使用」をクリックします。このオプションを使用す ると、システムのインストール時に設定されたデフォルト値に戻ります。

## 通知

「通知」設定オプションを使用して、SMTP メール設定を指定したり、通知サービスのパフォーマンス・ チューニングを有効にしたりすることができます。

詳しくは、 82 [ページの『通知サービスのパフォーマンスの最適化』の](#page-85-0)トピックを参照してください。RSS (Really Simple Syndication) などのフィードのシンジケーション設定を指定することもできます。

設定を変更するには、「設定」リストの「通知」の下にある、対応するオプションをクリックします。リン ク名、説明、および有効な設定値については、次の表を参照してください。

表 *8.* 「通知」設定オプション:

| 名前                              | 説明                                                                                                    | 設定                    |
|---------------------------------|----------------------------------------------------------------------------------------------------|-----------------------|
| バイナリー・コンテンツの有効化                 | 通知メッセージに対して、E メール添付な<br>どのバイナリー・コンテンツを使用できるよ<br>うにします。                                                                                                    | デフォルトで有効になっていま<br>す。  |
| イベント・コレクターのコア・プー<br>ル・サイズ       | アイドル状態でもイベント・コレクター・プ<br>ールに保持するスレッドの数。                                                                                                    | 整数値。デフォルトは 16 で<br>す。 |
| 受信者の区別                          | このチェック・ボックスを選択すると、通知 デフォルトで有効になっていま<br>メッセージは一意に指定された受信者のみを<br>対象に生成されます。選択しなければ、重複<br>するアドレスは削除されず、受信者は、特定<br>の通知イベントに一致するすべての個別登録<br>と通知によって生成されたメッセージを受け<br>取ります。デバッグを行う場合にのみ、この<br>オプションを変更してください。 | す。                    |
| イベント・コレクターの有効化                  | 通知イベントをサービスによって処理するか   デフォルトで有効になっていま<br>どうかを定義します。                                                                                                    | す。                    |
| イベント・コレクター・プールのキ<br>ープアライブ時間    | スレッド数がイベント・コレクター・プール   整数値。デフォルトは 32 で<br>のスレッドのコア数を超えている場合に、超<br>過したアイドル状態のスレッドが新しいイベ<br>ントを待機する最長時間 (秒数) です。この<br>時間を過ぎると、スレッドは終了します。                                                                | す。                    |
| イベント継承の有効化                      | 派生された通知イベントをサービスによって<br>処理するかどうかを定義します。                                                                                                    | デフォルトで無効になっていま<br>す。  |
| イベント・ノイズ・フィルター                  | 処理の初期の段階で通知プロバイダーまたは true または false。デフォルトは<br>登録者に関連する登録と一致しない通知イベ<br>ントを除外します。                                                                                                    | true です。              |
| イベント・ノイズ・フィルター・キ<br>ヤッシュ        | イベント・ノイズ・フィルタリング時に使用   整数値。デフォルトは 2048 で<br>する LRU キャッシュの最大サイズを定義し<br>ます。                                                                                                    | す。                    |
| イベント・ノイズ・フィルター文字<br>列キー         | ハッシュ・コードの代わりに文字列を使用し<br>て通知イベントを識別します。                                                                                                    | デフォルトで無効になっていま<br>す。  |
| イベント・キュー・ストレージのコ<br>ミット・バッチ・サイズ | 受信通知イベント用の永続ストレージのコミ<br>ット・バッチ・サイズを設定します。変更を<br>有効にするために、通知サービスを再始動す<br>る必要があります。                                                                                                    | 整数値。デフォルトは 32 で<br>す。 |
| イベント・コレクターの最大プー<br>ル・サイズ        | イベント・コレクター・プールに使用できる<br>最大スレッド数。                                                                                                    | 整数値。デフォルトは 32 で<br>す。 |

表 *8.* 「通知」設定オプション *(*続き*)*:

| 名前                     | 説明                                                                                                    | 設定                                                                                 |
|------------------------|----------------------------------------------------------------------------------------------------|------------------------------------------------------------------------------------|
| メッセージ・バスの有効化           | 通知メッセージを JMS メッセージ・バスに<br>送信するかどうかを定義します。                                                                                      | デフォルトで有効になっていま<br>す。                                                               |
| メッセージ・バス・フィルターの有<br>効化 | 関心のある通知のみを JMS メッセージ・バ<br>スに送信するかどうかを定義します。                                                                                    | デフォルトで有効になっていま<br>す。                                                               |
| 通知監査の有効化               | 通知サービスを監査サービスと連動させるか<br>どうかを定義します。                                                                                             | デフォルトで有効になっていま<br>す。                                                               |
| 通知キャッシュの分散             | 通知サービスで分散キャッシュを使用するか<br>どうかを定義します。変更を有効にするため<br>に、通知サービスを再始動する必要がありま<br>す。                                                     | デフォルトで無効になっていま<br>す。                                                               |
| 通知キュー                  | バックグラウンド・スレッドで処理できるよ True または false。デフォルト<br>うになるまで、受信通知イベントをキューに  は true です。<br>入れておきます。                                      |                                                                                    |
| 永続イベント・キューの有効化         | 消費するメモリーの量を最小化するために、<br>受信通知イベントをディスクの永続ストレー<br>ジで一時的に保存するかどうかを定義しま<br>す。変更を有効にするために、通知サービス<br>を再始動する必要があります。                  | デフォルトで無効になっていま<br>す。                                                               |
| 永続イベント・キューのサイズ         | 入力通知イベントの永続ストレージの最大サ<br>イズを定義します (MB 単位)。変更を有効<br>にするために、通知サービスを再始動する必<br>要があります。                                              | 整数値。デフォルトは 8 MB で<br>す。                                                            |
| 永続イベント・キューのタイプ         | 永続イベント・キューのストレージ・タイプ<br>を定義します。変更を有効にするために、通<br>知サービスを再始動する必要があります。                                                            | DISK または JMS のいずれかに<br>なります。デフォルトは、DISK<br>です。                                     |
| 永続 JMS 接続ファクトリー        | 受信通知イベントを永続させるために使用す<br>る JMS 接続ファクトリーの JNDI 名を定義<br>します。変更を有効にするために、通知サー<br>ビスを再始動する必要があります。                                  | JMS 接続ファクトリーを識別す<br>るために JNDI サービスが使用<br>する、展開またはサーバーに固<br>有の大文字と小文字が区別され<br>る文字列。 |
| 永続 JMS キュー             | 受信通知イベントを永続させるために使用す   JMS キューを識別するために<br>る JMS キューの JNDI 名を定義します。変<br>更を有効にするために、通知サービスを再始  開またはサーバーに固有の大文<br>動する必要があります。     | JNDI サービスが使用する、展<br>字と小文字が区別される文字<br>列。                                            |
| 個別の登録を優先               | このチェック・ボックスが選択されている場<br>合、登録の処理は、管理者によって作成され<br>た通知設定と同一の個別登録設定を持つユー<br>ザーに対する処理が優先されます。チェッ<br>ク・ボックスをクリアすると、処理の順序が<br>逆になります。 | デフォルトで有効になっていま<br>す。                                                               |

表 *8.* 「通知」設定オプション *(*続き*)*:

| 名前                      | 説明                                                                                                    | 設定                                                                         |
|-------------------------|----------------------------------------------------------------------------------------------------|----------------------------------------------------------------------------|
| SMTP 8 ビット MIME         | true に設定され、サーバーが 8BITMIME 拡<br>張機能をサポートする場合、<br>「quoted-printable」または「base64」エンコ<br>ードを使用するメッセージのテキスト部分                                                                                                    | true または false。 デフォルトは<br>false です。                                        |
|                         | が、8 ビット・テキストの RFC2045 規則に<br>従っていれば、「8bit」エンコードを使用す<br>るように変換されます。                                                                                                    |                                                                            |
| SMTP 認証                 | true の場合、AUTH コマンドを使用して、ユ<br>ーザーの認証が試行されます。                                                                                                    | True または false。デフォルト<br>は false です。                                        |
| SMTP 接続タイムアウト           | ソケット接続のタイムアウト値 (ミリ秒)。                                                                                                    | 整数値。デフォルトは無期限の<br>タイムアウトです。                                                |
| SMTP ディストリビューターの有効<br>化 | このチェック・ボックスが選択されている場<br>合、SMTP を介して通知メッセージを配布<br>できます。リポジトリー管理者は、サーバー<br>で生成されるすべての E メールを抑止する<br>ために、SMTP配布を無効にできます。生<br>成される E メール・メッセージはリポジト<br>リーに保存されないため、SMTP 配布が無<br>効になっていると、すべてのメッセージが失<br>われることに注意してください。 | デフォルトで有効になっていま<br>す。                                                       |
| SMTP DSN 通知             | <b>DSN</b> (Delivery Status<br>Notifications、RFC3461) の RCPT コマンドに<br>対する NOTIFY オプション。                                                                                                    | NEVER、または SUCCESS、<br>FAILURE、および DELAY の任意<br>の組み合わせ (コンマ区切り)<br>のいずれかです。 |
| SMTP DSN RET            | DSN (Delivery Status<br>Notifications、RFC3461) の MAIL コマンドに<br>対する RET オプション。                                                                                                    | FULL または HDRS のいずれかで<br>す。                                                 |
| <b>SMTP EHLO</b>        | false の場合、EHLO コマンドを使用してサイ<br>ンオンしないでください。                                                                                                    | True または false。デフォルト<br>は true です。                                         |
| SMTP 送信元 E メール・アドレス     | 通知の E メールに使用する送信者または返<br>信先のアドレス。                                                                                                    | 既存の SMTP の E メール・ア<br>ドレス。                                                 |
| SMTP ホスト                | メールの送信に使用される SMTP サーバー<br>の IP アドレスまたはホスト名。                                                                                                    | 有効な IP アドレスまたはホス<br>ト名。                                                    |
| SMTP ローカル・ホスト           | SMTP の HELO または EHLO コマンドで使<br>用されるローカル・ホスト名。デフォルトは<br>InetAddress.getLocalHost().getHostName() で<br>す。JDK およびネーム・サービスが適切に<br>構成されている場合、通常は設定する必要は<br>ありません。                                                        | 有効な IP アドレスまたはホス<br>卜名。                                                    |
| SMTP パスワード              | SMTP 認証のパスワード。                                                                                                    | マスクされたパスワード。                                                               |
| SMTP ポート                | 発信メールに使用されるポート。                                                                                                    | 有効なポート番号。デフォルト<br>は 25 です。                                                 |
| SMTP QUIT               | true に設定すると、トランスポートは QUIT<br>コマンドへの応答を待機するようになりま<br>す。false に設定すると、QUIT コマンドが送<br>信され、接続は即時に閉じられます。                                                                                                    | True または false。デフォルト<br>は false です。                                        |

表 *8.* 「通知」設定オプション *(*続き*)*:

| 名前                           | 説明                                                                                                    | 設定                                                                                                |
|------------------------------|----------------------------------------------------------------------------------------------------|---------------------------------------------------------------------------------------------------|
| SMTP SASL レルム                | DIGEST-MD5 認証を使用する SASL<br>(Simple Authentication and Security Layer)<br>レルム。                                                                                              | プリンシパル名の選択対象とな<br>るレルムまたはドメインを識別<br>する、展開またはサーバーに固<br>有の大文字と小文字が区別され<br>る文字列。                     |
| SMTP 部分送信                    | true に設定すると、メッセージに有効なア<br>ドレスと無効なアドレスが含まれている場<br>合、そのメッセージは送信され、部分的失敗<br>SendFailedException が報告されます。false<br>に設定すると、無効な受信者アドレスが 1<br>つでも含まれていれば、どの受信者にもメッ<br>セージは送信されません。 | True または false。デフォルト<br>は false です。                                                               |
| SMTP タイムアウト                  | ソケット入出力のタイムアウト値 (ミリ<br>秒)。                                                                                                    | 整数値。デフォルトは無期限の<br>タイムアウトです。                                                                       |
| SMTP 転送プロトコル                 | メッセージ転送プロトコル。                                                                                                    | smtp または smtps のいずれ<br>か。デフォルトは smtp です<br>が、smtps は SSL/TLS を使用<br>して対応するサービスに接続す<br>るために使用されます。 |
| SMTP デバッグ・モードをオンにす<br>る      | デバッグ・モードのオン/オフを切り替えま<br>す。                                                                                                    | true または false。デフォルトは<br>false です。                                                                |
| SMTP ユーザー                    | SMTP のデフォルト・ユーザー名。                                                                                                    | ユーザー名。                                                                                            |
| 登録 ID キャッシュ                  | よく使用される登録 ID の LRU キャッシ<br>ュの最大サイズを定義します。                                                                                                    | 整数値。デフォルトは 2048 で<br>す。                                                                           |
| 共同エントリー・キャッシュの TTL           | 共同フィード・エントリーがキャッシュに保<br>存される期間 (分単位) を定義します。これ<br>は、RSS などのフィード用です。                                                                                                    | 整数値。デフォルトは 15 分で<br>す。                                                                            |
| 共同エントリーの最大数                  | RSS などの 共同フィードの最大エントリー<br>数を定義します。                                                                                                    | 整数値。デフォルトは 256 で<br>す。                                                                            |
| 共同エントリー永続の TTL               | 共同エントリーが永続ストレージに保存され<br>る期間 (日単位) を定義します。これは、<br>RSS などのフィード用です。                                                                                                    | 整数値。デフォルトは 7日で<br>す。                                                                              |
| 共同フィード・タイプ                   | 共同フィードの形式を定義します。                                                                                                    | RSS 20 または ATOM 10 のい<br>ずれか。デフォルトは RSS 2 0<br>です。                                                |
| Syndication Distributor の有効化 | XML フィードに対して Syndication<br>Distributor を有効にします。                                                                                                    | デフォルトで有効になっていま<br>す。                                                                              |

<span id="page-55-0"></span>表 *8.* 「通知」設定オプション *(*続き*)*:

| 名前                              | 説明                                                                                                    | 設定                      |
|---------------------------------|----------------------------------------------------------------------------------------------------|-------------------------|
| Syndication Vacuumer の有効化       | Syndication Vacuumer を有効にします。<br>Syndication Vacuumer は、有効期限が切れた<br>共同エントリーをシステムから削除します。<br>これは、「Syndication Vacuumer の頻度」オ<br>プションで指定された間隔に基づいて自動的<br>に機能し、「共同エントリー永続の TTL」<br>の値を使用して、どのデータが有効期限が切<br>れで削除可能かを判別します。バキューミン<br>グが実施されないと、アプリケーションのパ<br>フォーマンスが大幅に低下する場合がありま<br>す。このオプションを無効にすることは推奨<br>されません。 | デフォルトで有効になっていま<br>す。    |
| Syndication Vacuumer の頻度        | Syndication Vacuumer が実行される頻度 (分<br>単位)を定義します。変更内容を有効にする<br>には、通知サービスを再始動する必要があり<br>ます。                                                                                                    | 整数値。デフォルトは 60 分で<br>す。  |
| Syndication Vacuumer マスター       | Syndication Vacuumer がサーバー・クラスタ <br>ー内のマスター・ノードでのみ実行されるか<br>どうかを定義します。                                                                                                    | デフォルトで無効になっていま<br>す。    |
| Syndication Vacuumer $2\pi + 9$ | Syndication Vacuumer の 1 回の実行の間に<br>削除する共同エントリーの数を制限します。                                                                                                    | 整数値。デフォルトは 4096 で<br>す。 |
| URL データ・ソースのディスク・キ<br>ャッシュ・サイズ  | 通知イベントの一部として送信されるバイナ<br>リー・コンテンツ (添付) の最大ディスク・<br>キャッシュ・サイズ。                                                                                                    | 整数値。デフォルトは 64 で<br>す。   |

## ページャー

「ページャー・タイムアウト」設定オプションを使用して、ページ化されたデータが使用できる時間を分単 位で指定できます。この値を変更すると、ページング・システムのパフォーマンスに影響が及びます。

重要**:** 新しいオプション値を有効にするには、リポジトリーを再始動する必要があります。

ページャー・タイムアウトを変更するには、以下の手順を実行します。

- 1. 「設定」リストの「ページャー」で、「ページャー・タイムアウト」をクリックします。現在の値が表 示されます。
- 2. 「ページャー・タイムアウト」テキスト・ボックスに分数を入力します。
- 3. 「設定」をクリックします。ここで指定した値がタイムアウト値になります。
- 4. システム定義のデフォルトに戻すには、「デフォルトの使用」をクリックします。このオプションを使 用すると、システムのインストール時に設定されたデフォルト値に戻ります。

## プロセス管理

「プロセス管理」設定オプションを使用すると、プロセス管理のためのジョブ実行設定を指定するだけでな く、Web サービス・エンドポイントの定義も行うことができます。

設定を変更するには、「設定」リストの「プロセス管理」の下にある、対応するオプションをクリックしま す。リンク名、説明、および有効な設定値については、次の表を参照してください。

表 *9.* 「プロセス管理」設定オプション:

| 名前                        | 説明                                                                                                    | 設定                                                                                 |
|---------------------------|----------------------------------------------------------------------------------------------------|------------------------------------------------------------------------------------|
| カレンダー・プール                 | カレンダー・スケジュールのリポジト<br>リーのスキャンを繰り返すまでに、プ<br>ロセス管理サーバーが待機する期間。<br>カレンダー・スケジュールは、スケジ<br>ュールの時刻/日付に基づいて実行され<br>ます。                                                                                    | 時間の長さを秒単位で示す整数値。<br>デフォルトは 60 です。                                                  |
| スクリプト先頭記号 シェル・パス          | スクリプト先頭記号 (#!) は、Unix ス<br>クリプトの先頭行に指定し、その後に<br>スクリプトを実行するシェルのパス名<br>が続きます。                                                                                                    |                                                                                    |
| JMS 接続ファクトリー名             | JNDI サービスに登録された JMS 接続<br>ファクトリーの名前。適切な値につい<br>ては、アプリケーション・サーバーの<br>資料または JMS サーバーの資料を参<br>照してください。                                                                                              | デフォルトは ConnectionFactory.<br>です。この名前は、関連付けられた<br>メッセージング・プロバイダー内で<br>一意である必要があります。 |
| JMS 命名ファクトリー              | JMS Java クラス。例えば、JBoss アプ<br>リケーション・サーバーの場合、命名<br>ファクトリーは<br>org.jnp.interfaces.NamingContextFactory<br>です。このオプションは、すべてのメ<br>ッセージ・ベースのジョブに関するす<br>べてのメッセージが単一のリモート・<br>サーバーから送信される場合に設定で<br>きます。 | デフォルト値は、ローカル・アプリ<br>ケーション・サーバーの JMS 命名<br>ファクトリー・クラス名です。                           |
| JMS 命名サービス                | 命名サービスの URI の場所。例え<br>ば、JBoss アプリケーション・サーバ<br>ーの場合、命名ファクトリーは<br>jnp://localhost:1099 です。このオプ<br>ションは、すべてのメッセージ・ベー<br>スのジョブに関するすべてのメッセー<br>ジが単一のリモート・サーバーから送<br>信される場合に設定できます。                    | デフォルト値は、ローカル・アプリ<br>ケーション・サーバーの JMS 命名<br>サービス URI です。                             |
| JMS プロセス・イベント接続ファク<br>トリー | プロセス・イベント・キューに使用す<br>る JMS 接続ファクトリーのクラス<br>名。                                                                                                    | デフォルト値は、ローカル・アプリ<br>ケーション・サーバーの JMS 命名<br>ファクトリー・クラス名です。                           |
| JMS プロセス・イベント・キュー         | JMS プロセス・イベント・キューの<br>JNDI 名。                                                                                                    | デフォルト値は、ローカル・アプリ<br>ケーション・サーバーの JMS プロ<br>セス・イベント・キューです。                           |
| ジョブ履歴の制限                  | ジョブのバージョンごとに保存するジ<br>ョブ履歴の最大エントリー数。上限に<br>達すると、最も古いジョブ履歴エント<br>リーが新しいエントリーで置き換えら<br>れます。                                                                                                    | 整数値。デフォルトは 10 です。                                                                  |

表 *9.* 「プロセス管理」設定オプション *(*続き*)*:

| 名前                               | 説明                                                                                         | 設定                                         |
|----------------------------------|--------------------------------------------------------------------------------------------|--------------------------------------------|
| クエリー評価指標の記録                      | クエリー評価指標 (実行時) をログに<br>記録するかどうかを示します。                                                      | デフォルトで無効になっています。                           |
| 最大繰り返し回数                         | 繰り返しジョブ・ステップの繰り返し<br>の最大回数。                                                                | 整数値。デフォルトは 250 です。                         |
| メッセージ・ポーリング                      | アクティブ化する必要のある、メッセ<br>ージ・ベースのスケジュールのリポジ<br>トリーのスキャンを繰り返すまでに、<br>プロセス管理サーバーが待機する時間<br>(秒単位)。 | 整数値。デフォルトは 120 です。                         |
| Modeler Sync                     | IBM SPSS Modeler ファイルを含むジ<br>ョブの同時実行を許可するかどうかを<br>定義します。                                   | デフォルトで無効になっています。                           |
| プロセス通知の有効化                       | プロセス管理サーバーを通知サーバー<br>と連動させるかどうかを示します。                                                      | true または false。デフォルトは true<br>です。          |
| Remote Process Server のポーリング     | Remote Process Server がまだアクティ<br>ブかどうかを確認する前にリモート処<br>理が待機する時間 (秒)                         |                                            |
| 有効期限が切れた送信済み成果物の削<br>除           | リソースを処理するために送信して作<br>成された成果物を、有効期限を過ぎた<br>らリポジトリーから削除するかどうか<br>を示します。                      | デフォルトで有効になっています。                           |
| 古いジョブ履歴の削除                       | 古いジョブ履歴を削除するかどうかを<br>指定します。                                                                | デフォルトで有効になっています。                           |
| 送信済み成果物の有効期限                     | ジョブなどの送信済み成果物の有効期<br>限 (日単位)。                                                              | 整数値。デフォルトは 5 です。                           |
| 送信済み成果物のタイム・スタンプ                 | 自動的に生成される送信済み作業フォ<br>ルダーの名前に使用されるタイム・ス<br>タンプの形式。                                          | 年、月、日、時、分、秒の形式:<br>yyyy.MM.dd.hh.mm.ss.SSS |
| タイム・スタンプが設定されるフォル<br>ダーの日付と時刻の形式 | タイム・スタンプが設定されるフォル<br>ダーの日付と時刻の形式。                                                          | 年、月、日、時、分、秒の形式:<br>yyyy.MM.dd.hh.mm.ss.SSS |
| タイム・スタンプが設定されるフォル<br>ダーの日付の形式。   | タイム・スタンプが設定されるフォル<br>ダーの日付の形式。                                                             | 月、日、年の形式:<br>MM-dd-yyyy                    |
| タイム・スタンプが設定されるフォル<br>ダーの時刻の形式。   | タイム・スタンプが設定されるフォル<br>ダーの時刻の形式。                                                             | 時、分、秒の形式:<br>HH.mm.ss                      |

# レポート作成

「レポート作成」設定オプションを使用して、視覚化処理のためにデバッグ情報を (XML 出力として) 書 き出すためのパスを指定できます。

重要**:** このオプションに値が指定されていない場合、視覚化処理用のデバッグ情報は生成されません。

ディレクトリー・パスを変更するには、以下の手順を実行します。

1. 「設定」リストの「レポート作成」の下にある、「完全な視覚化ディレクトリー」をクリックします。 現在のディレクトリーが「完全な視覚化ディレクトリー」テキスト・ボックスに表示されます。

- 2. ディレクトリーの絶対パスの新しい値を入力します。
- 3. 「設定」をクリックします。指定したパスが、視覚化処理情報を書き出すためのデフォルト・ディレク トリーになります。

# リポジトリー

「リポジトリー」設定オプションを使用して、Web サービス・エンドポイントを定義し、接続の検証を切 り替えることができます。

設定を変更するには、「設定」リストの「リポジトリー」の下にある、対応するオプションをクリックしま す。リンク名、説明、および有効な設定値については、次の表を参照してください。

表 *10.* 「リポジトリー」設定オプション:

| 名前                | 説明                                                                | 設定                                    |
|-------------------|-------------------------------------------------------------------|---------------------------------------|
| カテゴリー値の制限         | IBM SPSS Modeler ストリーム・メタ<br>データとして保存されるカテゴリー変  示し、すべてのカテゴリー値がメタデ | 整数値。-1 の値は制限がないことを                    |
|                   | 数値の数を制限します。保存された値   ータとして保存されます。0 を入力す                            |                                       |
|                   | は、検索を実行するときに、評価され                                                 | ると、値の保存が無効になります。1                     |
|                   |                                                                   | るコンテンツに含まれます。この制限   以上を入力すると、保存される値の数 |
|                   | は、ストリームをリポジトリーに保存   が制限されます。                                      |                                       |
|                   | し、検索を実行するために要する時間                                                 |                                       |
|                   | を削減するために必要です。                                                     |                                       |
| コンテンツ・リポジトリー・エンドポ | リポジトリーの Web サービス・エン                                               | URL.                                  |
| イント               | ドポイント・アドレスを定義します。                                                 |                                       |
| 資格情報パスワードの暗号化の必須  | 資格情報のパスワードは暗号化する必                                                 | デフォルトで無効になっています。                      |
|                   | 要があります。false は、パスワード                                              |                                       |
|                   | を暗号化されていないテキストとして                                                 |                                       |
|                   | 渡すことができることを示します。                                                  |                                       |
|                   | 注: このオプションは、SSL が既に有                                              |                                       |
|                   | 効になっている IBM SPSS                                                  |                                       |
|                   | Collaboration and Deployment Services                             |                                       |
|                   | 展開の場合は冗長になります。SSL                                                 |                                       |
|                   | 以外の展開で資格情報のパスワードを                                                 |                                       |
|                   | 暗号化する場合にのみ使用してくださ                                                 |                                       |
|                   | $\mathcal{U}$                                                     |                                       |
| デフォルトの文字セット       | サーバー・ファイル・システムに対し                                                 | UTF-8 や ASCII など、文字セットを               |
|                   | てダウンロードまたはアップロードし                                                 | 示す値。                                  |
|                   | たコンテンツのデフォルトの文字、ま                                                 |                                       |
|                   | たは Web ブラウザーでリポジトリ                                                |                                       |
|                   | ー・ファイルを表示する際のデフォル                                                 |                                       |
|                   | トの文字を定義します。この値は、プ                                                 |                                       |
|                   | レーン・テキスト・ファイルなどのコ                                                 |                                       |
|                   | ンテンツに文字セットが明示的に割り                                                 |                                       |
|                   | 当てられていない場合にのみ使用され                                                 |                                       |
|                   | ます。                                                               |                                       |
| リソース転送の破棄         | リソース転送操作に割り当てられたシ   デフォルトで有効になっています。                              |                                       |
|                   | ステム・リソースを解放するかどうか                                                 |                                       |
|                   | を指定します。無効化することはお勧                                                 |                                       |
|                   | めしません。無効化するのは、デバッ                                                 |                                       |
|                   | グ目的の場合のみにしてください。                                                  |                                       |

表 *10.* 「リポジトリー」設定オプション *(*続き*)*:

| 名前                                | 説明                                                                                                    | 設定                                  |
|-----------------------------------|----------------------------------------------------------------------------------------------------|-------------------------------------|
| パフォーマンス・データをログに記録                 | true の場合、パフォーマンス・データ デフォルトで無効になっています。<br>がログに記録されます。                                                                                         |                                     |
| メッセージ・バス通知の有効化                    | リポジトリー・サーバーをメッセージ   デフォルトで有効になっています。<br>ング・バスと連動させるかどうかを示<br>します。                                                                            |                                     |
| Modeler パラメーター・パスワード・<br>インディケーター | この文字列を含む IBM SPSS Modeler マスクされたパスワード。<br>ストリーム・パラメーターは、ストリ<br>ームの実行がスケジュールされるとき<br>に、UI に保存してマスクされる場合<br>に暗号化されます。                          |                                     |
| インデックス再作成キューのサイズ                  | リポジトリーのインデックス再作成に<br>使用するキューのサイズを定義しま<br>す。この数字は、「インデックス再作<br>成スレッド・プールのサイズ」設定オ<br>プションで定義した値よりも大きな値<br>である必要があります。                          | 整数値。デフォルトは 15 です。                   |
| インデックス再作成スレッド・プール<br>のサイズ         | リポジトリーのインデックス再作成に  <br>使用するスレッド数を定義します。                                                                                                    | 整数値。デフォルトは 5 です。                    |
| 削除対象リソースの削除処理                     | 削除された項目をリポジトリーから削 <br>除するかどうかを示します。このオプ<br>ションは、常に選択する必要がありま<br>す。特別な場合 (例えば、デバッグな<br>ど)にのみ、これを無効にするように<br>してください。                           | デフォルトで有効になっています。                    |
| リポジトリー・メンテナンスの頻度                  | リポジトリー・メンテナンス・サービ<br>スの頻度(分)を定義します。変更を<br>有効にするには、リポジトリー・サー<br>ビスを再始動する必要があります。                                                              | 整数値。デフォルトは 60 分です。                  |
| リポジトリー・メンテナンス・マスタ                 | リポジトリー・メンテナンス・サービ  true または false。デフォルトは false<br>スをサーバー・クラスターのマスタ<br>ー・ノードでのみ実行するかどうかを<br>定義します。                                            | です。                                 |
| リポジトリー・メンテナンス開始日                  | リポジトリー・メンテナンス・サービ<br>スを開始する日付と時刻を定義しま<br>す。無効な日付、または現在の日付よ<br>りも前の日付は無視され、サービスは<br>即時に開始されます。指定した開始時<br>間を過ぎている場合、サービスは翌日<br>のその開始時間に開始されます。 | [YYYY-MM-DD] HH:MM:SS という形<br>式の日時。 |
| リポジトリー・メンテナンス開始 (最<br>大)          | メンテナンス・サービスが開始する最 <br>大遅延時間を定義します。                                                                                                    | 整数値。デフォルトは 30 分です。                  |
| リポジトリー・メンテナンス開始 (最<br>小           | メンテナンス・サービスが開始する最一<br>小遅延時間を定義します。                                                                                                    | 整数値。デフォルトは 5 分です。                   |

表 *10.* 「リポジトリー」設定オプション *(*続き*)*:

| 名前                | 説明                                      | 設定                  |
|-------------------|-----------------------------------------|---------------------|
| リポジトリー・メンテナンス・トラン | 全体的なメンテナンス単位または作業  1 から 99 までの整数値。デフォルト |                     |
| ザクションの遅延          | における遅延時間の割合を定義しま                        | は 75 です。            |
|                   | す。例えば、メンテナンス・トランザ                       |                     |
|                   | クションの遅延が 75% (デフォルト)                    |                     |
|                   | であり、トランザクションに 1 秒間                      |                     |
|                   | かかった場合、その後に 3 秒間の遅                      |                     |
|                   | 延が発生します。                                |                     |
| リポジトリー・メンテナンス・トラン | 各メンテナンス・トランザクションの                       | 整数値。デフォルトは 500 ミリ秒で |
| ザクションの期間          | 期間 (ミリ秒単位) を定義し、メンテ                     | す。負の値は無制限と解釈されます。   |
|                   | ナンス・サービスがシステム・リソー                       |                     |
|                   | スやアプリケーションの処理時間を浪                       |                     |
|                   | 費せずに機能できるようにします。                        |                     |
| リポジトリー通知の有効化      | リポジトリー・サーバーを通知サーバ   デフォルトで無効になっています。    |                     |
|                   | 一連動させるかどうかを示します。                        |                     |
| リソース・ロック          | リソースのロックを有効にします。リ                       | デフォルトで有効になっています。    |
|                   | ソース・ロックにより、複数のユーザ                       |                     |
|                   | ーが同時にリソースを変更するのを防                       |                     |
|                   | 止します。リソース・ロックを有効に                       |                     |
|                   | すると、リソースをロックできます。                       |                     |
|                   | ロックされているリソースは、他のユ                       |                     |
|                   | ーザーには読み取り専用と表示されま                       |                     |
|                   | す。                                      |                     |
| リソース転送検索テーブル      | リソースの転送中に ID を検索するた DISK または MEMORY。    |                     |
|                   | めのマッピングを実装する対象です。                       |                     |
| リソース転送のページ結果のキャッシ | リソース転送中のページ結果保存用の                       | 整数値。デフォルトは 5 です。    |
| ュ・サイズ             | キャッシュ・サイズ。リソース転送中                       |                     |
|                   | にユーザーが個別競合解決を実行した                       |                     |
|                   | 場合、ユーザー・インターフェースに                       |                     |
|                   | 一度に表示できる数よりも多くの競合                       |                     |
|                   | が存在する場合があります。結果のキ                       |                     |
|                   | ャッシュのサイズによって、1回のセ                       |                     |
|                   | ッションでキャッシュされるページ数                       |                     |
|                   | が決まります。ユーザーが個別競合解                       |                     |
|                   | 決を頻繁に利用する場合、キャッシュ                       |                     |
|                   | のサイズを増やすとパフォーマンスが                       |                     |
|                   | 向上することがありますが、キャッシ                       |                     |
|                   | ュのサイズが増加するとメモリー消費                       |                     |
|                   | 量が増加します。                                |                     |
| ストリーム・プロパティーの更新   | 使用可能な場合は、このオプション                        | デフォルトで有効になっています。    |
|                   | は、ファイルがリポジトリーに公開さ                       |                     |
|                   | れるときに、ストリーム・プロパティ                       |                     |
|                   | ーを更新するかどうかを指定します。                       |                     |
|                   | このオプションを無効にするとパフォ                       |                     |
|                   | ーマンスが向上するため、無効にする                       |                     |
|                   | ことをお勧めします。                              |                     |

表 *10.* 「リポジトリー」設定オプション *(*続き*)*:

| 名前                              | 説明                                                                                                    | 設定               |
|---------------------------------|----------------------------------------------------------------------------------------------------|------------------|
| サーバーの実行可能ファイルの検証                | サーバーの実行可能ファイルがリポジ   デフォルトで有効になっています。<br>トリーに保存されるときに検証される<br>かどうかを指定します。                                   |                  |
| バージョン制限 - ファイルごとのバ<br>ージョンの最大数  | ファイルごとに保存するバージョンの   整数値。 デフォルトは 10 です。<br>最大数です。上限に達すると、最も古<br>いファイル・バージョンが新しいバー<br>ジョンで置き換えられます。          |                  |
| バージョン制限 - ラベルのないバー<br>ジョンの削除    | ラベル付けされていないファイル・バ  true または false。デフォルトは false<br>ージョンのうち、ファイルごとのバー   です。<br>ジョンの最大数を超えるものが自動的<br>に削除されます。 |                  |
| バージョン制限 - マーカーによるソ<br>$ \vdash$ | ファイル・バージョンをマーカーでソ<br>ートするか (デフォルトの設定)、作<br>成日でソートするかを指定します。                                                | デフォルトで有効になっています。 |

# スコアリング・サービス

「スコアリング・サービス」設定オプションを使用して、スコアリングの設定を指定できます。

設定を変更するには、「設定」リストの「スコアリング・サービス」の下にある、対応するオプションをク リックします。リンク名、説明、および有効な設定値については、次の表を参照してください。

表 *11.* スコアリング・サービス 設定オプション:

| 名前                             | 説明                                                       | 設定                                                                                        |
|--------------------------------|----------------------------------------------------------|-------------------------------------------------------------------------------------------|
| WS セキュリティーのアプリケーショ<br>ン・サーバー認証 | WS セキュリティーにアプリケーショ<br>ン・サーバー JAAS 認証を使用する<br>かどうかを定義します。 | デフォルトで無効になっています。                                                                          |
| 監査タイマー期間                       | 監査の更新間隔 (ミリ秒)。                                           | 整数値。デフォルトは 3600000 で<br>す。                                                                |
| デフォルトのログ出力先                    | デフォルトのログ出力先。                                             | スコアリング・ログ用の JMS キュー<br>を識別するために JNDI サービスが<br>使用する、展開またはサーバーに固有<br>の大文字と小文字が区別される文字<br>列。 |
| 評価指標タイマー期間                     | 評価指標の更新間隔 (ミリ秒)。                                         | 整数値。デフォルトは 5000 です。                                                                       |
| ホスト名の解決                        | スコアリング・サービスでホスト名を<br>解決するかどうかを定義します。                     | デフォルトで有効になっています。                                                                          |
| ワーカー・プール最大サイズ                  | 最大ワーカー・プール・サイズ。                                          | 整数値。デフォルトは 100 です。                                                                        |

## 検索

「検索」設定オプションを使用して、IBM SPSS Collaboration and Deployment Services Deployment Manager 検索結果のページごとに表示するヒット数、結果セット・サイズに加え、検索内容が監査ビュー にログ記録されるかどうかを指定できます。

設定を変更するには、「設定」リストの「検索」の下にある、対応するオプションをクリックします。リン ク名、説明、および有効な設定値については、次の表を参照してください。

表 *12.* 「検索」設定オプション:

| 名前            | 説明                                                                                                    | 設定                |
|---------------|----------------------------------------------------------------------------------------------------|-------------------|
| 検索の監査         | 各検索を監査ビューに記録します。詳  デフォルトで無効になっています。<br>しくは、91 ページの『第 15 章 リポ<br>ジトリーの監査』のトピックを参照し<br>てください。 このオプションを有効<br>にすると、検索速度が下がることに注<br>意してください。                    |                   |
| デフォルト・ページ・サイズ | 1 ページに表示される検索結果数。                                                                                                    | 整数値。デフォルトは 25 です。 |
| 最大行数          | 検索結果セットの最大行数。結果の数 整数値。デフォルトは -1 です。<br>を無制限にする場合は -1 に設定しま<br>す。それ以外の場合は、正の整数値を<br>指定します (返される結果セットのサ<br>イズを制限したり、メモリー不足やク<br>ライアントのタイムアウトを回避した<br>りするため)。 |                   |
| 検索メンテナンスの有効化  | 検索サービスに対して、メンテナン<br>ス・アクティビティーを有効にするか<br>どうかを定義します。                                                                                                    | デフォルトで有効になっています。  |

# セキュリティー

「セキュリティー」設定オプションを使用して、リポジトリーのアクセス設定を指定できます。

設定を変更するには、「設定」リストの「セキュリティー」の下にある、対応するオプションをクリックし ます。リンク名、説明、および有効な設定値については、次の表を参照してください。

表 *13.* 「セットアップ」設定オプション:

| 名前                      | 説明                                                                                                    | 設定                                                              |
|-------------------------|----------------------------------------------------------------------------------------------------|-----------------------------------------------------------------|
| アカウント・ロックアウト期間          | 無効なログオン試行の許容回数を超え<br>た後にロックアウトされたユーザーを<br>自動的にロック解除するまでの分数。                                                               | 整数値。デフォルトは 30 です。値を<br>0 (ゼロ) にすると、ユーザーは自動<br>的にはロック解除されなくなります。 |
| ログオンのキャッシュ              | Web サービスの応答を高速化するた<br>めに、ログオンを保存します。これを<br>有効にすると、ユーザー、グループ、<br>または役割への変更が反映されるまで<br>に、30 分以上かかります。サーバー<br>を再始動する必要があります。 | デフォルトで有効になっています。                                                |
| キャッシュ・セッション・タイムアウ       | アイドル・ユーザーのセキュリティ<br>ー・セッションを削除するまでの時間<br>(分)。                                                                             | 整数値。デフォルトは 30 です。                                               |
| キャッシュされたログオンの再検証間 <br>隔 | キャッシュされたログオンを再検証す<br>る間隔 (分単位)。この設定を有効に<br>するには、サーバーを再始動する必要<br>があります。                                                    | 整数値。デフォルトは 5 です。                                                |

表 *13.* 「セットアップ」設定オプション *(*続き*)*:

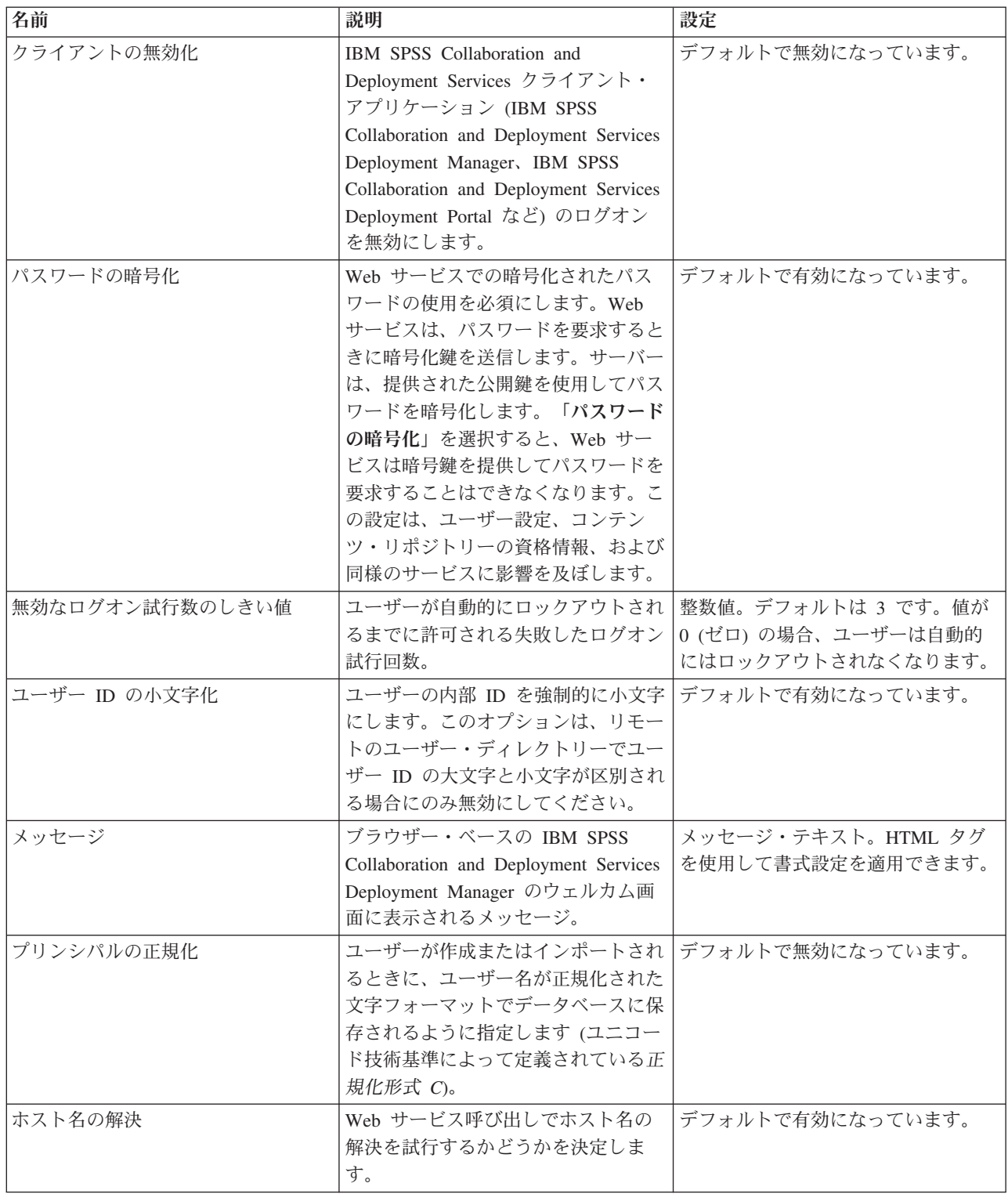

# セットアップ

「セットアップ」設定オプションを使用して、IBM SPSS Collaboration and Deployment Services への参照 に使用される URL 接頭部、JMS キュー設定、および JMS メッセージ・バス設定など、リポジトリーに 対する各種セットアップ設定を指定できます。

設定を変更するには、「設定」リストの「セットアップ」の下にある、対応するオプションをクリックしま す。リンク名、説明、および有効な設定値については、次の表を参照してください。

表 *14.* 「セットアップ」設定オプション:

| 名前                               | 説明                                                                                                    | 設定                                                                                                    |
|----------------------------------|----------------------------------------------------------------------------------------------------|----------------------------------------------------------------------------------------------------|
| ログ JMS 接続ファクトリー                  | ログ JMS 接続ファクトリーの JNDI<br>名。                                                                                                    | ログ JMS 接続ファクトリーを識別す<br>るために JNDI サービスが使用す<br>る、展開またはサーバーに固有の大文<br>字と小文字が区別される文字列。                                                                         |
| ログ JMS キュー                       | ログ JMS キューの JNDI 名。                                                                                                    | ログ JMS キューを識別するために<br>JNDI サービスが使用する、展開また<br>はサーバーに固有の大文字と小文字が<br>区別される文字列。                                                                               |
| メッセージ・バス JMS 接続ファクト  <br>$1$ $-$ | メッセージ・バス JMS 接続ファクト<br>リーの JNDI 名。                                                                                                    | メッセージ・バス JMS 接続ファクト<br>リーを識別するために JNDI サービ<br>スが使用する、展開またはサーバーに<br>固有の大文字と小文字が区別される文<br>字列。                                                               |
| メッセージ・バス JMS トピック                | メッセージ・バス JMS トピックの<br>JNDI 名。                                                                                                    | メッセージ・バス JMS トピックを識<br>別するために JNDI サービスが使用<br>する、展開またはサーバーに固有の大<br>文字と小文字が区別される文字列。                                                                       |
| URL 接頭部                          | 接頭部は DNS (または WINS) で解<br>決可能なものにする必要があります。<br>SSL を使用する場合、接頭部は http<br>ではなく https で始める必要がありま<br>す。また、サーバーで標準 http ポー<br>トの 80 か標準 https ポートの 443<br>が使用される場合、ポートは省略でき<br>ます。接頭部に行われた変更を有効に<br>するには、サーバーを再始動する必要<br>があります。 | URI <sub>o</sub><br>制約事項: URL の指定で末尾にスラ<br>ッシュを使用しないでください。例え<br>ば、値は http://myserver:8080/<br>myroot/ ではなく、<br>http://myserver:8080/myroot を指定<br>してください。 |

### **CMOR**

「CMOR」設定オプションには「*UDF* 文字制限」 設定があり、これを使用してデータベースのユーザー定 義関数に渡すことができる最大文字数を指定できます。

デフォルト値は大部分のシステムに対して十分な値であるため、変更する必要はほとんどありません。この ため、「CMOR」オプションは標準設定インターフェースには表示されません。エラーが発生するため文字 制限を増やす必要がある場合にのみ、アクセスするようにしてください。例えば、バージョン・ラベルで使 用される文字数が指定された制限を超えると、システムはスコアリング設定のデータ・プロバイダーを選択 するときに、使用可能な データ・プロバイダー定義 - リアルタイム リストを取得できなくなり、サーバ ー・ログに打ち切り誤差が含まれるようになります。ラベル数を削減できない場合は、UDF 文字制限を増 やす必要があります。制限を変更するには、以下の手順を実行します。

- 1. 「設定」ページで、「設定」リンクをクリックし、非表示になっていた設定を表示します。
- 2. 「設定」リストの「CMOR」の下で、「**UDF** 文字制限」をクリックします。現在の文字制限の値が表示 されます。
- 3. 必要に応じて値を変更します。
- 4. 「設定」をクリックして、新しい値を設定します。
- 5. リポジトリー・サーバーからログオフして、サーバーを再始動します。

SQL Server または DB2 など、一部のデータベースの場合、新しい値が反映されるように関数を自動的 に更新することはできません。このような場合、サーバーをシャットダウンした後、再始動する前に、 次のようにして手動で関数を更新する必要があります。

- 6. 設定値を変更した後、サーバーを停止します。
- 7. サーバーが停止したら、使用しているデータベースの既存の管理ツールを使用して、*spsscmor\_fn\_gl2* と *spsscmor\_fn\_gl3* の 2 つの関数を変更します。現在の文字制限値 (初期設定では 4000) を、「*UDF* 文字 制限」 設定に指定されている制限値に置き換えます。
- 8. 値を更新した後、サーバーを再始動します。

次の表に、文字制限を 4000 から 6000 に増やすときに、各データベースに対して行う置き換えの指定を示 します。

表 *15.* 文字制限を増加する例:

| データベース            | 以前の指定                       | 新しい指定                       |
|-------------------|-----------------------------|-----------------------------|
| <b>SQL</b> Server | @validLabels_nvarchar(4000) | @validLabels nvarchar(6000) |
| DB2               | valid labels varchar(4000)  | valid labels varchar(6000)  |

# 第 **10** 章 **MIME** タイプ

Multipurpose Internet Mail Extensions、つまり *MIME* は、さまざまなタイプの情報を識別するための標準の 1 つです。MIME の起源は E メールの拡張ですが、サーバーが配信するコンテンツを定義するために HTTP によっても使用されます。

ファイルへの要求に応答するときに、サーバーはファイルにヘッダー情報を付加します。この情報には、フ ァイルに含まれているメディア・タイプを示す MIME タイプが含まれています。サーバーは、ファイルの 拡張子を使用して MIME タイプを定義します。ファイルを受信するクライアントは MIME タイプを使用 して、そのファイルを処理する最善の方法を決定します。

サーバーは、ファイル拡張子と MIME タイプとの関連付けを制御します。これらのマッピングを設定する には、ナビゲーション・リストの「**MIME** タイプ」をクリックしてアクセスできる IBM SPSS Collaboration and Deployment Services Deployment Manager の「MIME タイプとファイル・タイプ・アイコ ン」ページを使用します。

「MIME タイプとファイル・タイプ・アイコン」ページでは、以下のタスクを実行できます。

- v サーバーに MIME タイプのマッピングを追加する。
- v 既存の MIME タイプ設定を編集する (ファイルへの画像の割り当てを含む)。
- v サーバーから MIME タイプ・マッピングを削除する。

注**:** デフォルトでは、一般的なアイコンの多くは IBM SPSS Collaboration and Deployment Services Deployment Portal に表示されません。外部ファイル・タイプ (*application/msword* など) の場合、管理者は アイコンを MIME タイプに割り当てることができます。詳しくは、『MIME タイプ・マッピングの追加』 のトピックを参照してください。

# **MIME** タイプ・マッピングの追加

MIME タイプはタイプとサブタイプの 2 つの部分で構成されており、スラッシュで区切られています。タ イプは、アプリケーション、オーディオ、画像、メッセージ、モデル、マルチパート、テキスト、またはビ デオ などの一般的なメディア・タイプを指定します。サブタイプはメディアの形式を識別し、メディア・ タイプによって異なります。例えば、*text/html* は HTML 形式のテキストに対応します。

多くの場合、サブタイプには特定の製品の MIME タイプを識別するプレフィックスが含まれます。例え ば、市販製品に関連付けられたサブタイプには、application/vnd.ms-access などのベンダー・サブタイプ を示す *vnd.* というプレフィックスが含まれます。一方、非市販製品のサブタイプには、個人のサブタイプ を示す prs. というプレフィックスが含まれます。

MIME タイプは、Internet Assigned Numbers Authority (IANA) に登録されている必要があります。登録さ れていないタイプは *x-* を使用してサブタイプのプレフィックスを付けて *application/x-vnd.spss-clementinestream* のようにし、後で登録される可能性のあるタイプとの競合を避ける必要があります。登録済みの MIME タイプのリストについては、[IANA](http://www.iana.org/assignments/media-types/) を参照してください。

新規 MIME タイプ・マッピングを追加するには、以下の手順を実行します。

1. 「MIME タイプとファイル・タイプ・アイコン」ページで、「新規 **MIME** タイプの追加」をクリック します。「MIME タイプとファイル・タイプ・アイコンの追加」ページが表示されます。

- 2. MIME タイプの名前を入力します。名前には、タイプ自体よりもわかりやすくタイプを識別できるもの を使用します。例えば、*application/x-vnd.spss-statistics-spd* というタイプよりも、カスタム・ダイアロ グ・パッケージ という名前のほうがわかりやすくなります。
- 3. 追加する MIME タイプを入力します。
- 4. MIME タイプに関連付けるファイル拡張子を入力します。複数の拡張子を指定する場合は、項目間にス ペースを使用します。
- 5. アイコンを MIME タイプに割り当てます。この画像は、サイズが 16 x 16 ピクセルで *.gif* ファイル である必要があります。通常、画像は内容リストで使用されます。「参照」をクリックしてファイルに 移動します。アイコンを割り当てない場合は、「いいえ」を選択します。
- 6. 「保存」をクリックして MIME タイプを追加し、「MIME タイプとファイル・タイプ・アイコンの追 加」ページに戻るか、「キャンセル」をクリックして MIME タイプをサーバーに保存せずに戻りま す。

## **MIME** タイプ・マッピングの編集

既存の MIME タイプを編集するには、以下の手順を実行します。

- 1. 「MIME タイプとファイル・タイプ・アイコン」ページで、編集する MIME タイプの名前をクリック します。その MIME タイプの「MIME タイプとファイル・タイプ・アイコンの編集」ページが表示さ れます。
- 2. 必要に応じて設定を変更します。新しいファイルを選択するか、「いいえ」を選択した場合にのみ、ア イコンが変わります。アイコンを削除するには、「いいえ」を選択します。
- 3. 「保存」をクリックして MIME タイプの新しい設定を保存し、「MIME タイプとファイル・タイプ・ アイコンの追加」ページに戻るか、「キャンセル」をクリックして新しい MIME タイプの設定をサー バーに保存せずに戻ります。

## **MIME** タイプ・マッピングの削除

既存の MIME タイプを削除するには、以下の手順を実行します。

v 「MIME タイプとファイル・タイプ・アイコン」ページで、削除する MIME タイプの削除アイコンを クリックします。 MIME タイプ・テーブルが更新され、削除された MIME タイプが除去されて再表示 されます。

# 第 **11** 章 リポジトリーのインデックス再作成

インデックス作成は、IBM SPSS Collaboration and Deployment Services Repository 検索を最適化するため に使用されます。デフォルトでは、リポジトリーがアップグレードされると、古いインデックスがクリアさ れて、インデックスが再構築されます。ジョブ出力などの処理結果のインデックス再作成が、起動時に強制 的に行われるようにリポジトリーを設定することもできます。詳しくは、 52 [ページの『プロセス管理』の](#page-55-0) トピックを参照してください。リポジトリー検索は、起動時にインデックス再作成が実行されている間は無 効になります。

インデックス再作成は、権限を持つユーザーによって、ブラウザー・ベースの IBM SPSS Collaboration and Deployment Services Deployment Manager でオンデマンドで実行することもできます。詳しくは、トピ ック 25 [ページの『アクション』を](#page-28-0)参照してください。

注**:** インデックス再作成はリソース集約的で時間のかかる処理であり、大量の新規データがリポジトリーに インポートされる場合など、絶対に必要な場合にのみ実行するようにしてください。インデックス再作成 は、IBM SPSS Collaboration and Deployment Services でユーザーによる操作が行われていないときにのみ 実行することを強くお勧めします。インデックス再作成を実行する時点で、すべてのユーザーがログアウト することが不可能である場合、リポジトリーの検索を無効にする必要があります。ただし、システムの使用 中にはインデックスをクリアしないでください。

リポジトリーのインデックスを再作成するには、以下の手順を実行します。

- 1. ブラウザー・ベースの IBM SPSS Collaboration and Deployment Services Deployment Manager で、ナビ ゲーション・リストの「リポジトリー・インデックス」をクリックします。「コンテンツ・リポジトリ ーのインデックス作成」ページが表示されます。
- 2. 以下のいずれかを行います。
	- リポジトリーにユーザーがログオンしていない場合、「インデックス再作成の前にインデックス全体 をクリア」を選択します。
	- リポジトリーにユーザーがまだログオンしている場合、「インデックス作成の実行中はクライアント を無効にする」を選択します。
- 3. 「インデックス作成開始」をクリックします。インデックスの再構築中には、「コンテンツ・リポジト リーのインデックス作成のステータス」ページに、処理されたオブジェクトの統計が表示されます。

# 第 **12** 章 リポジトリーのメンテナンス

IBM SPSS Collaboration and Deployment Services Repository のメンテナンスには、既存のデータおよびア プリケーション設定のバックアップや、未使用で廃止されているデータをクリーンアップしてデータ保全性 を確保し、パフォーマンスを最適化する作業が含まれる場合があります。

時間の経過とともに、IBM SPSS Collaboration and Deployment Services Repository のサイズは大きくなる 傾向があります。オブジェクトが保存されるたびに、オブジェクトの新しいバージョンが保存されます。ま た、各ジョブを実行することで作成される成果物も蓄積されます。このようにオブジェクトやバージョンが 増大することにより、リポジトリー・データベースのサイズが増加し、パフォーマンスに悪影響が及ぼされ るようになる可能性があります。パフォーマンスが低下すると、ファイルの保存に要する時間が長くなる場 合があります。極端な場合には、一部の操作で、過去に比べて開始にとても時間がかかったり、タイムアウ ト・エラーで失敗したりすることもあります。このような問題を回避するために、不要なオブジェクトとバ ージョンを定期的に削除する必要があります。

削除の候補となる項目は以下のとおりです。

- ラベル付けされていない、不要なオブジェクトのバージョン
- 不要なジョブ成果物
- v 有効期限が切れた送信済み作業。詳しくは、 69 [ページの『有効期限が切れた送信済み作業の削除』の](#page-72-0)ト ピックを参照してください。
- v 古いジョブ履歴。詳しくは、 69 [ページの『ジョブ履歴サイズの管理』の](#page-72-0)トピックを参照してください。

不要な項目は、さまざまな方法で削除できます。各項目を手動で特定し、削除できます。または、クリーン アップ・ユーティリティーを使用して、指定された条件を満たす項目の一括削除を実行することもできま す。最後に、IBM SPSS Collaboration and Deployment Services - Essentials for Python を使用して、定期的 に実行されるようにスケジュール設定できる自動化された削除タスクを作成できます。多数の項目を削除す ることでシステムの全体的なパフォーマンスに影響が及ぼされないようにするために、メンテナンス・サー ビスで実際の削除を管理します。

# リポジトリーのバックアップ

IBM SPSS Collaboration and Deployment Services Repository のデータおよびアプリケーションの設定はリ レーショナル・データベースに保管されます。データベース・ベンダーのバックアップ・ユーティリティー を使用して、データベース・レベルでリポジトリーのバックアップを実行する必要があります。

データベース・バックアップは毎日実行することをお勧めします。必要に応じて、データベースのバックア ップ・コピーの上にリポジトリーを再インストールすることができます。

## 自動メンテナンス・サービス

項目を削除すると、その項目はすべての IBM SPSS Collaboration and Deployment Services Repository クラ イアントで即時に使用できないようになります。ただし、その時点では項目は削除されず、代わりに削除の フラグが付けられます。実際の削除はメンテナンス・サービスによって行われます。このサービスは定期的 にアクティブ化され、フラグが付けられた項目をシステムから削除します。フラグが付けられたすべての項 目を現在のメンテナンス期間内に削除できない場合、次にサービスがアクティブ化されるときまで、その項 目はシステムに保持されます。メンテナンス・サービスによって、削除タスクがシステム全体の処理に及ぼ す影響が最小限に抑えられます。

項目にフラグが付けられずに、即時に削除される例外がいくつかあります。 *LATEST* バージョンを含むオ ブジェクト・バージョンのセットを削除すると、新しいバージョンに *LATEST* ラベルを適切に再割り当て できるように、そのセット全体が即時に削除されます。また、エクスポートを実行すると、フラグが付けら れたすべてのバージョンが強制的に即時に削除され、削除された項目がエクスポート・セットに含まれない ようにします。

## リポジトリーの自動メンテナンスの設定

メンテナンス・サービスでは、以下のようなさまざまなタスクが実行されます。

- フラグの付いたオブジェクトおよびバージョンの削除
- 古い検索インデックスの削除
- 古いジョブ履歴の削除
- 有効期限が切れた送信済み成果物の削除
- 有効期限が切れた保留中のサーバー接続の削除
- v エクスポート、インポート、およびプロモーション操作中に作成された一時ファイルの削除

サービスは、一連の設定パラメーターによって定義されたスケジュールに沿って実行されます。ブラウザ ー・ベースの IBM SPSS Collaboration and Deployment Services Deployment Manager を使用して、これら のパラメーターの値を指定します。すべてのパラメーターは、「設定」ページの「リポジトリー」グループ で使用できます。

- 1. 「リポジトリー・メンテナンス開始日」を選択します。メンテナンス・サービスを開始する日時を示す 値を入力します。「設定」をクリックします。
- 2. 「リポジトリー・メンテナンス開始 **(**最大**)**」を選択します。メンテナンス・サービスを開始するように 指定した開始時刻からの、最長の経過時間を示す値を入力します。指定された時刻にサービスを開始で きない場合、この最長時間までサービスの開始が試行されます。「設定」をクリックします。
- 3. 「リポジトリー・メンテナンス開始 **(**最小**)**」を選択します。メンテナンス・サービスを開始するように 指定した開始時刻からの、最短の経過時間を示す値を入力します。指定された時刻にサービスを開始で きない場合、この最短時間後にサービスの開始が試行されます。「設定」をクリックします。
- 4. 「リポジトリー・メンテナンスの頻度」を選択します。メンテナンス・サービスを実行する頻度を示す 値を入力します。例えば、値に 90 を指定すると、90 分ごとにサービスが実行されます。「設定」をク リックします。
- 5. 「リポジトリー・メンテナンス・トランザクションの遅延」を選択します。メンテナンス・トランザク ションの全体的な時間には、実際のメンテナンス作業に要する時間と次のトランザクションが処理され るまでの遅延時間が含まれます。この遅延時間を使用して、システムはメンテナンス・サービスの実行 中に他のタスクを処理できます。この遅延に割り当てる、メンテナンス・トランザクションの全長時間 の割合を示す値を入力します。例えば、値に 50% を指定すると、トランザクション処理の後に、その 処理に要した時間と同じ長さの遅延が続くことになります。つまり、メンテナンス・トランザクション の合計時間の半分が遅延に使用されます。「設定」をクリックします。
- 6. 「リポジトリー・メンテナンス・トランザクションの期間」を選択します。メンテナンス・トランザク ションに割り当てる時間を示す値を入力します。「設定」をクリックします。
- 7. クラスター環境で IBM SPSS Collaboration and Deployment Services サーバーが実行している場合、メ ンテナンス・サービスはクラスター・ノード全体に実行することも、マスター・ノードのみに実行する
こともできます。「設定」リストから「リポジトリー・メンテナンス・マスター」を選択します。この オプションを選択すると、サービスがマスター・ノードに限定されます。「設定」をクリックします。

8. IBM SPSS Collaboration and Deployment Services サーバーを再始動して、新しい設定の使用を開始しま す。

これらの構成設定について詳しくは、 55 [ページの『リポジトリー』を](#page-58-0)参照してください。

### 有効期限が切れた送信済み作業の削除

「送信済みジョブ」フォルダー内に作成された成果物は、指定された日数が経過した後、自動的に有効期限 切れになり、その所有者と管理者のみに表示されるようになります。有効期限が切れた成果物が有効期限後 は不要な場合は、成果物の有効期限が切れると削除のフラグが成果物に自動的に立てられるようにシステム を設定することができます。メンテナンス・サービスがアクティブ化されると、リポジトリーからそれらの 項目が削除されます。

ブラウザー・ベースの IBM SPSS Collaboration and Deployment Services Deployment Manager で使用可能 な「設定」ページを使用して、この機能を制御できます。

- 1. 「プロセス管理」グループから「有効期限が切れた送信済み成果物の削除」を選択します。
- 2. この機能を有効にするチェック・ボックスを選択します。
- 3. 「設定」をクリックします。

この構成設定について詳しくは、 52 [ページの『プロセス管理』を](#page-55-0)参照してください。

### ジョブ履歴サイズの管理

ジョブが実行されるたびに、実行時期や実行の全体的な状態など、ジョブの実行に関する情報を詳細に示す 項目がジョブ履歴に追加されます。これらの項目には、ジョブ出力と実行ログへの参照が含まれています。 ジョブがスケジュールに沿って実行されている場合、スケジュールによって開始されたすべての実行で、対 応する項目がジョブ履歴に生成されます。

ジョブを実行するたびにジョブ履歴項目が生成されるため、ジョブ履歴に保持される情報は時間の経過とと もに膨大な量になる可能性があります。しかし、これらの履歴項目の中には不要なものも含まれています。 多くの場合、ジョブの以前の実行に関する履歴項目は、そのジョブの新しい実行を行えるようになると不要 になります。ジョブ履歴のサイズを制御するために、1 つのジョブ・バージョンに対して保持されるジョブ 履歴項目の数に対する制限を定義できます。ジョブ・バージョンの履歴数がこの制限を超えると、メンテナ ンス・サービスがアクティブ化されたときに、最も古い履歴項目が無効になり、削除されます。例えば、ジ ョブ履歴のサイズ制限が 15 である場合、16 回目の実行を行うと、最初の履歴項目が削除されます。

ブラウザー・ベースの IBM SPSS Collaboration and Deployment Services Deployment Manager で使用可能 な「設定」ページを使用して、この機能を制御できます。ジョブ履歴項目を自動的に管理するには、以下の 手順を実行してください。

- 1. 「プロセス管理」グループから「ジョブ履歴の制限」を選択します。ジョブ・バージョンごとに保持す る履歴項目の数を入力します。「設定」をクリックします。
- 2. 「プロセス管理」グループから「古いジョブ履歴の削除」を選択します。このチェック・ボックスを選 択して、ジョブ履歴の上限を超える最も古いジョブ・バージョン履歴の削除を有効にします。「設定」 をクリックします。

これらの構成設定について詳しくは、 52 [ページの『プロセス管理』を](#page-55-0)参照してください。

## メンテナンス・アクティビティーのモニター

メンテナンス・サービス・アクティビティーの要約をシステムのログ・ファイルに含めて、サービスがアク ティブ化されると実行されるタスクを特定できるようにすることができます。

メンテナンス・サービスのロギングを有効にするには、以下の手順を実行します。

1. ロギング設定ファイルをテキスト・エディターで開きます。

IBM SPSS Collaboration and Deployment Services Repository のロギング設定ファイルの場所は、以下の ようにホスト・アプリケーション・サーバーによって異なります。

- v **WebSphere:** <リポジトリーのインストール・ディレクトリー>/platform/log4j.properties
- v **JBoss:** <JBoss サーバー・ディレクトリー>/deploy/jboss-logging.xml
- v **WebLogic:** <リポジトリーのインストール・ディレクトリー>/toDeploy/current/log4j.properties
- 2. *com.spss.process.internal.maintenance* ロガーのエントリーを追加し、ロギング・レベルを *DEBUG* に設 定します。例えば、log4j.properties ファイルで以下の行を追加します。

log4j.logger.com.spss.process.internal.maintenance=DEBUG, R

JBoss ロギング構成ファイルへのロガーの追加については、JBoss の資料を参照してください。

- 3. 変更内容を保存します。
- 4. リポジトリー・サーバーを再始動します。

メンテナンス・サービスがアクティブ化されると、以下のメッセージがログ出力に追加されます。

- v 割り当てられた時間内に、*N* 個の有効期限が切れた送信済みの実行を削除しました。(Removed *N* expired submitted executions in the time allotted.)
- v 割り当てられた時間内に、*N* 個の古い実行を削除しました。(Removed *N* obsolete executions in the time allotted.)

ロギング・サービスについて詳しくは、リポジトリー・サーバーのインストールおよび構成に関する資料を 参照してください。

## ファイル・バージョン数の制限

ファイル・バージョンの最大数を自動化して制御することができます。バージョン数が指定した制限に達し た際に、最も古いファイル・バージョンを自動的に削除するようにシステムを設定することができます。メ ンテナンス・サービスがアクティブ化されると、最も古いファイル・バージョンがリポジトリーから削除さ れます。

ほとんどの場合、古いファイル・バージョンは使用されず、場所を取り、システム・パフォーマンスを低下 させます。クリーンアップ・ユーティリティーはリポジトリーを定期的に (デフォルトでは 1 時間おきに) 検査し、定義されている制限を超えるファイル・バージョンがないか確認します。

ブラウザー・ベースの IBM SPSS Collaboration and Deployment Services Deployment Manager で使用可能 な「設定」ページを使用して、この機能を制御できます。

注**:** ラベル付けされていないファイル・バージョンのみが削除されます。ラベル付けされたバージョンには 影響ありません。

ファイル・バージョンを自動的に管理するには、以下のステップを使用します。

- 1. 「リポジトリー」グループから「バージョン制限 **-** ラベルのないバージョンの削除」を選択します。選 択すると、ラベル付けされていないファイル・バージョンのうち、ファイルごとのバージョンの最大数
- **70** IBM SPSS Collaboration and Deployment Services: 管理者ガイド

を超えるものが自動的に削除されます。この設定は、デフォルトで有効ではありません。この設定を選 択または選択解除した後に、「設定」をクリックします。

2. 「リポジトリー」グループの「バージョン制限 **-** ファイルごとのバージョンの最大数」にファイル・バ ージョンの最大数を入力します。この設定は、ファイルごとに保持するバージョンの最大数を指定しま す (デフォルト値は 10 です)。ファイル・バージョンの最大数を入力した後に、「設定」をクリックし ます。

注**:** 値が「ジョブ履歴の制限」より小さい場合、ジョブ履歴レコードに成果物が含まれない可能性があ ります。

3. 「リポジトリー」グループの「バージョン制限 **-** マーカーによるソート」設定は、ファイル・バージョ ンをマーカーでソートするか (デフォルトの設定)、作成日でソートするかを決定します。

これらの構成設定について詳しくは、 55 [ページの『リポジトリー』を](#page-58-0)参照してください。

### 一括削除

多数の項目を削除する場合に、各項目を別個に追加する必要があるときは、非常に面倒な作業になることが あります。しかし、項目で何らかの特性セットが共有されている場合、クリーンアップ・ユーティリティー を使用して項目を一括で特定、選択、および削除することができます。

このユーティリティーを使用する場合、項目が選択および削除の対象になるために満たすべき基準を指定す る必要があります。この選択基準は、次の特性に基づいて設定できます。

- v フォルダー
- MIME タイプ
- ラベルの有無
- バージョンの数
- 作成日

例えば、クリーンアップ・ユーティリティーを使用して、指定したフォルダー内にあるすべての IBM SPSS Statistics 構文ファイルの最新の 3 つのバージョンを除くすべてのバージョンを削除できます。ある いは、特定の日付よりも古く、ラベル付けされていない IBM SPSS Modeler ストリームのすべてのバージ ョンを削除することもできます。

自動メンテナンス・フレームワークが有効になっている場合、選択された項目には、次に使用可能になる時 点で後で削除が行われるようにフラグが付けられます。メンテナンス・フレームワークが無効な場合、項目 は即時に削除されます。

クリーンアップ・ユーティリティーは完全な Java ベースであり、サポートされるすべての IBM SPSS Collaboration and Deployment Services プラットフォームで実行されます。このユーティリティーは次のフ ォルダーで入手できます。

<リポジトリーのインストール・パス>/applications/cleanup

項目は永久に削除されます。いったん項目が削除されると、回復することはできません。不要なリスクを回 避するために、このユーティリティーを使用してファイルを削除する前に、データのバックアップを作成す ることをお勧めします。

コマンドラインからクリーンアップ・ユーティリティーを実行することも、自動的な反復処理を行うための ジョブ・ステップを作成することもできます。

このユーティリティーを使用してファイルを削除する前に、リポジトリー・データベースのバックアップを 作成することをお勧めします。あるいは、IBM SPSS Collaboration and Deployment Services エクスポート 機能を使用して、クリーンアップ・ユーティリティーで処理されるすべてのフォルダーのバックアップを作 成することもできます。

# クリーンアップ・ユーティリティーの実行

クリーンアップ・ユーティリティーを実行するコマンドの構造は、次のとおりです。

cleanup <parameter=value parameter=value ...>

cleanup コマンドの後に、削除タスクを定義するパラメーターとそれらの値をスペースで区切ったリストが 続きます。各パラメーター指定には、パラメーター名、等号、およびパラメーター値が含まれます。 表 16 には、各パラメーターの説明が記載されています。

| パラメーター            | 使用    | 説明                                                                                                    |  |
|-------------------|-------|----------------------------------------------------------------------------------------------------|--|
| connectionURL     | 必須    | IBM SPSS Collaboration and Deployment Services Repository の URL                                                                                                |  |
| userid            | 必須    | リポジトリー・サーバーに接続するための、有効なネイティブ IBM<br>SPSS Collaboration and Deployment Services ユーザー ID。このユーザ<br>ーは、選択した項目を削除するための十分な権限を持っている必要が<br>あります。通常、この ID は管理者に対応しています。 |  |
| password          | 必須    | 指定したユーザーのパスワード                                                                                                    |  |
| resource          | 必須    | リポジトリー・フォルダーまたはファイルへのパス。このパラメータ<br>ーは複数回指定できます。                                                                                                    |  |
| includeSubFolders | オプション | サブフォルダーを検索する必要があるかどうかを示すブール値。デフ<br>ォルトは false です。                                                                                                    |  |
| includeType       | オプション | 含めるオブジェクトの MIME タイプ。比較では大文字と小文字は区別<br>されませんが、テキストと完全に一致する必要があります。この値<br>は、複数回指定できます。デフォルトはすべてのタイプです。                                                           |  |
| excludeType       | オプション | 除外するオブジェクトの MIME タイプ。比較では大文字と小文字は区<br>別されませんが、テキストと完全に一致する必要があります。この値<br>は、複数回指定できます。デフォルトは、除外なしです。                                                            |  |
| deleteLabeled     | オプション | ラベル付けされたバージョンを削除する必要があるかどうかを示すブ<br>ール値。デフォルトは false です。                                                                                                    |  |
| versionsToKeep    | オプション | 保持する必要のある最新バージョンの数。デフォルトは 0 です。                                                                                                    |  |
| olderThan         | オプション | 指定した日付よりも前に作成されたリソースのみが選択されます。時<br>間は、比較を行うためにクリーンアップ・ユーティリティーを実行す<br>るマシンに応じてローカライズされます。デフォルトでは、日付フィ<br>ルターはありません。                                            |  |
| logfile           | オプション | 結果のログ記録に使用されるローカル・ファイルへのパス。デフォル<br>トでは、ログ・ファイルは作成されません。                                                                                                    |  |
| testMode          | オプション | 選択された項目を削除する必要があるかどうかを示すブール値。値が<br>true である場合、選択されたオブジェクト/バージョンは実際には削除<br>されなくなります。デフォルトは false です。                                                            |  |

表 *16.* クリーンアップ・ユーティリティー・パラメーター:

クリーンアップ・ユーティリティーを起動するには、以下の手順を実行します。

1. システムの *Path* 環境変数に Java パスが含まれていることを確認します。

- 2. コマンド・プロンプトで、クリーンアップ・ユーティリティーを含むディレクトリーにナビゲートしま す。
- 3. cleanup の後に、削除タスクを定義するパラメーターと値のリストを続けて入力します。
- 4. コマンドを入力すると、タスクが開始されます。

例えば、次のコマンドを入力すると、*/CleanupData* フォルダー内のすべてのサブフォルダー内を反復し て、ラベルが付けられていないバージョンを削除対象として選択します。 testMode パラメーターにより、 それらのバージョンは実際には削除されなくなるため、*cleanup.log* ファイルを確認して、testMode を除去 すると削除される選択されたバージョンを確認できます。

cleanup userid=admin password=pass connectionURL=http://localhost:8080 testMode=true resource=/CleanupData includeSubFolders=true logfile=cleanup.log

# 一括削除ジョブの作成

一般ジョブ・ステップを使用して、IBM SPSS Collaboration and Deployment Services ジョブから一括削除 を開始できます。

IBM SPSS Collaboration and Deployment Services Deployment Manager で一括削除用のジョブ・ステップを 作成するには、以下の手順を実行します。

- 1. 一般ジョブ・ステップをジョブに追加します。
- 2. ジョブ・ステップをクリックして、プロパティーを変更します。
- 3. 「一般」タブで、ステップの名前を入力します。「実行するコマンド」に、システムのクリーンアッ プ・ユーティリティーへの絶対パスの後に、削除タスクを定義するクリーンアップ・ユーティリティ ー・パラメーターを続けて入力します。
- 4. 削除タスクに logfile パラメーターが含まれており、ログを IBM SPSS Collaboration and Deployment Services Repository に保存する場合は、「出力ファイル」タブを使用してファイルの保存場所を指定し ます。
- 5. ジョブを保存します。

必要に応じてジョブを手動で実行するか、指定した時間に、またはシステム・イベントに応じて自動的にジ ョブが実行されるようにスケジュールを作成することができます。一般ジョブ・ステップとジョブのスケジ ュール作成について詳しくは、IBM SPSS Collaboration and Deployment Services Deployment Manager の資 料を参照してください。

# 第 **13** 章 通知

IBM SPSS Collaboration and Deployment Services には、IBM SPSS Collaboration and Deployment Services Repository オブジェクトに対する変更およびジョブ処理結果に関する情報をユーザーに絶えず通知するため の、通知 と登録 のメカニズムが備わっています。通知と登録はともに、対応するイベントが発生したとき に E メール・メッセージを生成します。例えば、IBM SPSS Collaboration and Deployment Services は、ジ ョブが失敗したときに、そのジョブを担当する個人に対して自動的に E メールを送信することができま す。この失敗により、イベントに一致するテンプレートの検索がトリガーされます。テンプレートをイベン トに適用すると、そのイベントに関連付けられたすべての受信者に送信される E メールが作成されます。

デフォルト・リポジトリー・インストールに含まれる通知テンプレートは、*<Installation*

*Directory>¥components¥notification¥templates* のサブディレクトリーにあります。サブディレクトリーの名前 は、一般的なイベント・タイプに対応しています。例えば、フォルダー

*components¥notification¥templates¥PRMS¥Completion* には 2 つのメッセージ・テンプレートが含まれていま す。これらのテンプレート *job\_success.xsl* および *job\_failure.xsl* は、ジョブ実行の成功および失敗に対応し ています。ジョブが正常に完了した場合、IBM SPSS Collaboration and Deployment Services は *job\_success* テンプレートを使用して、その成功を示す通知メッセージを生成します。通知メッセージの内容および外観 は、テンプレートを変更することによってカスタマイズできます。

# 通知テンプレートの構造

# 通知メッセージ・テンプレートの構造

通知テンプレートは、Apache *Velocity* テンプレートの言語を使用して、イベント情報を通知メッセージに 変換します。

### **Velocity** テンプレートの構造

Velocity テンプレートのファイル拡張子は \*.vm です。このテンプレートは、= 演算子を使用してメッセ ージを生成し、E メール処理プログラムによって後で構文解析される /mimeMessage/messageSubject、/ mimeMessage/messageContent、および /mimeMessage/messageProperty の各値を割り当てます。以下のサン プル・テンプレートでは、対応するジョブの成功を示す、簡単で汎用的な E メール・メッセージが生成さ れます。

/mimeMessage/messageSubject=Job Completion /mimeMessage/messageContent[text/plain;charset=utf-8]=The job completed successfully.

Velocity テンプレートについて詳しくは、Apache の [Velocity project](http://velocity.apache.org/) の資料を参照してください。

## メッセージ・プロパティー

<span id="page-78-0"></span>E メール通知テンプレートには、リポジトリーのデフォルト値とは異なる SMTP 設定が使用される場合に メッセージの処理方法を決定するプロパティーを含めることができます。例えば、異なる SMTP サーバー 名とポート番号、またはメッセージに関連付けられた返信先の E メール・アドレスを指定する必要が生じ る場合があります。デフォルトの SMTP プロパティーは、リポジトリーの通知設定オプションの下に一覧 表示されています。リポジトリーのインストール済み環境で Sun JVM が使用される場合、SMTP プロパ ティー[は次の表に](#page-78-0)定義されているメッセージ処理用の JavaMail API プロパティーに対応します。これらの プロパティーは、Java 環境ごとに異なる可能性があります。SMTP プロパティーについて詳しくは、JVM ベンダーの資料を参照してください。

## 表 *17.* メッセージ・プロパティー:

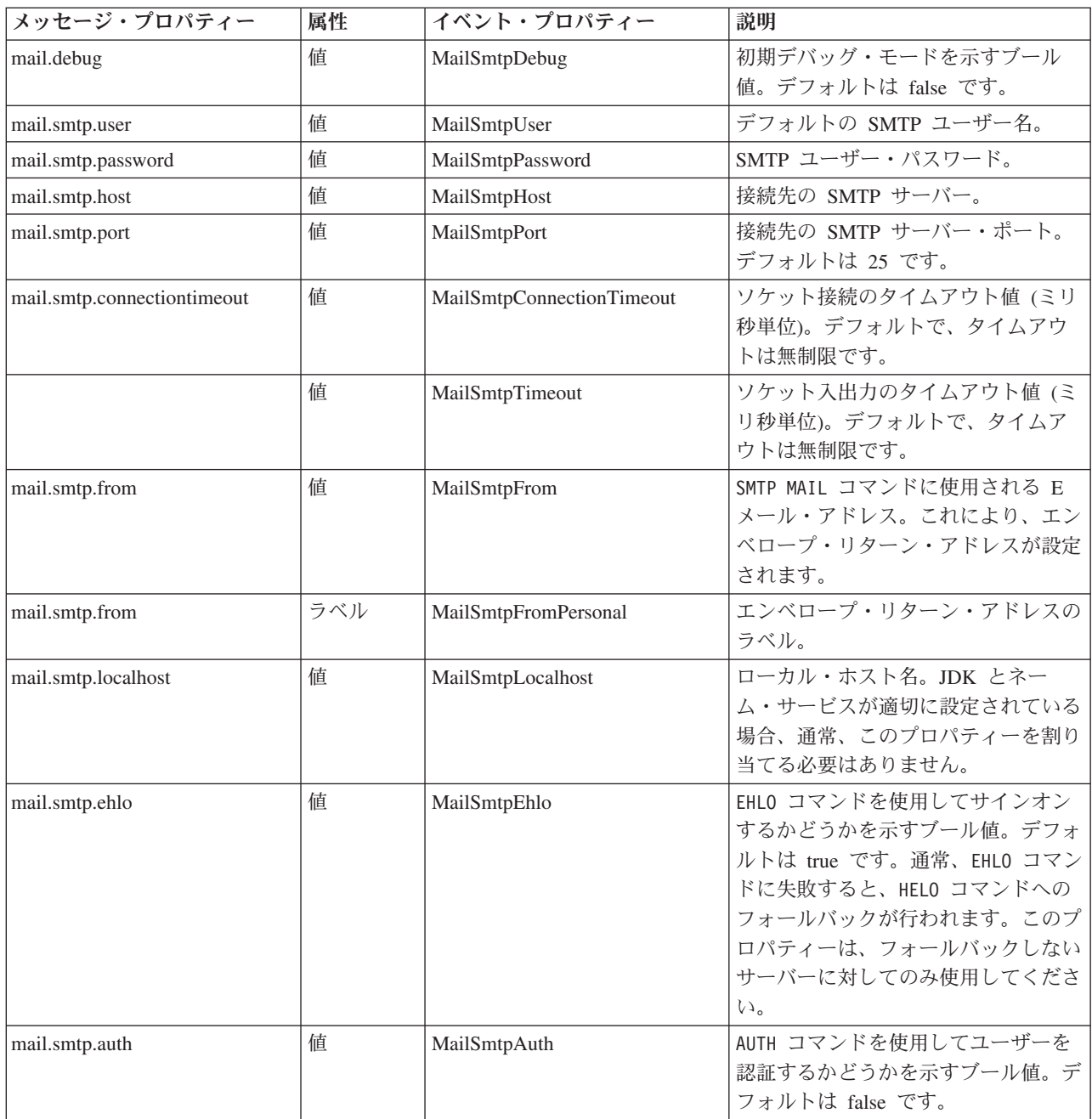

<span id="page-80-0"></span>表 *17.* メッセージ・プロパティー *(*続き*)*:

| メッセージ・プロパティー         | 属性 | イベント・プロパティー       | 説明                                                                   |
|----------------------|----|-------------------|----------------------------------------------------------------------|
| mail.smtp.dsn.notify | 值  | MailSmtpDsnNotify | SMTP サーバーが配信ステータス通知<br>をメッセージの送信者に送信する条件<br>を指定します。有効な値は次のとおり<br>です。 |
|                      |    |                   | - NEVER は、通知を送信しないこと<br>を示します。                                       |
|                      |    |                   | SUCCESS は、配信が成功した場合<br>にのみ、通知を送信することを示し<br>ます。                       |
|                      |    |                   | FAILURE は、配信が失敗した場合<br>にのみ、通知を送信することを示し<br>ます。                       |
|                      |    |                   | - DELAY は、メッセージが遅延した<br>場合に、通知を送信することを示し<br>ます。                      |
|                      |    |                   | コンマで区切ることで、複数の値を指<br>定できます。                                          |

Velocity テンプレートでこれらのプロパティーを定義するための構文は、以下のとおりです。

v 次のように、プロパティー値はプロパティー名とラベル引数を大括弧で囲んで mimeMessage/ messageProperty に割り当てる必要があります。

/mimeMessage/messageProperty[smtp.mail.smtp.from][Brian McGee]=bmagee@mycompany.com

v プロパティー・ラベルの値は任意指定です。このため、代入ステートメントに次の構文を使用すること ができます。

/mimeMessage/messageProperty[smtp.mail.smtp.from][]=bmagee@mycompany.com

v プロパティー名とラベルの値は、静的な値として割り当てることも、対応するイベント・プロパティー を参照する変数を使用して割り当てることもできます。

/mimeMessage/messageProperty[smtp.mail.smtp.from][\$MailSmtpFromPersonal]=\$MailSmtpFrom

## メッセージ・コンテンツ

通知メッセージのコンテンツは、通知テンプレートの messageSubject および messageContent 要素に指定 されているテキストに対応します。どちらの要素についても、このテキストには変数イベント・プロパティ ー値を含めることができます。

v Velocity テンプレートでは、\$ 表記を使用して変数値が参照されます。例えば、ジョブ・ステップ \${JobName}/\${JobStepName} が \${JobStepEnd} で失敗しました は、*JobName*、*JobStepName*、および *JobStepEnd* プロパティーの現在の値を使用してテキストを挿入します。

メッセージに挿入できる変数は、通知をトリガーするイベントのプロパティーを参照します。一般的なプロ パティーは以下のとおりです。

- v *JobName*。ジョブの名前を示す文字列。
- v *JobStart*。ジョブが開始した時刻を示すタイム・スタンプ。
- v *JobEnd*。ジョブが終了した時刻を示すタイム・スタンプ。
- v *JobSuccess*。ジョブが正常に完了したかどうかを示すブール値。
- v *JobStatusURL*。ジョブ・ステータスが検出できる URL に対応する文字列。
- v *JobStepName*。ジョブの名前を示す文字列。
- v *JobStepEnd*。ジョブが終了した時刻を示すタイム・スタンプ。
- v *JobStepArtifacts*。ジョブ・ステップ出力の URL を示す文字列値の配列。
- v *JobStepStatusURL*。ジョブ・ステップ・ステータスが検出できる URL に対応する文字列。
- v *ResourceName*。ファイル名やフォルダー名など、イベントによって影響を受けるオブジェクトの名前に 対応する文字列。
- v *ResourcePath*。イベントによって影響を受けるオブジェクトのパスに対応する文字列。
- v *ResourceHttpUrl*。オブジェクトが検出できる HTTP URL に対応する文字列。
- v *ChildName*。イベントによって影響を受ける親オブジェクトの子オブジェクトの名前に対応する文字列。 例えば、ファイルがフォルダーに作成されると、これはそのファイルの名前になります。
- v *ChildHttpUrl*。子オブジェクトが検出できる HTTP URL に対応する文字列。
- v *ActionType*。FolderCreated など、リポジトリー・イベントに対する、そのイベントを生成したアクショ ンのタイプ。

使用可能なプロパティーはイベントによって定義され、イベント・タイプごとに異なります。

以下のジョブ・ステップ成功通知用の Velocity サンプル・テンプレートでは、ジョブの名前とジョブ・ス テップが件名の行に挿入されます。また、メッセージのコンテンツには、ステップの終了時刻、ステータス を表示できる URL、およびジョブ・ステップによって生成された成果物のリストも含まれます。このテン プレートは、#foreach ループ構造を使用して、*JobStepArtifacts* プロパティー配列から成果物の URL を取 得します。

<html> <head> <meta http-equiv='Content-Type' content='text/html;charset=utf-8'/> </head> <body> <p>The job <b>\${JobName}</b> started \${JobStart} and #if(\$JobSuccess) completed successfully #else failed #end \${JobEnd}.

<p>To review the job log, go to <a href='\${JobStatusURL}'>\${JobStatusURL}</a>.</p>

<hr><p>This is a machine-generated message. Please do not reply directly. If you do not want to receive this notification, remove yourself from the notification list or contact your Repository administrator.</p> </body>  $<$ /html>

以下のコード・セグメントは、フォルダー・コンテンツ通知の Velocity テンプレートを変更して、メッセ ージからジョブへのハイパーリンクを削除する方法を示しています。IBM SPSS Collaboration and Deployment Services ジョブは IBM SPSS Collaboration and Deployment Services Deployment Manager の外 部で開くことはできないため、そのようなハイパーリンクを削除するように通知メッセージをカスタマイズ することを強くお勧めします。サンプル内に追加されている if 条件によって、オブジェクトの MIME タ イプがテストされます。オブジェクトが IBM SPSS Collaboration and Deployment Services ジョブである場 合、ハイパーリンクは含まれません。

元のテンプレート:

#if(\$Attachments) See attachment. #else <p>To review the content of the file, go to <a href='\${ResourceHttpUrl}'>\${ResourceHttpUrl}</a>>.</p></ #end

変更後のテンプレート:

#if(\$Attachments) See attachment. #else

<span id="page-82-0"></span>#if(\$MimeType!='application/x-vnd.spss-prms-job') <p>To review the content of the file, go to <a href='\${ResourceHttpUrl}'>\${ResourceHttpUrl}</a>.</p> #end #end

## メッセージ・フォーマット

通知テンプレートで、メッセージ・コンテンツの MIME タイプを指定する必要があります。通知テンプレ ートでは、MIME タイプ引数は /mimeMessage/messageContent を使用して大括弧の中に指定されます。

MIME タイプには、以下の 2 つの値のいずれかを使用できます。

- v *text/plain*。通知メッセージはプレーン・テキストで表示されます。これはデフォルトの設定です。
- v *text/html*。通知メッセージには HTML タグが含まれます。この設定を使用して、メッセージ内のコンテ ンツの外観を制御します。メッセージ内の HTML は、適切に構成されている必要があります。

テンプレート出力は、常に Unicode (UTF-8) としてエンコードすることをお勧めします。

HTML 通知テンプレートでは、マークアップで使用可能な機能を利用できます。例えば、メッセージには Web ページへのリンクや、ジョブからの出力へのリンクを含めることができます。

次のテンプレートは、ジョブ・ステップの完了を示す通知メッセージを生成し、コンテンツを表としてフォ ーマット設定し、ボディーのインライン・スタイルを使用してメッセージの背景色を指定して、内部スタイ ル・シートを使用してパラグラフ用の青の Verdana フォントを定義します。メッセージには、ジョブ出力 へのリンクも含まれます。

```
/mimeMessage/messageSubject=${JobName}/${JobStepName} completed successfully
/mimeMessage/messageContent[text/html;charset=utf-8]=
            \text{thm}<head>
             <meta http-equiv="Content-Type" content="text/html;charset=utf-8"/>
            <style type="text/css">
            table {font-family: verdana; color: #000080}
            p {font-family: verdana; color: #000080}
            .foot {font-size: 75%; font-style: italic} </style>
            </head>
            <body style="background-color: #DCDCDC">
            <table border="8" align="center" width = 100%>
            <tr align="left">
            <th>Job/step name</th>
            <td>${JobName}/${JobStepName}</td>
            \frac{2}{\pi}<tr align="left">
            <th>End time</th>
            <td> ${JobStepEnd}</td>
            \frac{2}{\pi}<tr align="left">
            <th>Output</th>
            <td><p>
            #if ($JobStepArtifacts)
              #foreach($artifact in $JobStepArtifacts)
                <a href='$artifact.get("url")'>$artifact.get("filename")</a><br>
              #end
            #else None <br>
            #end
             <p></td>\frac{2}{\pi}\frac{1}{2} / table>
            \frac{1}{2}<p class="foot">This is a machine generated message.
            Please do not reply directly. If you do not wish to receive
            this notification, unsubscribe or contact your
            <a href="mailto:admin@mycompany.com"> your IBM SPSS Deployment
            Services administrator.</a>></p>></body>
            </html>
```
# 通知テンプレートの編集

Velocity メッセージ・テンプレートを編集するには、以下の手順を実行します。

- 1. テキスト・エディターでテンプレートを開きます。*components/notification/templates* フォルダーのサブフ ォルダーに、使用中のテンプレートの現在のセットが含まれています。
- 2. /mimeMessage/messageSubject に割り当てられている値を変更します。\$ 表記を使用して、イベント・ プロパティー変数をメッセージの件名に挿入します。詳しくは、 77 [ページの『メッセージ・コンテン](#page-80-0) [ツ』の](#page-80-0)トピックを参照してください。
- 3. メッセージの MIME タイプを定義します。MIME タイプ値は messageContent の後に大括弧で囲んで 指定します。プレーン・テキストのメッセージの場合、*text/plain* の値を使用します。HTML メッセー ジの場合、*text/html* の値を使用します。詳しくは、 79 [ページの『メッセージ・フォーマット』の](#page-82-0)トピッ クを参照してください。
- 4. messageContent に割り当てられた値を変更します。\$ 表記を使用して、イベント・プロパティー変数を メッセージのコンテンツに挿入します。
- 5. 元の名前を使用して、テンプレートを保存します。

対応するイベントが発生した場合、後続の通知メッセージでは変更されたテンプレートが使用されます。

# ジョブ・ステータス

*JobStatusURL* プロパティーを含んでいる通知テンプレートは、ジョブの出力およびログへのリンクを含む メッセージを生成します。

ジョブの結果を表示するには、以下の手順を実行します。

- 1. 通知メッセージ内のステータス・リンクをクリックします。サーバーのログオン・ページが開きます。
- 2. ログオン名とパスワードを入力します。「ログオン」をクリックします。「ジョブ・ステータス」ペー ジが開きます。

ジョブ・ステータス・ビューには、ジョブにおけるすべてのジョブ・ステップのステータスに関する情報を 含む、ジョブの処理ステータスの詳細が表示されます。このビューを使用して、生成された出力のほか、ジ ョブ・ログ、各ジョブ・ステップのログを表示することができます。

名前。 ジョブのリポジトリー・パス。

バージョン。 ジョブのバージョン・ラベル。

ステータス。 ジョブの処理ステータス。実行中、成功、失敗 など。

開始日。 ジョブの処理が開始された日時。

実行時間。 ジョブ実行の期間。

ユーザー。 ジョブを送信したユーザー。

- v ジョブのステータスを更新するには、「更新」をクリックします。
- v ジョブ・ログ、ジョブ・ステップを含む、ジョブの詳細を展開するには、ジョブ名の横にある「**+**」をク リックします。
- ジョブ・ログを表示するには、ジョブ名の下にある「ログ」リンクをクリックします。「ログ」タブが 開きます。タブを閉じるには、「閉じる」をクリックします。
- v ジョブ・ステップ・ログ、生成された出力を含む、ジョブ・ステップの詳細を展開するには、ジョブ・ ステップ名の横にある「**+**」をクリックします。

ジョブ・ステップについて、次の情報が表示されます。

名前。 ジョブ・ステップ名。

ステータス。 ジョブ・ステップの処理ステータス。実行中、成功、失敗 など。

開始日。 ジョブ・ステップの処理が開始された日時。

実行時間。 ジョブ・ステップの実行期間。

- ジョブ・ステップ・ログを表示するには、ジョブ・ステップ名の下にある「ログ」リンクをクリックし ます。ジョブ・ステップ・ログが新しいタブで開きます。タブを閉じるには、「**閉じる**」をクリックし ます。
- v ジョブ・ステップの出力を表示するには、出力ファイル名をクリックします。「結果」タブが開きま す。タブを閉じるには、「閉じる」をクリックします。

# ジョブ・ステータス

*JobStatusURL* プロパティーを含んでいる通知テンプレートは、ジョブの出力およびログへのリンクを含む メッセージを生成します。

ジョブの結果を表示するには、以下の手順を実行します。

- 1. 通知メッセージ内のステータス・リンクをクリックします。サーバーのログオン・ページが開きます。
- 2. ログオン名とパスワードを入力します。「ログオン」をクリックします。「ジョブ・ステータス」ペー ジが開きます。

ジョブ・ステータス・ビューには、ジョブにおけるすべてのジョブ・ステップのステータスに関する情報を 含む、ジョブの処理ステータスの詳細が表示されます。このビューを使用して、生成された出力のほか、ジ ョブ・ログ、各ジョブ・ステップのログを表示することができます。

名前。 ジョブのリポジトリー・パス。

バージョン。 ジョブのバージョン・ラベル。

ステータス。 ジョブの処理ステータス。実行中、成功、失敗 など。

開始日。 ジョブの処理が開始された日時。

実行時間。 ジョブ実行の期間。

ユーザー。 ジョブを送信したユーザー。

- v ジョブのステータスを更新するには、「更新」をクリックします。
- v ジョブ・ログ、ジョブ・ステップを含む、ジョブの詳細を展開するには、ジョブ名の横にある「**+**」をク リックします。
- ジョブ・ログを表示するには、ジョブ名の下にある「ログ」リンクをクリックします。「ログ」タブが 開きます。タブを閉じるには、「閉じる」をクリックします。
- v ジョブ・ステップ・ログ、生成された出力を含む、ジョブ・ステップの詳細を展開するには、ジョブ・ ステップ名の横にある「**+**」をクリックします。

ジョブ・ステップについて、次の情報が表示されます。

名前。 ジョブ・ステップ名。

ステータス。 ジョブ・ステップの処理ステータス。実行中、成功、失敗 など。

開始日。 ジョブ・ステップの処理が開始された日時。

実行時間。 ジョブ・ステップの実行期間。

- ジョブ・ステップ・ログを表示するには、ジョブ・ステップ名の下にある「ログ」リンクをクリックし ます。ジョブ・ステップ・ログが新しいタブで開きます。タブを閉じるには、「閉じる」をクリックし ます。
- v ジョブ・ステップの出力を表示するには、出力ファイル名をクリックします。「結果」タブが開きま す。タブを閉じるには、「閉じる」をクリックします。

## 通知サービスのパフォーマンスの最適化

通知サービスの全体的なパフォーマンスは、登録者と登録のデータを管理し、イベントを収集し、通知の生 成とフォーマット設定と配信を行う IBM SPSS Collaboration and Deployment Services コンポーネントのパ フォーマンスと、登録データの保管と処理を行うデータベース・システムのパフォーマンスの組み合わせで 決まります。IBM SPSS Collaboration and Deployment Services の通知機能を使用するためには、かなりの システム・リソースが必要であり、また、詳細な調整が必要になることがあります。通知サービスのパフォ ーマンスを改善するために、一般的なガイドラインに従うこともお勧めします。

### 通知サービスの設定

「通知」設定オプション

通知サービスの設定オプションで定義されるパラメーターを変更することによって、通知サービスのパフォ ーマンスが向上する場合があります。次のオプションを使用すると、パフォーマンスがかなり改善される場 合があります。

- v イベント・ノイズ・フィルター・フィルターを使用することにより、システムはプロセスの初期の段階 で、登録者または関連の通知プロバイダーと一致する登録が存在しない通知イベントを無視することが できます。イベント・ノイズ・フィルター・キャッシュのサイズにより、一致するどのような登録にも 解決されないイベントのキャッシュされる最大数が定義されます。イベント・ノイズのフィルタリング を有効にし (「イベント・ノイズ・フィルター」設定オプション)、また必要に応じてキャッシュのサイ ズを大きくする (「イベント・ノイズ・フィルター・キャッシュ」設定オプション) ことにより、通知サ ービスのパフォーマンスが向上することがあります。イベント・ノイズ・フィルタリングを無効にする ことは、実稼働環境ではお勧めしません。デバッグおよびテストを目的とする場合にのみ使用してくだ さい。
- v 登録 ID キャッシュは、解決されたフィルター式からマッチング登録 ID のリストへのマッピングのキ ャッシュです。キャッシュのサイズにより、キャッシュ内のフィルター式の数が定義されます。フィル ター式に関連するマッチング登録 ID の数は制限されませんが、解決されたフィルター式当たりのマッ チング登録の数は、相対的に小さい (例えば、数十、まれには数百) ことが予想されます。キャッシュの サイズ (「登録 *ID* キャッシュ」設定オプション) を大きくすると、パフォーマンスが向上することがあ ります。
- v システムは、永続イベント・キューを使用することにより、入力通知イベントのキャッシュを一時ディ スク・ストレージに維持して、消費されるメモリーの量を最小化することができます。デフォルトで は、入力通知イベントはメモリーに保持されます。入力イベントの割合が高くて十分な量の RAM が使 用できない場合、イベントを一時ディスク・ストレージに保管することができます。永続イベント・キ ューを有効にすると、イベント・キュー・ストレージのコミット・バッチ・サイズにより、一時ストレ ージに書き出されるまでメモリー内のに保持される通知イベントの最大数が設定されます。永続イベン ト・キュー (「永続イベント・キューの有効化」 設定オプション) を有効にしてコミット・バッチ・サ

イズ (「永続イベント・キューのサイズ」 設定オプション) を拡大するとパフォーマンスが向上するこ とがありますが、メモリー所要量が増加するため、バッチ・サイズの拡大は適度な範囲に止めることを お勧めします。ディスク上の永続イベント・キュー・ストレージ・ファイルのサイズ (「永続イベント・ キューのサイズ」 オプション) を拡大しても、パフォーマンスへの目に見えるような影響はありませ ん。永続イベント・キュー設定への変更を有効にするには、システムを再起動する必要があります。

- v 通知メッセージとともに送信されるバイナリー・コンテンツ (E メール添付ファイル) を無効にすると、 パフォーマンスが著しく向上することがあります (「バイナリー・コンテンツの有効化」設定オプショ ン)。バイナリー添付ファイルの付いた通知メッセージの生成は、処理負荷の高い操作となる可能性があ ります。バイナリー添付ファイルの内容は、リポジトリーから読み取って、通知メッセージに追加し、 適切な配信チャネル (E メール・サーバーなど) を経由して送信する必要があります。通知メッセージの タイプによっては、添付ファイルのバイナリー・コンテンツの何らか変換が必要になる場合がありま す。例えば、base-64 でエンコードされたバイナリー添付ファイル (SMTP) により、生成されるメッセー ジの合計サイズが約 33% 増加します。大量の添付ファイルが付いた通知メッセージをフォーマット設定 するためにさまざまなカスタム・テンプレートが使用される場合には、処理の負荷がさらに大きくなる 可能性があります。このような場合、通知サービスは、メッセージをフォーマット設定し、添付ファイ ルを追加し、別個の配信チャネルを介して各メッセージをプッシュする必要があります。パフォーマン スを改善するためには、添付ファイルを含む通知の数、添付ファイルのサイズ、および添付ファイルを 含む通知メッセージの形式設定に使用するカスタム・テンプレートの数を制限することをお勧めしま す。
- v 通知メッセージの処理および配信にはきわめて多くのリソースが使用されます。小規模なインストール 済み環境の場合、または IBM SPSS Collaboration and Deployment Services が非専用サーバーにインスト ールされている場合、「イベント・コレクターのコア・プール・サイズ」設定オプションと「イベン ト・コレクターの最大プール・サイズ」設定オプションを変更して、プールのサイズを単一のバックグ ラウンド・スレッドに制限することをお勧めします。

通知設定オプション、詳しい説明、およびデフォルト値の完全なリストについては、 48 [ページの『通知』](#page-51-0) を参照してください。

#### 専用 **SMTP** サーバー

配信チャネル (E メール・サーバーなど) のパフォーマンスは、通知サービスの全体的なパフォーマンスを 左右する重要な要因です。 IBM SPSS Collaboration and Deployment Services 通知の場合、通常の社用の E メール・サーバーではなく、高速の専用 SMTP サーバーを使用することを強くお勧めします。専用サーバ ーを使用することにより、通知メッセージをメーラーのキューに追加するための時間が大幅に短縮され、通 知サービスのパフォーマンスが著しく改善されることが明らかになっています。 考えられる設定として、 リポジトリーと同じホストに専用 E メール・サーバーを展開することができます。これにより、通知サー ビスがネットワーク経由で E メール・サーバーと通信するために要する時間が短縮されます。

#### スレッドの数

SMTP サーバーによって十分な数のスレッドが割り振られることが重要です。この数は、IBM SPSS Collaboration and Deployment Services 通知サービスのイベント・コレクター・プール内の処理スレッドの 数以上でなければなりません。配信サーバーのスレッド数が不十分である場合、通知サービスは配信サーバ ーと効率的に通信することができません。

## 一般的な推奨事項

以下の技法を使用すると、IBM SPSS Collaboration and Deployment Services ユーザーが使用できる全体的 な機能を削減することなく、通知サービスのパフォーマンスを大幅に改善することができます。

#### 受信者の数を最小化する。

イベント・マッチング中の受信者集計に要する全体的な時間を最小化するためには、各登録者を個別に指定 する代わりに、一連の外部配信リストを定義することをお勧めします。これらの配信リストは、社内のディ レクトリー・サーバー (Microsoft Exchange、Lotus Domino など) で保守することができます。この方法に より、受信者および配信デバイスを取得するために通知サービスが実行する必要がある、かなり多くのデー タベース・クエリーが不要になります。会社の専用 SMTP サーバーを使用すれば、使用可能なリソースを 使用して、通知メッセージの配信をより効率的に処理できるようになります。

#### カスタム・テンプレートの数を最小化する。

IBM SPSS Collaboration and Deployment Services では、特定のイベント・タイプに関する通知メッセージ をフォーマット設定するために使用されるカスタム・テンプレートを、いくつでも定義できます。ただし、 通常の環境では、デフォルトのテンプレートのみを使用して通知メッセージをフォーマット設定すれば十分 です。デフォルトのテンプレートは、サーバーのファイル・システムに保管され、メモリーにキャッシュさ れます。これらのテンプレートを、特定のユーザー要件を満たすようにカスタマイズすることができます。 詳しくは、 79 [ページの『通知テンプレートの編集』の](#page-82-0)トピックを参照してください。カスタム・テンプレ ートの数が多いと (マッチング・イベント当たり数百または数千)、パフォーマンスが明らかに低下するこ とがあります。要求ごとにテンプレートをデータベースから検索し、それぞれの通知メッセージを個別フォ ーマット設定する必要があるためです。カスタム SMTP 送信者アドレスにも同じことが当てはまります。 多くの場合、リポジトリー設定オプションで指定された単一のデフォルト送信者アドレスで十分です。通知 テンプレートの内容 (件名と本文) がデフォルト・テンプレートの内容と同じである場合にも、カスタム送 信者アドレスを指定すると、指定した通知のカスタム・テンプレートが設定されます。

#### 登録の数を最小化する。

通知サービスのパフォーマンスを改善するために、通常、単一イベントによってマッチングされる登録の数 を最小化することが望まれます。入力イベントが、さまざまな登録者およびさまざまなメッセージ・テンプ レートを持つ多くの登録と一致する場合、システムが配信を効率的に集計することができず、受信者に対す る個別の通知メッセージを生成する必要があります。処理がイベント・タイプ階層を全体で行われるため、 1 つの初期通知イベントで多くの派生イベントが生成される場合があることに注意してください。初期イベ ントは、アプリケーション固有のイベント・スプリッターによって一連のイベントに分割される場合もあり ます。1 つの初期イベントについて多数の派生イベントが生成される場合、登録のレイアウトを管理する戦 略を検討することをお勧めします。例えば、多くの場合には、コンテンツ・リポジトリー階層内の子フォル ダーごとに多数の個別の登録を指定しなくても、親フォルダーに関して 1 つの登録を指定して「サブフォ ルダーに適用」オプションを使用すれば十分です。詳しくは、IBM SPSS Collaboration and Deployment Services Deployment Manager のユーザー向け資料を参照してください。個々の登録の数を制限すること も、有益な場合があります。ユーザーが個別に登録することを許可する代わりに、配信リストをセットアッ プして会社の SMTP サーバーで保守することができます。配信リストを使用して、制限された数の登録を 作成することにより、パフォーマンスを改善し、メッセージの処理および配信にかかる時間を最小化するこ とができます。

#### 登録管理アクティビティーをスケジュールする。

イベント・マッチング時のパフォーマンスを改善するために、IBM SPSS Collaboration and Deployment Services の通知サービスはいくつかの内部キャッシュを保持します。クライアントがイベント・タイプ・リ ポジトリーまたは登録リポジトリーを変更すると、これらのキャッシュは無効化 (クリア) されます。通知 サービスのイベント処理のピーク時間と重複しない時間帯に登録管理アクティビティー (登録者の追加、登 <span id="page-88-0"></span>録の削除など) が行われるように、スケジュールを立てることをお勧めします。処理の負荷が軽いときに登 録管理アクティビティーを実行することは通常許容されますが、瞬間的にパフォーマンスが大幅に低下する ことがあります。

## 通知サービスのデバッグ

通知サービスのデバッグを有効にするためには、アプリケーション・サーバーの *log4j.xml* ファイルを編集 してください。JBoss を使用する場合には、*<your\_jboss\_installation>¥server¥default¥conf¥log4j.xml* を次のよ うに編集して、*com.spss.notification* パッケージの DEBUG ロギング・レベルを有効にしてください。

<category name="com.spss.notification"> <priority value="DEBUG"/> </category>

その他のアプリケーション・サーバーは、展開されたコンポーネントのロギング設定を編集するためのブラ ウザー・インターフェースまたは他の何らかの手段を提供しています。SMTP ロギングを有効にするため のは、IBM SPSS Collaboration and Deployment Services Deployment Manager で「*SMTP* デバッグ・モード をオンにする」 設定オプションを true に設定してください。通知ログは非常に冗長で、イベント・マッ チングおよび通知配信アクティビティーに関する詳細な情報を示しますが、調べる必要がある最も重要なロ グ項目は次の項目です。

[...SmtpDistributor] Exiting SMTP distributor. The distribution took 5.906 s.

SMTP 配信の所要時間が 100 ミリ秒から 200 ミリ秒までの範囲より長い場合、高速な専用 SMTP サーバ ーを使用することを強くお勧めします。

デバッグのためには、該当する設定オプションを次の値に設定して、Delivery Status Notification (DSN) を 有効にすることもお勧めします。

*SMTP DSN* 通知 FAILURE,SUCCESS,DELAY

*SMTP DSN Ret* FULL

注: これらの配信通知を生成するためには、SMTP サーバーが RFC3461 仕様をサポートしている必要があ ります。

# 通知配信の失敗のトラブルシューティング

リポジトリーのインストール時に、E メール・サーバー、およびデフォルト送信者の E メール・アドレス が正しく設定されている場合、通常は追加の E メール設定を行わなくても IBM SPSS Collaboration and Deployment Services 通知が正常に配信されます。インストール時に誤りがあった場合、通知設定オプショ ンを変更することによって修正できます。詳しくは、 48 [ページの『通知』の](#page-51-0)トピックを参照してくださ い。

通知および登録に関する配信失敗が生じたときには、IBM SPSS Collaboration and Deployment Services 管 理者に対しても、次のようなシステム生成メッセージによって通知が行われます。

Your message did not reach some or all of the intended recipients.

Subject: IBM SPSS Deployment Services: New version of ChurnAnalysis created Sent: 4/5/2010 2:35 PM

The following recipient(s) could not be reached:

jsmiht@mycompany.com on 4/5/2010 2:35 PM

There was a SMTP communication problem with the recipient's email server. Please contact your system administrator.

多くの場合、配信の失敗は、通知受信者またはデフォルトの登録アドレスを指定する際のユーザー・エラー によって発生します。

場合によっては、企業ネットワークまたは E メール・サーバーのセットアップが原因となって、通知メッ セージの配信に問題が発生することがあります。例えば、サーバーが外部のアドレスに中継するように設定 されていない場合があります。以下のステップにより、問題を調査できます。

- v 通知配信の失敗を明確に診断するために、リポジトリー監査レコードを使用します。通知および登録の 配信の失敗は、リポジトリー監査ビューに記録されます。詳しくは、 91 [ページの『第](#page-94-0) 15 章 リポジト [リーの監査』の](#page-94-0)トピックを参照してください。
- v 通知の失敗の原因を判別するために、デバッグ・モードを有効にすることをお勧めします。詳しくは、 85 [ページの『通知サービスのデバッグ』の](#page-88-0)トピックを参照してください。
- v **nslookup** クエリーを使用して SMTP サーバーの設定を検査することができます。
- v 通知メッセージの SMTP ヘッダーを検査すると、SMTP サーバー・メッセージの中継に関する有益な情 報が得られることがあります。

# 第 **14** 章 プロセス管理のための **JMS** 設定

IBM SPSS Collaboration and Deployment Services は、サード・パーティー製アプリケーションと通信した り IBM SPSS Collaboration and Deployment Services Repository イベントに基づいてジョブ処理をトリガー したりするために、Java Messaging Service (JMS) を使用します。JMS API は、2 つ以上のクライアント 間でメッセージを送信するための Java Message Oriented Middleware (MOM) API です。JMS を使用し て、プログラムが最初に、キューまたはトピックに接続するための接続ファクトリーのインスタンスを作成 し、次にメッセージにデータを設定して、メッセージを送信またはパブリッシュします。受信側では、クラ イアントがメッセージの受信またはサブスクライブを行います。プロバイダーの JNDI 情報を使用するこ とにより、同じ Java クラスを使用してさまざまな JMS プロバイダーと通信できます。

アプリケーション・サーバーの JMS 設定を変更して、IBM SPSS Collaboration and Deployment Services のパフォーマンスを最適化する必要があるとき (例えば、多数のジョブが同時に処理されるとき) に最大同 時実行数を拡大することができます。 JMS 最大同時実行数の拡大については、下記のトピックを参照して ください。この章には、リポジトリー・イベントに基づいて、ジョブの処理をセットアップする方法を示す 例も含まれています。

## **JMS** 最大同時実行数の拡大

作業負荷が高いため (例えば、多数のジョブを同時に実行する場合) IBM SPSS Collaboration and Deployment Services のパフォーマンスを最適化する必要がある場合、アプリケーション・サーバーの JMS 設定を変更して最大同時実行数を増やさなければならないことがあります。以下に、WebSphere、JBoss、お よび WebLogic の場合の一般的なステップを以下に示します。詳しくは、アプリケーション・サーバーの 資料を参照してください。

### **WebSphere**

1. WebSphere Integrated Solutions Console で、次のように選択します。

「リソース」 > 「**JMS**」 > 「アクティベーション・スペック」

- 2. **CaDSProcessEventActivationSpec** を開いて、「エンドポイントごとの MDB の最大並行呼び出し数」 の 値を大きくします。
- 3. サーバーを再始動します。

#### **JBoss**

1. <JBoss server directory>/conf/standardjboss.xml 内の **MaximumSize** 要素の値を大きくします。

次の例では、**MaximumSize** の値を 150 に設定しています (デフォルトは 15)。

```
<invoker-proxy-binding>
      <name>message-driven-bean</name>
      <invoker-mbean>default</invoker-mbean>
      <proxy-factory>org.jboss.ejb.plugins.jms.JMSContainerInvoker</proxy-factory>
      <proxy-factory-config>
        <JMSProviderAdapterJNDI>DefaultJMSProvider</JMSProviderAdapterJNDI>
        <ServerSessionPoolFactoryJNDI>StdJMSPool</ServerSessionPoolFactoryJNDI>
        <CreateJBossMQDestination>true</CreateJBossMQDestination>
       <!-- WARN: Don't set this to zero until a bug in the pooled executor is fixed -->
        <MinimumSize>1</MinimumSize>
        <MaximumSize>150</MaximumSize>
        <KeepAliveMillis>30000</KeepAliveMillis>
```

```
<MaxMessages>1</MaxMessages>
    <MDBConfig>
     <ReconnectIntervalSec>10</ReconnectIntervalSec>
     <DLQConfig>
        <DestinationQueue>queue/DLQ</DestinationQueue>
        <MaxTimesRedelivered>200</MaxTimesRedelivered>
        <TimeToLive>0</TimeToLive>
     </DLQConfig>
    </MDBConfig>
  </proxy-factory-config>
</invoker-proxy-binding>
```
2. サーバーを再始動します。変更内容は、展開されたすべてのメッセージ・ドリブン Bean に影響しま す。

### **WebLogic**

WebLogic 作業マネージャーを使用して、アクティブなスレッドの数を制御します。

- 1. 新規作業マネージャーを作成し、IBM SPSS Collaboration and Deployment Services の実行に使用される WebLogic サーバーをその適用対象にします。
- 2. デプロイメント記述子を更新して、新規作業マネージャーを参照するようにします。
- 3. (<repository installation directory>/platform/deployables/process-ejb.ear にある) process-ejb.jar 内の weblogic-ejb-jar.xml を変更します。以下のコードを追加してください。

```
<dispatch-policy>PASWWorkManager</dispatch-policy>
<weblogic-enterprise-bean>
  <ejb-name>ProcessEventMDB</ejb-name>
   <message-driven-descriptor>
    <pool><max-beans-in-free-pool>20</max-beans-in-free-pool>
     <initial-beans-in-free-pool>1</initial-beans-in-free-pool>
    </pool>
    <destination-jndi-name>queue/SPSSProcess</destination-jndi-name>
    <connection-factory-jndi-name>ProcessConnectionFactory</connection-factory-jndi-name>
   </message-driven-descriptor>
 <dispatch-policy>PASWWorkManager</dispatch-policy>
</weblogic-enterprise-bean>
```
4. アプリケーション・サーバーで process-ejb.ear を更新し、管理コンソールでその設定を調整します。

# メッセージ・ベース・プロセスの例

IBM SPSS Collaboration and Deployment Services のメッセージ・ベースのスケジュール機能を使用する と、リポジトリー・イベントおよびサード・パーティーのアプリケーションによってプロセスをトリガーす ることができます。例えば、ジョブ・ステップのいずれかで使用されている IBM SPSS Modeler ストリー ムが更新された際に再実行するように、ジョブを設定できます。

この手順には以下のステップが含まれます。

- 1. IBM SPSS Collaboration and Deployment Services Deployment Manager を使用して、JMS メッセージ・ ドメインを作成します。
- 2. メッセージ・ドメインを使用して、ジョブのメッセージ・ベースのスケジュールをセットアップしま す。以下の例のように、JMS メッセージ・セレクターは、IBM SPSS Modeler ストリームのリソース ID を示している必要があることに注意してください。

ResourceID=<resource ID>

IBM SPSS Modeler ストリームのリポジトリー・リソース ID はオブジェクト・プロパティー内にあり ます。

3. 定義した JMS の登録者に基づいて、IBM SPSS Modeler ストリームの通知をセットアップします。

4. メッセージ・ベースのスケジュールをテストするには、IBM SPSS Modeler 内でストリームを開いて変 更し、リポジトリーに格納する必要があります。すべての項目が正しくセットアップされると、スケジ ュールはジョブをトリガーします。

# <span id="page-94-0"></span>第 **15** 章 リポジトリーの監査

収集されたり作成されたりしたデータ・オブジェクトの本体が増大すると、データの振る舞いを追跡するこ とが必要になります。データベース監査を行うと、データ・オブジェクトの「誰が」、「何を」、「い つ」、および「どのように」(誰がデータと対話したのか、どのデータ・オブジェクトにアクセスされたの か、いつそのアクションが行われたのか、およびどのようにそれらのオブジェクトが操作されたのか) を追 跡することができます。

必要な詳細レベルに応じて、IBM SPSS Collaboration and Deployment Services Repository は、上記のよう な質問に答えるための便利なメカニズムを提供します (このメカニズムは、必要に応じて異なる詳細度で収 集を行う柔軟性を備えています)。データベースのレポートおよび監査は、最初は単純な方法で行い、ビジ ネス上の必要性が変化するのに応じて複雑にすることができます。

注*:* リポジトリー・オブジェクトに対する変更および処理結果は、通知および登録を使用して日常的に追跡 することができます。詳しくは、IBM SPSS Collaboration and Deployment Services Deployment Manager 資 料を参照してください。

データベースの監査とレポートを行うと、次のことが可能になります。

- v データベースに保存されるデータ・オブジェクトの作成や削除などの変更を監視する。
- v 将来の分析や参照に備えて、データベース・アクティビティーを記録したりログを作成したりする。
- v データベース・アクティビティーに関するレポートを生成する。

これらの操作を簡単に追跡できるようになると、データの制御が強化され、データ・セキュリティーおよび 変更追跡に関する組織の規則への準拠性を確保できます。

## データベース監査機能

リポジトリーには、オブジェクトに対する変更やシステム・イベントを記録するための、いくつかのデータ ベース表が備わっています。サポート対象のリレーショナル・データベースにリポジトリーがインストール されると、監査およびレポート作成に必要なテーブルが自動的に作成されます。ユーザーがデータベース・ オブジェクトにデータを手動で取り込む必要はありません。

監査情報にアクセスするための最も簡単な方法は、サポート対象のデータベース・クライアント・アプリケ ーションで SQL 照会を実行することです。例えば、IBM SPSS Collaboration and Deployment Services イ ンストール済み環境に組み込まれている BIRT Report Designer for IBM SPSS を使用して、監査レポート を作成することができます。

特定の種類の監査情報を定期的に取得する必要がある場合には、ビューをセットアップすることができま す。データベース・ビューは、クエリーの結果セットからなる、読み取り専用の仮想または論理テーブルで す。リレーショナル・データベースにおける通常のテーブルとは異なり、ビューは物理スキーマの一部では ありません。データベース内のデータを基に計算または照合された動的テーブルです。テーブル内のデータ を変更すると、ビューで表示されるデータが変更されます。

リポジトリーとともに、いくつかの定義済みビューがインストールされます。これらのビューを使用して、 ファイル、ジョブ、ストリームなどのリポジトリー・オブジェクトに関するさまざまな監査情報を取り出す

ことができます。また、より複雑なレポート作成要件を満たすためにカスタム・ビューをセットアップする こともできます。カスタム・ビューを実装するときには、データベース・ベンダーから提供される資料を参 照して SQL 構文の相違点を確認してください。

注: 監査クエリーは、定義済みビューおよび IBM SPSS Collaboration and Deployment Services イベント・ テーブルに対して実行することができます。ただし、将来のシステム・リリースでテーブル構造が変更され る可能性があるため、互換性を考慮して、監査クエリーを記述する際はテーブルではなくビューを使用する ことをお勧めします。

## 監査イベント

次のシステム・イベントは、データベース・イベント・テーブルへの項目の追加をトリガーします。

#### リポジトリー・イベント

- v ファイルまたはフォルダーの作成
- ファイルまたはフォルダーの更新
- v バージョン
- ファイルまたはフォルダーの削除
- ファイルまたはフォルダーの許可の変更

#### セキュリティー・イベント

- ログオン成功
- ログオン失敗
- ユーザーの追加
- v ユーザーの削除
- パスワードの変更
- グループの追加
- グループへのユーザーの追加
- グループの削除

#### ジョブ実行イベント

- ジョブの送信
- ジョブの開始
- ジョブ・ステップの開始
- ジョブの正常終了
- ジョブの失敗
- ジョブ・ステップの成功
- ジョブ・ステップの失敗

#### スコアリング・イベント

- スコアリング要求
- スコアリング設定の変更

# イベント・テーブル

リポジトリー・イベントの情報は、監査イベント・テーブル (SPSSAUDIT\_EVENTS) およびイベント・パ ラメーター・テーブル (SPSSAUDIT\_PARAMETERS) に保管されます。システム・イベントごとに、 SPSSAUDIT\_EVENTS テーブル内に行が作成されます。イベントは、SPSSAUDIT\_PARAMETERS テーブ ルのパラメーター行に (1 対多の関係で) 関連付けることができます。

#### 監査イベントテーブル **(SPSSAUDIT\_EVENTS)**

**SERIAL**。イベント行の固有 ID。この番号を使用して、イベントが生成された順序を判別できます。

**STAMP**。イベントが発生した日時。

**COMPONENT**。イベントの発生元となったシステム・コンポーネント。COMPONENT に関しては、以下の値 が返される可能性があります。

- v repository/audit\_component\_name ― リポジトリー・イベント
- security/componentAuthN ユーザー認証イベント
- v security/componentLRU ― ユーザーとグループのセットアップ・イベント
- v prms/prms ― ジョブ・スケジュール・イベント
- notification/notification 通知または登録イベント
- v userpref/auditComponent ― ユーザー設定変更イベント
- scoring/scoring スコアリング・サービス・イベント

**LOCUS**。所有者コンポーネントによって定義され、より具体的なイベント・タイプを割り当てます。LOCUS に関しては、以下の値が返される可能性があります。

リポジトリー・イベントの Locus コード

- repository/audit\_access\_object ― ファイルまたはフォルダーへのアクセス
- v repository/audit\_new\_object ― ファイルまたはフォルダーの作成
- repository/audit update object ― ファイルまたはフォルダー (内容またはメタデータ) の更新
- repository/audit\_new\_version バージョンの作成
- repository/audit\_delete\_version バージョンの削除
- repository/audit\_delete\_object ファイルまたはフォルダーの削除
- repository/audit\_move\_object ― ファイルまたはフォルダーの移動
- repository/audit\_modify\_permissions ― ファイルまたはフォルダーのアクセス権の変更
- repository/audit\_update\_custom\_property\_value ― ファイルまたはフォルダーのカスタム・プロパティー値 の更新
- repository/audit\_new\_custom\_property ― 新規カスタム・プロパティーの作成
- repository/audit\_modify\_custom\_property ― 既存のカスタム・プロパティーの変更
- repository/audit\_delete\_custom\_property ― 既存のカスタム・プロパティーの削除
- v repository/audit\_reindex\_repository\_started ― リポジトリー再索引付け処理の開始
- repository/audit reindex repository ended ― リポジトリー再索引付け処理の終了

セキュリティー・イベントの Locus コード

• security/locAuthen ― ログオン成功

- security/locNotAuthen ― ログオン失敗
- v security/locLogout ― ログアウト
- v security/locLRUAdd ― ユーザーの追加
- security/locLRUDelete ― ユーザーの削除
- security/locLRUUpdate パスワードの変更
- security/locLRUAdd グループの追加
- v security/locLRUUpdate ― グループの名前変更
- security/locLRUUpdate ― グループに対するユーザーの追加/削除
- security/locLRUDelete グループの削除

ジョブ実行イベントの Locus コード

- prms/audit job\_submit ― ジョブの送信
- prms/audit\_job\_start ― ジョブの開始
- v prms/audit\_job\_step\_start ― ジョブ・ステップの開始
- prms/audit\_job\_success ― ジョブの正常な完了
- prms/audit\_job\_failure ― ジョブの失敗
- v prms/audit\_job\_step\_success ― ジョブ・ステップの正常な完了
- prms/audit job step failure ― ジョブ・ステップの失敗
- prms/audit\_job\_update ― ジョブの更新

#### 通知イベントの Locus コード

- v notification/audit\_delivery ― 通知メッセージ配信イベント (配信済み、未配信、または一部配信済み)
- v notification/audit\_subscription ― 通知または登録設定の変更イベント (登録の作成、更新、または削除)

ユーザー設定イベントの Locus コード

- v userpref/auditLSet ― ユーザー設定値の設定
- v userpref/auditLDelete ― ユーザー設定値の削除

スコアリング・サービス・イベントの Locus コード

• scoring/metric\_update ― スコアリング・サービス要求またはスコアリング設定の更新

**MIMETYPE**。イベントと関連付けられたオブジェクトの MIME タイプ。

**TITLE**。イベントの要旨。一般にはイベントのリストに表示されます。コンテンツ・リポジトリー・イベ ントの場合、これはファイルの名前です。

**PRINCIPALID**。 イベントを生成したユーザー。

**AUDIT\_RESOURCE**。コンテンツと関連付けられている場合、これはコンテンツ・リポジトリー・オブジ ェクトの URI です。

**DETAILS**。 コンポーネントで定義された、イベントに関する追加情報を示す文字列。例えば、ラベル変更 の場合には変更前のラベル、メタデータ変更の場合には変更前のメタデータ、名前変更の場合には変更前の 名前などです。

**SIGNATURE**。データの妥当性を確認するために使用される署名。

**ADDRESS**。イベントに関連付けられたクライアント・システムの IP アドレス。

監査イベント・パラメーター・テーブル **(SPSSAUDIT\_PARAMETERS)**

**SERIAL**。パラメーターとイベントを関連付ける、SPSSAUDIT\_EVENTS テーブルへの外部キー。

**NAME**。パラメーターの記述名 (例えば、JobExecutionID、JobID、JobStepID、JobName、JobStepName な ど)

**VALUE**。指定されたパラメーターの値。

イベント・テーブル・プロパティーに関する追加情報 (列データ・タイプや NULL 可能性など) を取得す るには、データベース・クライアント・アプリケーション・ツールを使用してください。

### 監査ビュー

リポジトリーのインストール時にデフォルトでデータベース内に作成される監査ビューを以下に示します。 ビューのプロパティーに関する追加情報を得るには、データベース・クライアント・アプリケーション・ツ ールを使用してください。データベース・オブジェクトの監査は、ビューに対して SQL 照会を実行するこ とによって行われます。リポジトリー・データベースには、監査ビューをサポートするために使用される、 その他のいくつかのビューも組み込まれています。サポート・ビューはレポート作成には使用されません。

### 監査 **(SPSSPLAT\_V\_AUDIT)**

「監査」ビューには、「ファイル・バージョン」ビューからの監査情報が含まれます。このビューには、す べての監査イベントの監査パラメーターごとに 1 行が含まれます。

**AUDITSERIALNUMBER**。 イベントの一意の識別子。この番号を使用して、イベントが生成された順序を 判別できます。

**AUDITTIMESTAMP**。 監査のタイム・スタンプ (またはイベントが作成された日付) は、イベントを生成 するコンポーネントによって設定されます。

**AUDITCOMPONENT**。 イベントを作成した、監査対象となるコンポーネントまたはサブシステムの名 前。フォーマットは、com.spss.<component> という形式になります。

**AUDITCATEGORY**。 監査対象のイベントのカテゴリー。

**MIMETYPE**。 監査対象のオブジェクトの MIME タイプ。

**AUDITTITLE**。 監査対象のカテゴリーまたはオブジェクトの名前。

**AUDITPRINCIPAL**。 監査対象のオブジェクトのプリンシパル・ユーザー。

**AUDITRESOURCE**。 監査対象のコンテンツ・ホスト (コンテンツ・リポジトリーのリソース ID など)。

**AUDITDETAILS**。 コンポーネントで定義された、イベントに関する追加情報を示す文字列。例えば、ラ ベル変更の場合には変更前のラベル、メタデータ変更の場合には変更前のメタデータ、名前変更の場合には 変更前の名前などです。

**ADDRESS**。 イベントに関連付けられたクライアント・システムの IP アドレス。

**AUDITPARAMETERNAME**。 監査イベントの拡張パラメーター。例えば、 JobStepExecutionID、JobExecutionID、または JobID。

**AUDITPARAMETERVALUE**。 監査イベントの拡張パラメーター値。例えば、ID 値。

**AUDITRESOURCEID**。 イベントに関連付けられたリソースのリポジトリー ID。「ファイル・バージョ ン」(SPSSPLAT\_V\_FILEVERSION) ビュー内のファイルまたはジョブ ID に対する外部キーです。

**AUDITMARKER**。 イベントに関連付けられたリソース・バージョン。「ファイル・バージョン」 (SPSSPLAT V\_FILEVERSION) ビュー内のファイルまたはジョブ・バージョン・マーカーに対する外部キ ーです。

## カスタム・プロパティー **(SPSSPLAT\_V\_CUSTOMPROPERTY)**

「カスタム・プロパティー」ビューは、「ファイル・バージョン」ビューの行に関するファイル・カスタ ム・プロパティー情報を提供します (1 対多の関係)。

**PROPERTYNAME**。 カスタム・プロパティーの名前。

**PROPERTYVALUE**。 カスタム・プロパティーの値。

**FILEID**。 このプロパティーが適用される「ファイル・バージョン」ビュー内のファイルまたはジョブに対 する外部キー。

## ファイル・バージョン **(SPSSPLAT\_V\_FILEVERSION)**

「ファイル・バージョン」ビューは、IBM SPSS Modeler ストリーム、IBM SPSS Statistics 構文ファイ ル、SAS 構文ファイルなどのリポジトリー・オブジェクトのファイルおよびバージョン情報を提供しま す。このビューには、すべてのファイル、フォルダー、またはジョブのバージョンごとに 1 つの行が含ま れています。

**FILEID**。 ファイルの一意の識別子。

**VERSION**。 ファイルのバージョン。

**FILENAME**。 ファイルの名前。

**VERSIONMARKER**。 ファイル・バージョンのバージョン・マーカー。

**VERSIONLABEL**。 ファイル・バージョンのバージョン・ラベル。

**FILEPATH**。 ファイルへのパス。

**MIMETYPE**。 ファイルの MIME タイプ。

**AUTHOR**。 ファイルの作成者 (ユーザー指定)。

**DESCRIPTION**。 ファイルの説明。

**FILECREATEDDATE**。 ファイルが作成された日時。

**FILECREATEDBY**。 ファイルを作成したユーザー。

**FILELASTMODIFIEDDATE**。 ファイルが最後に変更された日時。

**FILELASTMODIFIEDBY**。 ファイルを最後に変更したユーザー。

**VERSIONCREATEDDATE**。 ファイル・バージョンが作成された日時。

**VERSIONCREATEDBY**。 ファイル・バージョンを作成したユーザー。

**VERSIONLASTMODIFIEDDATE**。 ファイル・バージョンが最後に変更された日時。

**VERSIONLASTMODIFIEDBY**。 バージョンを最後に変更したユーザー。

# ジョブ履歴 **(SPSSPLAT\_V\_JOBHISTORY)**

「ジョブ履歴」ビューは、ジョブ・ステップの実行情報を提供します。このビューには、すべてのジョブの すべてのジョブ・ステップの各実行に関する情報が、それぞれ 1 行に示されて含まれています。

**EXECUTIONID**。 実行の一意の識別子。

**JOBID**。 「ファイル・バージョン」ビュー内のジョブ (FILEID) への外部キー。

**JOBVERSION**。 「ファイル・バージョン」ビュー内のジョブ・バージョンへの外部キー。

**JOBSTEPID**。 「ジョブ・ステップ」ビュー内のジョブ・ステップへの外部キー。

**JOBSTEPEXECUTIONSTATUS**。 ジョブ・ステップの成功/失敗ステータス。

**JOBSTEPEXECUTIONSTARTED**。 ジョブ・ステップの開始時刻。

**JOBSTEPEXECUTIONENDED**。 ジョブ・ステップの終了時刻。

**JOBSTEPEXECUTIONRUNTIME**。 ジョブ・ステップの合計実行時間。

**JOBSTEPERRORLOG**。 ジョブ・ステップのエラー・ログ・ファイルの ID。

**JOBEXECUTIONSTATUS**。 ジョブの成功/失敗ステータス。JOBEXECUTIONSTATUS に対して返される可能 性のある値は、次のとおりです。

- Null  $-$  不明
- v 0 ― 失敗
- v 1 ― 成功
- v 2 ― キュー格納済み
- v 3 ― 実行中
- $4 *28*7$
- 5 カスケード
- $\bullet$  6 エラー
- v 7 ― カスケード・エラー
- 8 キャンセル中
- 9 キャンセル済み
- 10 キャンセル保留
- 11 カスケード・キャンセル済み
- v 12 ― 参加中

**JOBEXECUTIONSTARTED**。 ジョブの開始時刻。

**JOBEXECUTIONENDED**。 ジョブの終了時刻。

**JOBEXECUTIONRUNTIME**。 ジョブの合計実行時間。

**JOBCLUSTERQUEUEDDATETIME**。 ジョブがキューに入れられた時刻。ジョブがキューに入れられる時 刻は、送信時刻よりもわずかに後の時刻になります。

**JOBCLUSTERCOMPLETIONCODE**。 ジョブ・タイプ別の、ジョブ・ステータスに対応する整数値。ゼロ (0) は、すべてのタイプのジョブが成功したことを示します。

**JOBCLUSTERAPPLICATIONSTATUS**。 ジョブ・タイプ別の、ジョブ・ステータスに対応する文字列 値。

**JOBPROCESSID**。 ジョブ・タイプ別の、システム・プロセスに対応する ID。例えば、実行中の実行可能 ファイルのオペレーティング・システム・プロセス ID。

**JOBEXECUTEDPARAMETERS**。 このフィールドは現在使用されていません。

**JOBNOTIFICATIONENABLED**。 ジョブに対して通知が有効かどうかを示します。

# ジョブ・ステップ **(SPSSPLAT\_V\_JOBSTEP)**

「ジョブ・ステップ」ビューには、ジョブ内のジョブ・ステップに関する情報が含まれています。このビュ ーには、すべてのジョブのすべてのバージョンの各ジョブ・ステップが、それぞれ 1 行に示されて含まれ ています。

**JOBSTEPID**。 ジョブ・ステップの一意の識別子。

**JOBSTEPNAME**。 ジョブ・ステップ名。

**JOBID**。 このジョブ・ステップを含む「ファイル・バージョン」ビュー内のジョブ (FILEID) への外部キ ー。

**JOBVERSION**。 このジョブ・ステップを含む「ファイル・バージョン」ビュー内のジョブ・バージョンへ の外部キー。

**JOBSTEPTYPE**。 ジョブ・ステップのタイプ。現在、タイプには

ClementineStreamWork、SPSSSyntaxWork、SASSyntaxWork、ExecutableContentWork (一般処理)、および WindowsCommandWork があります。関連する DOS コマンドは、WindowsCommandWork または ExecutableContentWork のどちらかのタイプにすることができます。

**REFERENCEDFILEID**。 IBM SPSS Modeler ストリーム、IBM SPSS Statistics、または SAS 構文ファイ ルなど、このジョブ・ステップによって参照されるファイルの ID (該当する場合)。

**REFERENCEDFILELABEL**。 このジョブ・ステップによって参照されているファイルのラベル (該当する 場合)。

# スケジュール **(SPSSPLAT\_V\_SCHEDULE)**

「スケジュール」ビューは、「ファイル・バージョン」ビュー内のジョブに関連付けられているスケジュー ル情報を提供します。このビューには、スケジュールごとに 1 行が含まれています。

**JOBID**。 「ファイル・バージョン」ビュー内のジョブ (FILEID) への外部キー。

**JOBVERSION**。 「ファイル・バージョン」ビュー内のジョブ・バージョンへの外部キー。これは、この時 点で実行されるジョブ・バージョンです。ジョブ・ラベルを移動した場合 (または、新しいジョブ・バージ ョンを保存し、その最新のジョブを実行するようにスケジュールを設定した場合)、ジョブ・バージョンは 変更されます。

**SCHEDULEDFREQUENCY**。 スケジュールの繰り返しは、スケジュールされた期間と時間単位に関連し ます。例えば、頻度を毎日、期間を 1 に設定した場合、スケジュールされる曜日は日曜日から土曜日まで の任意の曜日になり、スケジュールされる日付は 0 になります。

**SCHEDULEDINTERVAL**。 スケジュール間でスキップする間隔の数。この数が示す意味は、 SCHEDULEDFREQUENCY の値によって変わります。例えば、頻度が毎週で間隔が 4 である場合、4 週ご とに実行されます。

**SCHEDULEDDAYOFMONTH**。 毎月スケジュールの日付。

**SCHEDULEDDAYOFWEEK**。 毎週スケジュールの曜日。

**SCHEDULEDTIME**。 ジョブを開始するようにスケジュールした時刻。

**SCHEDULESTARTDATE**。 繰り返しスケジュール (毎日、毎週、毎月) の開始日、または他のスケジュー ルの実行日。

**SCHEDULEENDDATE**。 繰り返しスケジュール・タイプ (毎日、毎週、毎月) の繰り返し終了日。他のス ケジュール・タイプの場合、この列は NULL になります。また、リストに示されているスケジュール・タ イプについても、リストに示された日付でトリガーを終了する場合には、NULL になる可能性がありま す。

**NEXTSCHEDULEDTIME**。 スケジュールの次の開始日。スケジュールが終了日を過ぎている場合、また は 1 回限りのスケジュールの場合には、NULL になります。

**SCHEDULEENABLED**。 有効になっているスケジュール。

**SCHEDULELABEL**。 スケジュールがトリガーされるときに実行されるジョブのラベル。

**SCHEDULELASTUPDATE**。 このスケジュールが最後に変更された日付タイム・スタンプ。

**SCHEDULECREATOR**。 スケジュールを作成したユーザーのユーザー ID。

### ストリーム属性値 **(SPSSPLAT\_V\_STREAMATTRVALUE)**

ストリーム属性値ビューは、IBM SPSS Modeler ストリーム内のノードに関する属性情報を提供します。こ のビューには、すべてのストリームにおけるすべての属性の許容値ごとに 1 行が含まれています。

**ATTRIBUTEID**。 属性の一意の識別子。

**ATTRIBUTENAME**。 属性の名前

**NODEID**。 ストリーム・ノード・ビュー内のノードへの外部キー。

**ATTRIBUTETYPE**。 属性タイプ。

**ATTRIBUTECATEGORICALVALUE**。 複数の値を持つ属性に対する、属性の許容値。

**NUMERICALUPPERBOUND**。 数値属性で許容される上限値。

**NUMERICALLOWERBOUND**。 数値属性で許容される下限値。

## ストリーム・ノード **(SPSSPLAT\_V\_STREAMNODE)**

ストリーム・ノード・ビューは、IBM SPSS Modeler ストリーム内のノードに関する情報を提供します。こ のビューには、すべてのストリームのすべてのバージョンの各ノードが、1 行に含まれています。

**NODEID**。 ストリーム内のノードの一意の識別子。

**STREAMID**。 このノードを含む「ファイル・バージョン」ビュー内のストリーム (FILEID) への外部キ ー。

**STREAMVERSION**。 このノードを含む「ファイル・バージョン」ビュー内のストリーム・バージョンへ の外部キー。

**NODENAME**。 ストリーム内のノードの名前。

**NODETYPE**。 ストリーム内のノードのタイプ。

**NODELABEL**。 ストリーム内のノードのラベル。

**ALGORITHMNAME**。 モデル作成ノードにおけるノードのアルゴリズム。

**MININGFUNCTION**。 モデル作成ノードにおけるノードのデータ・マイニング機能。

**IOFILENAME**。 FileInput ノードまたは FileOuput ノードにおける、ノードの入力ファイルまたは出力フ ァイル。

**IODATABASETABLE**。 DatabaseInput ノードまたは DatabaseOutput ノードにおける、データベース表の 名前。

**IODSN**。 DatabaseInput ノードまたは DatabaseOutput ノードにおける、ノードのデータ・ソースの名前。

注: このリリースでは、SPSSPLAT\_V\_STREAMNODE ビューの ioDSN 列は使用されません。この列に は、レコードごとに NULL が含まれています。

# スコアリング・サービスのロギング

IBM SPSS Collaboration and Deployment Services では、IBM SPSS Collaboration and Deployment Services - Scoring のサービスの操作をロギングするためのデータベース機能も使用できます。次のデータベース・ オブジェクトを使用して、スコアリング・サービス情報が保存されます。

- 要求ログ・テーブル
- v データベース・ビュー
- XML スキーマ

スコアリング・サービスのロギングは、リポジトリーに使用できる以下のすべてのデータベース管理システ ムでサポートされています。

- $\cdot$  DB2
- MS SQL Server

• Oracle

## 要求ログ・テーブル

デフォルトでは、スコアリング・サービス要求情報は SPSSSCORE LOG テーブルに保管されています。こ のテーブルの各行は、1 つのスコアリング・サービス要求に対応しています。

#### スコアリング・ログ・テーブル **(SPSSSCORE\_LOG)**

SERIAL。スコアリング・サービス要求の一意の識別子。

STAMP。スコアリング・サービス要求の日時。

INFO。 XML 形式のスコアリング要求に関する追加情報。この情報は、データベースに登録された XML スキーマに応じて生成されます。詳しくは、 104 ページの『XML [スキーマ』の](#page-107-0)トピックを参照してくださ い。スコアリング・ログ・ビューでは、同じ情報が関連形式で使用できます。

### クリーンアップとメンテナンス

スコアリング・サービス要求がログに記録されて時間の経過とともに SPSSSCORE\_LOG が非常に大きくな るため、このテーブルからレコードを削除する必要が生じる場合があります。例えば、管理者は次の SQL ステートメントを実行して、2009 年 1 月 1 日より前の古いレコードを除外することができます。 DELETE FROM spssscore\_log WHERE STAMP < '2009-01-01'

# データベース・ビュー

デフォルトでは、リポジトリーのインストール時に、次のスコアリング・ビューがデータベース内に作成さ れます。このビューは、SPSSSCORE\_LOG テーブルの INFO 列に XML として保管された情報を関連形式で 表示します。ビューのプロパティーに関する追加情報を取得するには、データベース・クライアント・アプ リケーションのツールを使用するか、または SQL 照会を実行します。

#### スコアリング要求 **(SPSSSCORE\_V\_LOG\_HEADER)**

このビューには、SPSSSCORE LOG テーブルのそれぞれのスコアリング要求に対する行が含まれます。

SERIAL。スコアリング要求の一意の識別子。

ADDRESS。スコアリング要求を開始するマシンの IP アドレス。例えば、クラスターのロード・バランサー やプロキシー・サーバーのアドレスなど、クライアントではなくサーバーのアドレスになる場合があること に注意してください。

HOSTNAME。スコアリング要求を開始するマシンの名前。マシンでスコアリング・サービスを実行するサーブ レット・コンテナーがドメイン名システムの逆検索を許可していない場合、値はマシンの IP アドレスに対 応します。ホスト名を決定できない場合は、Null 値が使用されます。ホスト名の検索に時間がかかりすぎ る場合は、ブラウザー・ベースの IBM SPSS Collaboration and Deployment Services Deployment Manager で対応する設定オプションを使用して、システムがホスト名を検索しないように設定することにより、スコ アリング・サービスのパフォーマンスを向上させることができる場合があります。

PRINCIPAL。スコアリング要求に関連付けられたユーザー名。この値が要求に指定されていない場合、情報 はログ記録されません。

STAMP。この列には、スコアリング・サービスが要求をログに記録した際のタイム・スタンプが含まれま す。

MODEL\_OBJECT\_ID。スコアリング・サービスで設定されたオブジェクトのリポジトリー ID。例えば、スコ アリング用に IBM SPSS Modeler ストリームが設定されていた場合、これはストリームのリポジトリー ID を示します。

MODEL VERSION MARKER。スコアリング用に設定された特定バージョンのリポジトリー・オブジェクトの ID。

CONFIGURATION\_NAME。スコアリング・サービス設定エントリーの名前。スコアリング用にモデルが設定され ると、この名前が割り当てられます。

#### スコアリング要求入力 **(SPSSSCORE\_V\_LOG\_INPUT)**

このビューには、スコア作成に使用されたモデル入力に関する情報が表示されます。SPSSSCORE\_LOG テ ーブルと SPSSSCORE\_V\_LOG\_HEADER ビューの各行に対して、SPSSSCORE\_V\_LOG\_INPUT では複数行 になる場合があります。SPSSSCORE\_V\_LOG\_INPUT の各行には、入力値が 1 つずつ表示されます。

**SERIAL**。スコアリング要求行の一意の識別子。

**INPUT TABLE**。テーブル名。

**INPUT\_NAME**。入力フィールドの名前。

**INPUT\_VALUE**。入力値。

**INPUT\_TYPE**。入力データのタイプ。以下のデータ型を使用できます。

- date
- daytime
- decimal
- double
- float
- integer
- $\cdot$  long
- string
- timestamp

### スコアリング要求コンテキスト・データ **(SPSSSCORE\_V\_LOG\_CONTEXT\_INPUT)**

このビューには、スコアリング・サービスに渡されたデータに関する情報が表示されます。 SPSSSCORE\_V\_LOG\_HEADER ビューの各行に対して、SPSSSCORE\_V\_LOG\_CONTEXT\_INPUT ビューで は複数行になる場合があります。

**SERIAL**。スコアリング要求行の一意の識別子。

**CONTEXT\_TABLE**。コンテキスト・データ・ソースで使用されるテーブルの名前。

**CONTEXT\_ROW**。1 から始まるコンテキスト・データ行の行番号。

#### **CONTEXT\_NAME**。コンテキスト・データ・ソースの列の名前に対応する入力フィールドの名前。

**CONTEXT\_VALUE**。入力値。

### スコアリング要求入力 **(SPSSSCORE\_V\_LOG\_REQUEST\_INPUT)**

このビューには、スコアリング・サービス要求で入力として使用されるデータに関する情報が表示されま す。

**SERIAL**。スコアリング要求行の一意の識別子。

**RI\_TABLE**。要求で使用されるテーブルの名前。

**RI\_ROW**。1 から始まる要求データ行の行番号。

**RI\_NAME**。要求の列の名前に対応する入力フィールドの名前。

**RI\_VALUE**。入力値。

### スコアリング要求プロパティー **(SPSSSCORE\_V\_LOG\_REQUEST\_PROP)**

このビューには、入力テーブルに関連付けられているプロパティーに関する情報が表示されます。

**SERIAL**。スコアリング要求行の一意の識別子。

**RI\_TABLE**。要求で使用されるテーブルの名前。

**RI\_PROP\_NAME**。プロパティーの名前。

**RI\_PROP\_VALUE**。プロパティーの値。

#### スコアリング要求出力 **(SPSSSCORE\_V\_LOG\_OUTPUT)**

SPSSSCORE V LOG OUTPUT ビューを使用して、スコアリング・サービスの出力をログ記録します。 SPSSSCORE\_V\_LOG\_HEADER ビューの各行に対して、SPSSSCORE\_V\_LOG\_OUTPUT ビューでは複数行 になる場合があります。スコアリング・サービスには、複数の出力を提供する機能があります。各出力は、 複数の値で構成される場合があります。例えば、スコアリング・サービスで、2 つの推奨事項 (2 つの出 力) が指定されているとします。これらの推奨事項にはそれぞれ、1 から始まる一意の行番号が割り当てら れます。各推奨事項に対して、複数の出力値が存在する場合があります。

**SERIAL**。スコアリング要求行の一意の識別子。

**OUTPUT\_ROW**。1 から始まるコンテキスト・データ行の行番号。

**OUTPUT\_NAME**。コンテキスト・データ・ソースの列の名前に対応する出力フィールドの名前 (属性名)。

**OUTPUT\_VALUE**。出力値。

#### スコアリング要求評価指標 **(SPSSSCORE\_V\_LOG\_METRIC)**

SPSSSCORE V LOG METRIC ビューを使用して、スコアリング要求を処理する時間など、スコアリング・ サービスの出力評価指標をログ記録します。SPSSSCORE V LOG HEADER ビューの各行に対して、 SPSSSCORE V LOG METRIC ビューでは複数行になる場合があります。

**SERIAL**。スコアリング要求行の一意の識別子。

**METRIC\_NAME**。評価指標フィールドの名前。

**METRIC\_VALUE**。評価指標値。

#### <span id="page-107-0"></span>スコアリング要求プロパティー **(SPSSSCORE\_V\_LOG\_PROPERTY)**

SPSSSCORE\_V\_LOG\_PROPERTY ビューを使用して、要求の処理に使用するプロパティーをログ記録しま す。SPSSSCORE V LOG HEADER ビューの各行に対して、SPSSSCORE V LOG PROPERTY ビューでは 複数行になる場合があります。ログ記録できるプロパティーは、選択したスコア・プロバイダーによって異 なります。

**SERIAL**。スコアリング要求行の一意の識別子。

**PROPERTY\_NAME**。プロパティーの名前。

**PROPERTY\_VALUE**。プロパティー値。

## **XML** スキーマ

以下の XML スキーマがデータベースに登録され、SPSSSCORE LOG テーブルの INFO 列で使用されます。 MS SQL Server と Oracle ではこのスキーマが必須です。ただし、DB2 では必要ありません。

<?xml version="1.0" encoding="UTF-8"?> <xs:schema attributeFormDefault="unqualified" elementFormDefault="qualified" targetNamespace="http://xml.spss.com/scoring/logging" version="2.0" jaxb:version="2.0" xmlns:jaxb="http://java.sun.com/xml/ns/jaxb" xmlns:spss\_ss\_logging="http://xml.spss.com/scoring/logging" xmlns:xs="http://www.w3.org/2001/XMLSchema"> <!-- \*\*\*\*\*\*\*\*\*\*\*\*\*\*\*\*\*\*\*\*\*\*\*\*\*\*\*\*\*\*\*\*\*\*\*\*\*\*\*\*\*\*\*\*\*\*\*\*\*\*\*\*\*\*\*\*\*\*\*\*\*\*\*\*\*\* --> <!-- SIMPLE TYPES <!-- \*\*\*\*\*\*\*\*\*\*\*\*\*\*\*\*\*\*\*\*\*\*\*\*\*\*\*\*\*\*\*\*\*\*\*\*\*\*\*\*\*\*\*\*\*\*\*\*\*\*\*\*\*\*\*\*\*\*\*\*\*\*\*\*\*\* --> <xs:simpleType name="pevDataType"> <xs:annotation> <xs:documentation>The type of this column. This maps to the same types defined by the DD EventServer. We will map these types to the SQL types using the same mapping that the DD Event Server uses.</xs:documentation> </xs:annotation> <xs:restriction base="xs:NMTOKEN"> <xs:enumeration value="boolean"/> <!-- <xs:enumeration value="character"></xs:enumeration> not needed, as string should be sufficient for mapping to SQL --> <xs:enumeration value="date"/> <xs:enumeration value="daytime"/> <xs:enumeration value="decimal"/> <xs:enumeration value="double"/> <xs:enumeration value="float"/> <xs:enumeration value="integer"/> <xs:enumeration value="long"/> <xs:enumeration value="string"/> <xs:enumeration value="timestamp"/> </xs:restriction> </xs:simpleType> <xs:attributeGroup name="nillableValueAttributeGroup"> <xs:attribute name="value" type="xs:string" use="optional"> <xs:annotation> <xs:documentation>A value, in string representation. If this attribute is not specified, the value is considered to be null. The text representation of the numeric types is obvious, but several types are not. The format of the non-numeric types must be as follows: boolean='true'(case insensitive) or '1' or 'false'(case insensitive) or '0', date='yyyy-MM-dd', daytime='HH:mm:ss', and timestamp='yyyy-MM-ddTHH:mm:ss'.</xs:documentation> </xs:annotation> </xs:attribute> </xs:attributeGroup> <!-- \*\*\*\*\*\*\*\*\*\*\*\*\*\*\*\*\*\*\*\*\*\*\*\*\*\*\*\*\*\*\*\*\*\*\*\*\*\*\*\*\*\*\*\*\*\*\*\*\*\*\*\*\*\*\*\*\*\*\*\*\*\*\*\*\*\* -->  $\leq$  -- COMPLEX TYPES <!-- \*\*\*\*\*\*\*\*\*\*\*\*\*\*\*\*\*\*\*\*\*\*\*\*\*\*\*\*\*\*\*\*\*\*\*\*\*\*\*\*\*\*\*\*\*\*\*\*\*\*\*\*\*\*\*\*\*\*\*\*\*\*\*\*\*\* --> <xs:complexType name="modelInputValue"> <xs:annotation> <xs:documentation>This element is optionally returned as part of the scoreResult element. If the configuration is programmed to return the model input fields (see spss\_ss:modelInputMetadataField), then this element contains the value that was used to produce the score. The value might be null.</xs:documentation>
```
</xs:annotation>
    <xs:attribute name="name" type="xs:string" use="required">
        <xs:annotation>
            <xs:documentation>The name of the input item.</xs:documentation>
        </xs:annotation>
    </xs:attribute>
    <xs:attribute name="type" type="spss_ss_logging:pevDataType" use="required">
        <xs:annotation>
            <xs:documentation>The data type of the input item.</xs:documentation>
        </xs:annotation>
    </xs:attribute>
    <xs:attributeGroup ref="spss_ss_logging:nillableValueAttributeGroup"/>
</xs:complexType>
<xs:complexType name="inputTable">
    <xs:annotation>
        <xs:documentation>One table of input values, may contain zero or more
        rows.</xs:documentation>
    </xs:annotation>
    <xs:sequence>
        <xs:element name="columns" type="spss_ss_logging:inputColumn" minOccurs="1"
        maxOccurs="unbounded">
            <xs:annotation>
                <xs:documentation>An ordered list of column names</xs:documentation>
            </xs:annotation>
        </xs:element>
        <xs:element name="rowValues" type="spss_ss_logging:rowValues" minOccurs="0"
        maxOccurs="unbounded">
            <xs:annotation>
                <xs:documentation>A row of values, value order must match defined column
                order.</xs:documentation>
            </xs:annotation>
        </xs:element>
    </xs:sequence>
    <xs:attribute name="sourceTable" type="xs:string" use="required">
        <xs:annotation>
            <xs:documentation>This attribute holds the name of the source table as defined
            in the model.</xs:documentation>
        </xs:annotation>
    </xs:attribute>
</xs:complexType>
<xs:complexType name="inputColumn">
    <xs:annotation>
        <xs:documentation>Describes a column in the designated input table. If the
        configuration is programmed to return the model input fields (see
        spss_ss:modelInputMetadataField), then this element contains the value that
was used to produce the score. The value might be null.</xs:documentation>
    </xs:annotation>
    <xs:attribute name="name" type="xs:string" use="required">
        <xs:annotation>
            <xs:documentation>The name of the input item.</xs:documentation>
        </xs:annotation>
    </xs:attribute>
    <xs:attribute name="type" type="spss_ss_logging:pevDataType" use="required">
        <xs:annotation>
            <xs:documentation>The data type of the input item.</xs:documentation>
        </xs:annotation>
    </xs:attribute>
</xs:complexType>
<xs:complexType name="inputTableWithProperties" >
    <xs:annotation>
        <xs:documentation>Input tables can have loggable properties</xs:documentation>
    </xs:annotation>
    <xs:complexContent>
        <xs:extension base="spss_ss_logging:inputTable">
            <xs:sequence>
                 <xs:element name="RequestInputProperties"
                type="spss_ss_logging:requestInputProperties" minOccurs="0" maxOccurs="1">
                    <xs:annotation>
                         <xs:documentation>Properties that are associated with an input
                        table</xs:documentation>
                    </xs:annotation>
                </xs:element>
            </xs:sequence>
        </xs:extension>
    </xs:complexContent>
</xs:complexType>
<xs:complexType name="requestInputProperties">
    <xs:annotation>
        <xs:documentation>Properties that are associated with an input table</xs:documentation>
    </xs:annotation>
```

```
<xs:sequence>
        <xs:element name="property" type="spss_ss_logging:nameValueType" minOccurs="1"
        maxOccurs="unbounded">
            <xs:annotation>
                <xs:documentation>Properties that are associated with an input
                table</xs:documentation>
            </xs:annotation>
        </xs:element>
    </xs:sequence>
</xs:complexType>
<xs:complexType name="columnNames">
    <xs:annotation>
        <xs:documentation/>
    </xs:annotation>
    <xs:sequence>
        <xs:element name="name" type="xs:string" minOccurs="1" maxOccurs="unbounded"/>
    </xs:sequence>
</xs:complexType>
<xs:complexType name="rowValues">
    <xs:annotation>
        <xs:documentation>One row of values, note that a value may be nill.</xs:documentation>
    </xs:annotation>
    <xs:sequence>
        <xs:element name="value" type="spss_ss_logging:nillableValue" minOccurs="1"
       maxOccurs="unbounded"/>
    </xs:sequence>
</xs:complexType>
<xs:complexType name="output">
    <xs:sequence>
        <xs:element name="columnNames" type="spss_ss_logging:columnNames">
            <xs:annotation>
                <xs:documentation>An ordered list of column names</xs:documentation>
            </xs:annotation>
        </xs:element>
        <xs:element name="rowValues" type="spss_ss_logging:rowValues" minOccurs="1"
        maxOccurs="unbounded">
            <xs:annotation>
                <xs:documentation>A row of score data, following the order in the
                columnNames element</xs:documentation>
            </xs:annotation>
        </xs:element>
    </xs:sequence>
</xs:complexType>
<xs:complexType name="nameValueType">
    <xs:annotation>
        <xs:documentation>A name value pair.</xs:documentation>
    </xs:annotation>
    <xs:attribute name="name" type="xs:string" use="required"/>
    <xs:attribute name="value" type="xs:string" use="required"/>
</xs:complexType>
<xs:complexType name="context">
    <xs:annotation>
        <xs:documentation>This element contains all the context data inputs to the score
        request.</xs:documentation>
    </xs:annotation>
    <xs:sequence>
        <xs:element name="columnNames" type="spss_ss_logging:columnNames">
            <xs:annotation>
                <xs:documentation>An ordered list of column names</xs:documentation>
            </xs:annotation>
        </xs:element>
        <xs:element name="rowValues" type="spss_ss_logging:rowValues" minOccurs="1"
        maxOccurs="unbounded">
            <xs:annotation>
                <xs:documentation>A row of context data, following the order in the
                columnNames element</xs:documentation>
            </xs:annotation>
        </xs:element>
    </xs:sequence>
    <xs:attribute name="table" type="xs:string" use="required">
        <xs:annotation>
            <xs:documentation>This attribute describes which context table the input data
            belongs to.</xs:documentation>
        </xs:annotation>
    </xs:attribute>
</xs:complexType>
<xs:complexType name="nillableValue">
    <xs:annotation>
```

```
<xs:documentation>Nillable elements and simpleTypes are not well supported by most
            of the popular frameworks, especially Castor. Instead of a nillable string element,
            use an optional string attribute to represent null values.</xs:documentation>
        </xs:annotation>
        <xs:attributeGroup ref="spss_ss_logging:nillableValueAttributeGroup"/>
    </xs:complexType>
    <!-- ****************************************************************** -->
    -!-- ELEMENTS
    <!-- ****************************************************************** -->
    <xs:element name="Info">
        <xs:complexType>
            <xs:sequence>
                 <xs:element name="Output" type="spss_ss_logging:output" minOccurs="0" maxOccurs="1">
                     <xs:annotation>
                          <xs:documentation>PA has the ability to generate multiple outputs
                          (multiple offers). There will be one OutputRow for each output
(for each offer). </xs:documentation>
                     </xs:annotation>
                 </xs:element>
                 <xs:element name="ContextInput" type="spss_ss_logging:context" minOccurs="0"
                 maxOccurs="unbounded">
                     <xs:annotation>
                          <xs:documentation>Context data that is fed into the data engine
                         and not necessarily into the model. </xs:documentation>
                     </xs:annotation>
                 </xs:element>
                 <xs:element name="RequestInputs" type="spss_ss_logging:inputTableWithProperties"
                 minOccurs="0" maxOccurs="unbounded">
                     <xs:annotation>
                          <xs:documentation>Zero to N score request input tables. The data
                          contained in each table represents the inputs provided with the score
                          request.</xs:documentation>
                     </xs:annotation>
                 </xs:element>
                 <xs:element name="Metric" type="spss_ss_logging:nameValueType" minOccurs="0"
                 maxOccurs="unbounded">
                     <xs:annotation>
                          <xs:documentation>A metric which is defined by either the HSS engine
                          or the provider.
                         Value is a double represented as a string to account for the
                         correct precision and scale.
                         An example might be the time to produce the output.</xs:documentation>
                     </xs:annotation>
                 </xs:element>
                 <xs:element name="Property" type="spss_ss_logging:nameValueType" minOccurs="0"
                 maxOccurs="unbounded">
                     <xs:annotation>
                         <xs:documentation>A property value. The name is the name of the
                         property.</xs:documentation>
                     </xs:annotation>
                 </xs:element>
                 <xs:element name="ModelObjectId" type="xs:string" minOccurs="1" maxOccurs="1"/><br><xs:element name="ModelVersionMarker" type="xs:string" minOccurs="1" maxOccurs="1"/><br><xs:element name="ConfigurationName" type="xs:string" min
                 <xs:element name="ModelInputTable" type="xs:string" minOccurs="0" maxOccurs="1">
                     <xs:annotation>
                          <xs:documentation>THIS ELEMENT IS NOW DEPRECATED.</xs:documentation>
                     </xs:annotation>
                 </xs:element>
            </xs:sequence>
        </xs:complexType>
    </xs:element>
</xs:schema>
```
### 監査クエリーの例

監査ビューに対する SQL クエリーの例を以下に示します。 SQL 関数の中には、Microsoft SQL Server に 固有の機能であって、他のデータベース・プラットフォームでは無効になるものがあります。

### ユーザー「**jsmith**」のログオン試行の成功

select AUDITTIMESTAMP as "Login date", ADDRESS as "Machine address" from SPSSPLAT\_V\_AUDIT where AUDITCOMPONENT = 'security/componentAuthN' and AUDITCATEGORY = 'security/locAuthen' and AUDITTITLE = 'jsmith' order by 1 desc

### すべてのユーザーのログオン試行の失敗

select AUDITTITLE as "Username", AUDITTIMESTAMP as "Login date", ADDRESS as "Machine address" from SPSSPLAT\_V\_AUDIT where AUDITCOMPONENT = 'security/componentAuthN' and AUDITCATEGORY = 'security/locNotAuthen' order by 1 asc, 2 desc

#### 各ユーザーの直近 **1** カ月のログオン試行の成功回数

select AUDITTITLE as "Username", COUNT(\*) as "Successful logins" from SPSSPLAT\_V\_AUDIT where  $A\cup\overline{D}$  ITCOMPONENT = 'security/componentAuthN' and AUDITCATEGORY = 'security/locAuthen' and AUDITTIMESTAMP > = DATEADD(month, -1, GETDATE()) group by AUDITTITLE order by 2 desc

#### カスタム・プロパティー「**Region**」が指定されているすべてのリポジトリー・リソース

select V1.FILEPATH + V1.FILENAME as "Resource", V2.PROPERTYNAME+'='+ V2.PROPERTYVALUE as "Property/Value" from SPSSPLAT\_V\_FILEINFO V1, SPSSPLAT\_V\_CUSTOMPROPERTY V2 where V1.FILEID = V2.FILEID and V2.PROPERTYNAME = 'Region'

### カスタム・プロパティーの値「**Asia-Pacific**」が指定されているすべてのリポジトリー・ リソース

select V1.FILEPATH + V1.FILENAME as "Resource", V2.PROPERTYNAME+'='+ V2.PROPERTYVALUE as "Property/Value" from SPSSPLAT\_V\_FILEINFO V1, SPSSPLAT\_V\_CUSTOMPROPERTY V2 where V1.FILEID = V2.FILEID and V2.PROPERTYVALUE = 'Asia-Pacific'

### ユーザー「**jsmith**」によって変更された **(**新規バージョンが作成された**)** すべてのリポジ トリー・リソース

select FILEPATH + '/' + FILENAME as "Resource", VERSION as "Version", VERSIONCREATEDDATE as "Modified date" from SPSSPLAT\_V\_FILEVERSION where VERSIONCREATEDBY = 'ismith'

### ファイル **/Modeler/Base\_Module/drugplot.str** を変更したすべてのユーザー

select VERSION as "Version", VERSIONCREATEDBY as "Username", VERSIONCREATEDDATE as "Created date" from SPSSPLAT\_V\_FILEVERSION where FILEPATH  $\frac{1}{x}$  FILENAME = '/Modeler/Base Module/drugplot'

# <span id="page-112-2"></span>第 **16** 章 **nativestore** スキーマの参照

*nativestore.xsd* スキーマは、IBM SPSS Collaboration and Deployment Services にインポートされるユーザー およびグループを含む XML ファイルの構造を定義します。また、このファイルで、削除する必要があ る、古いユーザーやグループを指定することもできます。

### **XML** の例

```
<?xml version="1.0" encoding="UTF-8"?>
<nativestore xmlns="spssnative">
  <user userID="sbennett" password="sb9482" encrypted="false">
    <group>sales</group>
  </user>
  <user userID="lsanborn" password="ls7725" encrypted="false">
    <group>sales</group>
  </user>
  <user userID="lalger" password="la4011" encrypted="false">
    <group>analyst</group>
  \frac{1}{2}<user userID="cjones" password="cj2683" encrypted="false">
    <group>analyst</group>
  </user>
  <obsolete>
    <user>mmonroe</user>
    <user>bgmurphy</user>
    <group>jones project</group>
  </obsolete>
</nativestore>
```
### <span id="page-112-1"></span>**nativestore** 要素

ローカル・ユーザーとそれらのグループを IBM SPSS Collaboration and Deployment Services にインポート するためのルート要素。

### 子要素

[user](#page-112-0)、[obsolete](#page-114-0)

### <span id="page-112-0"></span>**user** 要素

追加または更新されるユーザー。

#### 親要素

[nativestore](#page-112-1)

### 子要素

[group](#page-113-0)、[role](#page-113-1)

### 属性

表 *18. user* 要素の属性:

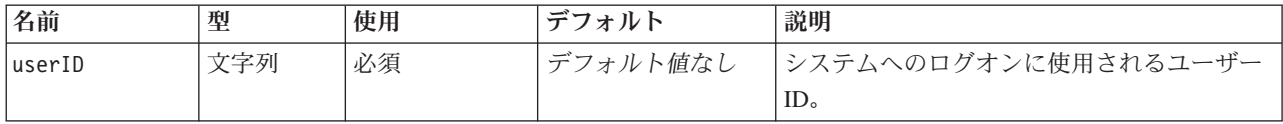

<span id="page-113-2"></span>表 *18. user* 要素の属性 *(*続き*)*:

| 名前        | 型   | 使用    | デフォルト    | 説明                                                                                                    |
|-----------|-----|-------|----------|----------------------------------------------------------------------------------------------------|
| password  | 文字列 | オプション | デフォルト値なし | 通常は、プレーン・テキストのパスワード。<br>encrypted 属性が true の場合、このパスワー<br>ドは暗号化されます。多くの場合、インポー<br>ト時に暗号化されたパスワードを使用するこ<br>とは実用的ではありません。サーバーからエ<br>クスポートされるときにパスワードは暗号化<br>されますが、これは IBM SPSS Collaboration<br>and Deployment Services ユーザー・インター<br>フェースには公開されません。 |
| encrypted | ブール | オプション | false    | パスワードがプレーン・テキストか、暗号化<br>されているかを示します。暗号化されたパス<br>ワードはネイティブ・ストアからエクスポー<br>トされます (暗号化は一方向であるため、ユ<br>ーザー・パスワードを再作成することはでき<br>ません)。別のシステムからインポートされる<br>場合、パスワードはプレーン・テキストであ<br>る必要があります。通常、encrypted 属性は<br>省略されます。                                   |

### **XML** の例

<?xml version="1.0" encoding="UTF-8"?> <nativestore xmlns="spssnative">

<user userID="sbennett" password="sb9482" encrypted="false"> <group>sales</group>

 $\frac{v}{\sqrt{user}}$ 

</nativestore>

### <span id="page-113-0"></span>**group** 要素

ユーザーに関連付けられたグループ。グループが存在しない場合は、自動的に作成されます。

型**:** 文字列

#### 親要素

[user](#page-112-0)

### **XML** の例

<?xml version="1.0" encoding="UTF-8"?> <nativestore xmlns="spssnative"> <user userID="sbennett" password="sb9482" encrypted="false"> <group>sales</group> </user> </nativestore>

### <span id="page-113-1"></span>**role** 要素

ユーザーに関連付けられている役割。役割が存在しない場合、自動的には追加されません。

型**:** 文字列

#### 親要素

[user](#page-112-0)

### <span id="page-114-3"></span><span id="page-114-0"></span>**obsolete** 要素

削除されるグループまたはユーザー。「置換モード」でロードされる場合があります。その場合、すべての グループと非管理ユーザーが自動的に削除されます。このモードでは、この要素による影響はありません。

#### 親要素

[nativestore](#page-112-1)

### 子要素

[user](#page-114-1)<sub>v</sub> [group](#page-114-2)

### **XML** の例

```
<?xml version="1.0" encoding="UTF-8"?>
<nativestore xmlns="spssnative">
  <sub>obs</sub>olete></sub>
    <user>mmonroe</user>
    <user>bgmurphy</user>
    <group>jones project</group>
  </obsolete>
</nativestore>
```
#### <span id="page-114-1"></span>**user** 要素

削除対象のユーザー ID。管理特権を持つユーザーは削除できません。

型**:** 文字列

#### 親要素

[obsolete](#page-114-0)

#### **XML** の例

<?xml version="1.0" encoding="UTF-8"?> <nativestore xmlns="spssnative"> <obsolete> <user>mmonroe</user> </obsolete> </nativestore>

#### <span id="page-114-2"></span>**group** 要素

削除対象のグループ名。

型**:** 文字列

#### 親要素

[obsolete](#page-114-0)

#### **XML** の例

```
<?xml version="1.0" encoding="UTF-8"?>
<nativestore xmlns="spssnative">
  <obsolete>
     <group>jones project</group>
  </obsolete>
</nativestore>
```
### 特記事項

本書は米国 IBM が提供する製品およびサービスについて作成したものです。この資料の他の言語版を IBM から入手できる場合があります。ただし、これを入手するには、本製品または当該言語版製品を所有 している必要がある場合があります。

本書に記載の製品、サービス、または機能が日本においては提供されていない場合があります。日本で利用 可能な製品、サービス、および機能については、日本 IBM の営業担当員にお尋ねください。本書で IBM 製品、プログラム、またはサービスに言及していても、その IBM 製品、プログラム、またはサービスのみ が使用可能であることを意味するものではありません。これらに代えて、IBM の知的所有権を侵害するこ とのない、機能的に同等の製品、プログラム、またはサービスを使用することができます。ただし、IBM 以外の製品とプログラムの操作またはサービスの評価および検証は、お客様の責任で行っていただきます。

IBM は、本書に記載されている内容に関して特許権 (特許出願中のものを含む) を保有している場合があ ります。本書の提供は、お客様にこれらの特許権について実施権を許諾することを意味するものではありま せん。実施権についてのお問い合わせは、書面にて下記宛先にお送りください。

〒*103-8510* 東京都中央区日本橋箱崎町*19*番*21*号 日本アイ・ビー・エム株式会社 法務・知的財産 ライセンス渉外

IBM およびその直接または間接の子会社は、本書を特定物として現存するままの状態で提供し、商品性の 保証、特定目的適合性の保証および法律上の瑕疵担保責任を含むすべての明示もしくは黙示の保証責任を負 わないものとします。国または地域によっては、法律の強行規定により、保証責任の制限が禁じられる場 合、強行規定の制限を受けるものとします。

この情報には、技術的に不適切な記述や誤植を含む場合があります。本書は定期的に見直され、必要な変更 は本書の次版に組み込まれます。IBM は予告なしに、随時、この文書に記載されている製品またはプログ ラムに対して、改良または変更を行うことがあります。

本書において IBM 以外の Web サイトに言及している場合がありますが、便宜のため記載しただけであ り、決してそれらの Web サイトを推奨するものではありません。それらの Web サイトにある資料は、こ の IBM 製品の資料の一部ではありません。それらの Web サイトは、お客様の責任でご使用ください。

IBM は、お客様が提供するいかなる情報も、お客様に対してなんら義務も負うことのない、自ら適切と信 ずる方法で、使用もしくは配布することができるものとします。

本プログラムのライセンス保持者で、(i) 独自に作成したプログラムとその他のプログラム (本プログラム を含む) との間での情報交換、および (ii) 交換された情報の相互利用を可能にすることを目的として、本 プログラムに関する情報を必要とする方は、下記に連絡してください。

*IBM Director of Licensing IBM Corporation*

*North Castle Drive, MD-NC119 Armonk, NY 10504-1785 US*

本プログラムに関する上記の情報は、適切な使用条件の下で使用することができますが、有償の場合もあり ます。

本書で説明されているライセンス・プログラムまたはその他のライセンス資料は、IBM 所定のプログラム 契約の契約条項、IBM プログラムのご使用条件、またはそれと同等の条項に基づいて、IBM より提供され ます。

記載されている性能データとお客様事例は、例として示す目的でのみ提供されています。実際の結果は特定 の構成や稼働条件によって異なります。

IBM 以外の製品に関する情報は、その製品の供給者、出版物、もしくはその他の公に利用可能なソースか ら入手したものです。IBM は、それらの製品のテストは行っておりません。したがって、他社製品に関す る実行性、互換性、またはその他の要求については確証できません。 IBM 以外の製品の性能に関する質問 は、それらの製品の供給者にお願いします。

IBM の将来の方向または意向に関する記述については、予告なしに変更または撤回される場合があり、単 に目標を示しているものです。

本書には、日常の業務処理で用いられるデータや報告書の例が含まれています。より具体性を与えるため に、それらの例には、個人、企業、ブランド、あるいは製品などの名前が含まれている場合があります。こ れらの名前はすべて架空のものであり、名前や住所が類似する個人や企業が実在しているとしても、それは 偶然にすぎません。

#### 著作権使用許諾:

本書には、様々なオペレーティング・プラットフォームでのプログラミング手法を例示するサンプル・アプ リケーション・プログラムがソース言語で掲載されています。お客様は、サンプル・プログラムが書かれて いるオペレーティング・プラットフォームのアプリケーション・プログラミング・インターフェースに準拠 したアプリケーション・プログラムの開発、使用、販売、配布を目的として、いかなる形式においても、 IBM に対価を支払うことなくこれを複製し、改変し、配布することができます。このサンプル・プログラ ムは、あらゆる条件下における完全なテストを経ていません。従って IBM は、これらのサンプル・プログ ラムについて信頼性、利便性もしくは機能性があることをほのめかしたり、保証することはできません。こ れらのサンプル・プログラムは特定物として現存するままの状態で提供されるものであり、いかなる保証も 提供されません。 IBM は、お客様の当該サンプル・プログラムの使用から生ずるいかなる損害に対しても 一切の責任を負いません。

### プライバシー・ポリシーに関する考慮事項

サービス・ソリューションとしてのソフトウェアも含めた IBM ソフトウェア製品 (「ソフトウェア・オフ ァリング」) では、製品の使用に関する情報の収集、エンド・ユーザーの使用感の向上、エンド・ユーザー との対話またはその他の目的のために、Cookie はじめさまざまなテクノロジーを使用することがありま す。多くの場合、ソフトウェア・オファリングにより個人情報が収集されることはありません。IBM の 「ソフトウェア・オファリング」の一部には、個人情報を収集できる機能を持つものがあります。ご使用の 「ソフトウェア・オファリング」が、これらのCookie およびそれに類するテクノロジーを通じてお客様に よる個人情報の収集を可能にする場合、以下の具体的事項を確認ください。

この「ソフトウェア・オファリング」は、Cookie もしくはその他のテクノロジーを使用して個人情報を収 集することはありません。

この「ソフトウェア・オファリング」が Cookie およびさまざまなテクノロジーを使用してエンド・ユーザ ーから個人を特定できる情報を収集する機能を提供する場合、 お客様は、このような情報を収集するにあ たって適用される法律、ガイドライン等を遵守する必要があります。これには、エンドユーザーへの通知や 同意の要求も含まれますがそれらには限られません。

このような目的での Cookie を含む様々なテクノロジーの使用の詳細については、IBM の『IBM オンライ ンでのプライバシー・ステートメント』[\(http://www.ibm.com/privacy/details/jp/ja/\)](http://www.ibm.com/privacy/details) の『クッキー、ウェブ・ビ ーコン、その他のテクノロジー』および『IBM Software Products and Software-as-a-Service Privacy Statement』[\(http://www.ibm.com/software/info/product-privacy\)](http://www.ibm.com/software/info/product-privacy) を参照してください。

### 商標

IBM、IBM ロゴおよび ibm.com は、世界の多くの国で登録された International Business Machines Corporation の商標です。他の製品名およびサービス名等は、それぞれ IBM または各社の商標である場合 があります。現時点での IBM の商標リストについては、[http://www.ibm.com/legal/copytrade.shtml](http://www.ibm.com/legal/us/en/copytrade.shtml) をご覧く ださい。

Adobe、Adobe ロゴ、PostScript、PostScript ロゴは、Adobe Systems Incorporated の米国およびその他の国 における登録商標または商標です。

インテル、Intel、Intel ロゴ、Intel Inside、Intel Inside ロゴ、Centrino、Intel Centrino ロゴ 、 Celeron、Xeon、Intel SpeedStep、Itanium、および Pentium は、Intel Corporation または子会社の米国および その他の国における商標または登録商標です。

Linux は、Linus Torvalds の米国およびその他の国における登録商標です。

Microsoft、Windows、Windows NT および Windows ロゴは、Microsoft Corporation の米国およびその他の 国における商標です。

UNIX は The Open Group の米国およびその他の国における登録商標です。

Java およびすべての Java 関連の商標およびロゴは Oracle やその関連会社の米国およびその他の国におけ る商標または登録商標です。

### 索引

日本語, 数字, 英字, 特殊文字の 順に配列されています。なお, 濁 音と半濁音は清音と同等に扱われ ています。

# [ア行]

アカウント [ロック](#page-23-0) 20 [ロック解除](#page-23-0) 20 [アクション](#page-20-0) 17 [役割](#page-28-0) 25 [役割からの削除](#page-31-0) 28 [役割への追加](#page-31-0) 28 一般ジョブ・ステップ [一括削除用](#page-76-0) 73 イベント [監査](#page-95-0) 92 [ジョブ実行](#page-95-0) 92 [セキュリティー](#page-95-0) 92 [リポジトリー](#page-95-0) 92 [イベント・コレクター・プール](#page-85-0) 82 [イベント・ノイズ・フィルタリング](#page-85-0) 82 [インストール済みパッケージ](#page-15-0) 12 [インデックス再作成](#page-68-0) 65 インデックス作成 [強制する設定オプション](#page-68-0) 65 [実行する権限](#page-68-0) 65 [リポジトリーのアップグレード時](#page-68-0) 65 [インポート](#page-30-0) 27 打ち切り誤差 [修正](#page-64-0) 61 [永続イベント・キュー](#page-85-0) 82 [エクスポート](#page-30-0) 27

# [カ行]

ガイドライン [命名](#page-19-0) 16 [外部セキュリティー・プロバイダー](#page-20-0) 17 [Active Directory 17](#page-20-0) Active Directory ([ローカル・オーバー](#page-20-0) [ライド](#page-20-0)) 17 [OpenLDAP 17](#page-20-0) [概要](#page-13-0) 1[0, 11](#page-14-0)[, 16](#page-19-0) [拡張グループ](#page-20-0) 1[7, 23](#page-26-0) [Active Directory](#page-40-0) 用 37 カスタマイズ [通知](#page-78-0) 7[5, 77](#page-80-0) [通知メッセージ](#page-78-0) 7[5, 79](#page-82-0)

カスタマイズ *(*続き*)* [メッセージ・テンプレート](#page-78-0) 7[5, 79](#page-82-0) [カスタム・ダイアログ](#page-47-0) 44 画像 [ファイルとの関連付け](#page-66-0) 6[3, 64](#page-67-0) [監査](#page-88-0) 8[5, 91](#page-94-0) [イベント](#page-95-0) 92 [データベース・スキーマ](#page-96-0) 93 [監査イベントの取り込み](#page-95-0) 92 [監査クエリー](#page-110-0) 107 [監査テーブル](#page-94-0) 91 [監査ビュー](#page-94-0) 91 [監査レポート](#page-94-0) 91 [管理者](#page-30-0) 27 管理対象サーバー [サーバー情報](#page-17-0) 14 [削除](#page-18-0) 15 [タイプ](#page-16-0) 13 [追加](#page-16-0) 13 [プロパティー](#page-18-0) 15 [ログアウト](#page-18-0) 15 [ログオン](#page-18-0) 15 [管理特権](#page-46-0) 4[3, 47](#page-50-0) [規制への準拠](#page-94-0) 91 規則 [命名](#page-19-0) 16 キャッシュ [ログオン](#page-62-0) 59 [キュー](#page-90-0) 87 [許可ユーザー](#page-20-0) 1[7, 23](#page-26-0) [Active Directory](#page-40-0) 用 37 [クエリーの例](#page-110-0) 107 [クリーンアップ・ユーティリティー](#page-74-0) 71 [インストールの場所](#page-74-0) 71 [コマンド・ライン](#page-75-0) 72 [ジョブ・ステップ](#page-76-0) 73 [パラメーター](#page-75-0) 72 グループ [インポート](#page-25-0) 22 [拡張](#page-20-0) 1[7, 18](#page-21-0)[, 23](#page-26-0) [削除](#page-25-0) 22 [作成](#page-21-0) 1[8, 21](#page-24-0) [追加](#page-21-0) 1[8, 21](#page-24-0) [変更](#page-21-0) 1[8, 22](#page-25-0) [編集](#page-21-0) 1[8, 22](#page-25-0) [ローカル](#page-21-0) 18 [IBM SPSS Collaboration and](#page-20-0) [Deployment Services Deployment](#page-20-0) [Manager](#page-20-0) の管理 17 [クロスサイト・スクリプト](#page-34-0) 31 [検索](#page-62-0) 59

[検索サービス](#page-68-0) 65 [検索制限](#page-62-0) 59 [コラボレーション](#page-4-0) 1 [コンポーネント](#page-15-0) 12

## [サ行]

サーバー [開始](#page-12-0) 9 [停止](#page-12-0) 9 削除 [管理対象サーバー](#page-18-0) 15 [グループ](#page-25-0) 22 [ファイル](#page-70-0) 6[7, 71](#page-74-0)[, 72](#page-75-0)[, 73](#page-76-0) [ユーザー](#page-24-0) 21 MIME [タイプ](#page-67-0) 64 作成 [拡張グループ](#page-26-0) 23 [許可ユーザー](#page-26-0) 23 [グループ](#page-24-0) 21 [役割](#page-30-0) 27 [ユーザー](#page-22-0) 19 視覚化 [指定](#page-57-0) 54 [レポート](#page-57-0) 54 [資格情報](#page-47-0) 44 システム [開始](#page-12-0) [9, 10](#page-13-0)[, 11](#page-14-0) [概要](#page-14-0) 1[1, 16](#page-19-0) [起動](#page-12-0) [9, 10](#page-13-0)[, 11](#page-14-0) [設定](#page-46-0) 4[3, 44](#page-47-0)[, 45](#page-48-0)[, 46](#page-49-0)[, 47](#page-50-0)[, 48](#page-51-0)[, 53](#page-56-0)[, 55](#page-58-0)[,](#page-61-0) [58](#page-61-0)[, 59](#page-62-0)[, 61](#page-64-0) [ナビゲーション](#page-12-0) [9, 11](#page-14-0) [ログアウト](#page-12-0) 9 [ログオン](#page-12-0) [9, 10](#page-13-0)[, 11](#page-14-0) [システム情報](#page-15-0) 12 [実行サーバー](#page-8-0) 5 [リモート・プロセス](#page-5-0) [2, 5](#page-8-0) [SAS 2](#page-5-0)[, 5](#page-8-0) [ジョブ実行イベント](#page-95-0) 92 ジョブ履歴 [削除](#page-72-0) 69 [ジョブ履歴の制限](#page-72-0) 69 [ジョブ・ステータス](#page-83-0) 8[0, 81](#page-84-0) [ジョブ・ステップ履歴](#page-83-0) 8[0, 81](#page-84-0) [シングル・サインオン](#page-13-0) 1[0, 41](#page-44-0) スキーマ [監査データベース](#page-96-0) 93 [スコアリング](#page-9-0) 6 [スコアリング設定](#page-50-0) 47 [スコアリング・サーバー](#page-9-0) 6

[スコアリング・サービス](#page-61-0) 58 [セキュリティー](#page-46-0) 4[3, 59](#page-62-0) [セキュリティー・イベント](#page-95-0) 92 [セキュリティー・プロバイダー](#page-20-0) 1[7, 33](#page-36-0) [ネイティブ](#page-37-0) 3[4, 38](#page-41-0) [無効化](#page-40-0) 37 [有効化](#page-40-0) 37 [Active Directory 36](#page-39-0)[, 38](#page-41-0) Active Directory ([ローカル・オーバー](#page-40-0) [ライド](#page-40-0)) 3[7, 38](#page-41-0) [OpenLDAP 34](#page-37-0)[, 39](#page-42-0) [セッション・タイムアウト](#page-62-0) 59 接続 [有効期限](#page-46-0) 43 [設定](#page-46-0) 4[3, 45](#page-48-0)[, 46](#page-49-0)[, 47](#page-50-0)[, 48](#page-51-0)[, 52](#page-55-0)[, 53](#page-56-0)[, 55](#page-58-0)[, 58](#page-61-0)[,](#page-62-0) [59](#page-62-0)[, 61](#page-64-0) [オプション](#page-85-0) 82 [カスタム・ダイアログ](#page-47-0) 44 [システム](#page-46-0) 4[3, 45](#page-48-0)[, 46](#page-49-0)[, 47](#page-50-0)[, 48](#page-51-0)[, 52](#page-55-0)[, 53](#page-56-0)[,](#page-61-0) [58](#page-61-0)[, 59](#page-62-0)[, 61](#page-64-0) [シンジケーション](#page-51-0) 48 [スコアリング](#page-50-0) 47 [セキュリティー](#page-46-0) 4[3, 59](#page-62-0) [セットアップ](#page-64-0) 61 [通知](#page-51-0) 48 [データ・サービス](#page-48-0) 45 [テンプレート](#page-46-0) 43 [プロセス管理](#page-56-0) 53 [ページャー](#page-55-0) 52 [ヘルプ](#page-46-0) 4[3, 47](#page-50-0) [リポジトリー](#page-58-0) 55 [ATOM 48](#page-51-0) [IBM SPSS Collaboration and](#page-49-0) [Deployment Services Deployment](#page-49-0) [Manager 46](#page-49-0) [IBM SPSS Collaboration and](#page-49-0) [Deployment Services Deployment](#page-49-0) [Portal 46](#page-49-0) [IBM SPSS Collaboration and](#page-50-0) [Deployment Services Deployment](#page-50-0) Portal [スコアリング](#page-50-0) 47 [IBM SPSS Statistics 44](#page-47-0) [RSS 48](#page-51-0) URL [接頭部](#page-64-0) 61 セットアップ [設定](#page-64-0) 61 専用 SMTP [サーバー](#page-85-0) 82 送信済み作業 [削除](#page-72-0) 69

# [タ行]

[タイムアウト・エラー](#page-49-0) 46 タブ [ナビゲート](#page-14-0) 11

追加 [管理対象サーバー](#page-16-0) 13 [グループ](#page-24-0) 21 [ユーザー](#page-22-0) 19 MIME [タイプ](#page-66-0) 63 [通知](#page-78-0) 75 [カスタマイズ](#page-78-0) 7[5, 77](#page-80-0)[, 79](#page-82-0) [件名ヘッダー](#page-78-0) 75 [コンテンツ](#page-78-0) 75 [設定](#page-51-0) 48 [テキスト](#page-82-0) 79 [テンプレート](#page-78-0) 7[5, 79](#page-82-0) [フォーマット設定](#page-82-0) 79 [HTML 79](#page-82-0) [Velocity 75](#page-78-0) [「通知」設定オプション](#page-85-0) 82 [通知サービスのデバッグ](#page-88-0) 85 [通知配信の失敗](#page-88-0) 85 [通知パフォーマンスの推奨事項](#page-85-0) 82 [カスタム・テンプレートの数](#page-86-0) 83 [受信者の数](#page-86-0) 83 [登録管理](#page-86-0) 83 [登録の数](#page-86-0) 83 [データベース監査](#page-94-0) 91 データベース・スキーマ [監査](#page-96-0) 93 [データベース・バックアップ](#page-70-0) 67 データ・サービス [設定](#page-48-0) 45 [ディレクトリー・パス](#page-57-0) 54 [デバッグ情報](#page-57-0) 54 [展開](#page-5-0) 2 [テンプレート](#page-46-0) 43 [イベント・プロパティー変数の挿入](#page-80-0) [77](#page-80-0) [コンテンツのカスタマイズ](#page-80-0) 77 [フォーマットのカスタマイズ](#page-82-0) 79 [プロパティーのカスタマイズ](#page-78-0) 75 [プロパティーの挿入](#page-80-0) 77 E [メール通知用](#page-78-0) 7[5, 79](#page-82-0) [Velocity 79](#page-82-0) [同時実行](#page-90-0) 87 登録 ID [キャッシュ](#page-85-0) 82 [登録管理](#page-86-0) 83 [トピック](#page-90-0) 87 [命名](#page-19-0) 16 [ドメイン](#page-44-0) 41 [トラブルシューティング](#page-15-0) 12 [通知配信の失敗](#page-88-0) 85

# [ナ行]

[ナビゲーション](#page-12-0) [9, 11](#page-14-0) [ネイティブ・プロバイダー](#page-37-0) 3[4, 38](#page-41-0)

# [ハ行]

[バージョン](#page-15-0) 12 [配信の失敗](#page-88-0) 85 [バイナリー・コンテンツの無効化](#page-85-0) 82 パスワード [指定](#page-13-0) 10 [入力](#page-13-0) 10 [変更](#page-12-0) [9, 11](#page-14-0) パスワード属性 [ユーザーの](#page-112-2) 109 バックアップ [データベース](#page-70-0) 67 [毎日](#page-70-0) 67 [パフォーマンス](#page-90-0) 87 [パフォーマンス調整](#page-85-0) 82 表示 [サーバー・プロパティー](#page-18-0) 15 ファイル [画像との関連付け](#page-66-0) 6[3, 64](#page-67-0) [命名](#page-19-0) 16 [ファイル・バージョンのクリーンアップ](#page-73-0) [70](#page-73-0) フォルダー [命名](#page-19-0) 16 プロセス管理 [設定](#page-56-0) 53 [プロトコル・タイムアウト](#page-49-0) 46 ページ [検索](#page-62-0) 59 [設定](#page-46-0) 4[3, 45](#page-48-0)[, 46](#page-49-0)[, 47](#page-50-0)[, 48](#page-51-0)[, 53](#page-56-0)[, 55](#page-58-0)[, 59](#page-62-0)[,](#page-64-0) [61](#page-64-0) [通知](#page-51-0) 48 [データ・サービス](#page-48-0) 45 [プロセス管理](#page-56-0) 53 [リポジトリー](#page-58-0) 55 [ログオン](#page-13-0) 1[0, 11](#page-14-0)[, 43](#page-46-0) [IBM SPSS Collaboration and](#page-49-0) [Deployment Services Deployment](#page-49-0) [Portal 46](#page-49-0) [SMTP](#page-51-0) 設定 48 [ページャー](#page-55-0) 52 [ヘルプ](#page-46-0) 4[3, 47](#page-50-0) 変更 [グループ](#page-25-0) 22 [パスワード](#page-14-0) 11 [ユーザー](#page-23-0) 20 編集 [グループ](#page-25-0) 22 [役割](#page-31-0) 28 [ユーザー](#page-23-0) 20 MIME [タイプ](#page-67-0) 64 [ポート番号](#page-18-0) 15 [保留中の接続のタイムアウト](#page-46-0) 43

# [マ行]

[命名規則](#page-19-0) 16 [メッセージ・ベースのスケジューリング](#page-90-0) [87](#page-90-0) [メッセージ・ベース・プロセスの例](#page-91-0) 88 [メンテナンス・サービス](#page-70-0) 67 文字制限 [ユーザー定義関数用](#page-64-0) 61

# [ヤ行]

[役割](#page-20-0) 17 [アクションの削除](#page-31-0) 28 [アクションの追加](#page-31-0) 28 [管理者](#page-30-0) 27 [グループの割り当て](#page-31-0) 28 [削除](#page-32-0) 29 [作成](#page-30-0) 27 [追加](#page-31-0) 28 [編集](#page-31-0) 28 [ユーザーの割り当て](#page-31-0) 28 ユーザー [インポート](#page-25-0) 22 [許可](#page-20-0) 1[7, 18](#page-21-0)[, 23](#page-26-0) [グループ・メンバーシップ](#page-20-0) 17 [削除](#page-24-0) 21 [作成](#page-21-0) 1[8, 19](#page-22-0) [システム・リソースへのアクセス](#page-20-0) 17 [セットアップ](#page-20-0) 17 [追加](#page-21-0) 1[8, 19](#page-22-0) [変更](#page-21-0) 1[8, 20](#page-23-0) [編集](#page-21-0) 1[8, 20](#page-23-0) [リモートで定義](#page-20-0) 1[7, 18](#page-21-0) [ローカル](#page-20-0) 1[7, 18](#page-21-0) [ロック](#page-23-0) 20 [ロック解除](#page-23-0) 20 [IBM SPSS Collaboration and](#page-20-0) [Deployment Services Deployment](#page-20-0) [Manager](#page-20-0) の管理 17 [ユーザー設定](#page-8-0) 5 [ユーザー定義関数](#page-64-0) 61 [ユーザーとグループのインポート](#page-25-0) 22 ユーザー・アカウント [ロック](#page-23-0) 20 [ロック解除](#page-23-0) 20 [有効なメンテナンス・プロバイダー](#page-46-0) 43

# [ラ行]

[ライセンス](#page-15-0) 12 リポジトリー [設定](#page-58-0) 55 [リポジトリーのメンテナンス](#page-70-0) 67 開始 (最小[\) 68](#page-71-0) 開始 (最大[\) 68](#page-71-0)

[リポジトリーのメンテナンス](#page-70-0) *(*続き*)* [開始日](#page-71-0) 68 [クラスター環境](#page-71-0) 68 [ジョブ履歴](#page-72-0) 69 [送信済み作業](#page-72-0) 69 [トランザクションの期間](#page-71-0) 68 [トランザクションの遅延](#page-71-0) 68 [頻度](#page-71-0) 68 [ファイル・バージョンのクリーンアッ](#page-73-0)  $7^\circ$  [70](#page-73-0) [ログ出力](#page-73-0) 70 [リポジトリー・イベント](#page-95-0) 92 [リモートで展開するスコアリング・サーバ](#page-9-0) [ー](#page-9-0) 6 リモート・プロセス [実行サーバー](#page-5-0) [2, 5](#page-8-0) [レコード数制限](#page-48-0) 45 ローカル・グループ [Active Directory](#page-41-0) 用 38 [ローカル・セキュリティー・プロバイダー](#page-20-0) [17](#page-20-0) ローカル・プリンシパル・フィルター [Active Directory](#page-41-0) 用 38 [ログ](#page-15-0) 12 [ログアウト](#page-12-0) 9 [ログオン](#page-12-0) 9 [キャッシュ](#page-62-0) 59 [ログオン・ページ](#page-13-0) 1[0, 11](#page-14-0) ロック [ユーザー](#page-23-0) 20 ロック解除

# **A**

[Active Directory 17](#page-20-0)[, 38](#page-41-0) [無効化](#page-39-0) 36 [有効化](#page-39-0) 36 [ローカル・オーバーライドを使用](#page-40-0) 3[7,](#page-41-0) [38](#page-41-0) Active Directory ([ローカル・オーバーライ](#page-20-0) ド[\) 17](#page-20-0)[, 18](#page-21-0) [Apache ActiveMQ 87](#page-90-0)

**B**

[BEA WebLogic 87](#page-90-0)

[ユーザー](#page-23-0) 20

# **C**

connectionURL パラメーター [クリーンアップ・ユーティリティー](#page-75-0) [72](#page-75-0)

Coordinator of Processes [有効なメンテナンス・プロバイダー](#page-46-0) [43](#page-46-0)

### **D**

deleteLabeled パラメーター [クリーンアップ・ユーティリティー](#page-75-0) [72](#page-75-0) [Delivery Status Notification 85](#page-88-0) [DSN 85](#page-88-0)

# **E**

E [メール通知](#page-78-0) 75 [テキスト](#page-82-0) 79 [HTML 79](#page-82-0) encrypted 属性 [ユーザーの](#page-112-2) 109 excludeType パラメーター [クリーンアップ・ユーティリティー](#page-75-0) [72](#page-75-0)

# **G**

group 要素 [obsolete](#page-114-3) 内 111 [user](#page-112-2) 内 10[9, 110](#page-113-2)

## **I**

[IBM SPSS Collaboration and Deployment](#page-5-0) [Services Deployment Manager 2](#page-5-0)[, 4](#page-7-0) [設定](#page-49-0) 46 [IBM SPSS Collaboration and Deployment](#page-5-0) [Services Deployment Portal 2](#page-5-0)[, 5](#page-8-0) [設定](#page-49-0) 46 [IBM SPSS Collaboration and Deployment](#page-50-0) [Services Deployment Portal](#page-50-0) スコアリング [設定](#page-50-0) 47 [IBM SPSS Collaboration and Deployment](#page-5-0) [Services Repository 2](#page-5-0)[, 3](#page-6-0) IBM SPSS Collaboration and Deployment Services Repository サーバー [プロパティー](#page-18-0) 15 [IBM SPSS Modeler Decision](#page-9-0) [Management 6](#page-9-0) IBM SPSS Statistics [カスタム・ダイアログ](#page-47-0) 44 [サーバー](#page-47-0) 44 [資格情報](#page-47-0) 44 includeSubFolders パラメーター [クリーンアップ・ユーティリティー](#page-75-0) [72](#page-75-0)

includeType パラメーター [クリーンアップ・ユーティリティー](#page-75-0) [72](#page-75-0) [Integrated Solutions Console 87](#page-90-0)

# **J**

[Java Messaging Service 87](#page-90-0) [JBoss 87](#page-90-0) [jBoss 85](#page-88-0) [JBoss Messaging 87](#page-90-0) [JMS 87](#page-90-0) JMS [キュー](#page-90-0) 87 JMS [トピック](#page-90-0) 87 JMS [メッセージ・ドメイン](#page-91-0) 88 JMX [コンソール](#page-90-0) 87 [JNDI 87](#page-90-0) JobStatusURL プロパティー [通知テンプレート内](#page-83-0) 8[0, 81](#page-84-0)

# **K**

Kerberos [鍵配布センター](#page-44-0) 41 [キー・テーブル・ファイル](#page-44-0) 41 [サービス・チケット](#page-44-0) 41 [ドメイン](#page-44-0) 41 [レルム](#page-44-0) 41 [JAAS 41](#page-44-0)

# **L**

logfile パラメーター [クリーンアップ・ユーティリティー](#page-75-0) [72](#page-75-0)

### **M**

messageContent 要素 [通知テンプレート内](#page-78-0) 7[5, 77](#page-80-0)[, 79](#page-82-0) [contentType](#page-82-0) 属性 79 messageProperty 要素 [通知テンプレート内](#page-78-0) 75 messageSubject 要素 [通知テンプレート内](#page-78-0) 7[5, 77](#page-80-0) [MIME 63](#page-66-0) MIME [タイプ](#page-66-0) 6[3, 79](#page-82-0) [削除](#page-67-0) 64 [追加](#page-66-0) 63 [編集](#page-67-0) 64 mimeMessage 要素 [通知テンプレート内](#page-78-0) 75

### **N**

[nativestore](#page-112-2) スキーマ 109 [nativestore](#page-112-2) 要素 109 [nslookup 85](#page-88-0)

### **O**

obsolete 要素 [nativestore](#page-112-2) 内 10[9, 111](#page-114-3) olderThan パラメーター [クリーンアップ・ユーティリティー](#page-75-0) [72](#page-75-0) [OpenJMS 87](#page-90-0) [OpenLDAP 17](#page-20-0)[, 39](#page-42-0) [無効化](#page-37-0) 34 [有効化](#page-37-0) 34

### **P**

password パラメーター [クリーンアップ・ユーティリティー](#page-75-0) [72](#page-75-0)

## **R**

resource パラメーター [クリーンアップ・ユーティリティー](#page-75-0) [72](#page-75-0) [RFC3461 85](#page-88-0) role 要素 [user](#page-112-2) 内 10[9, 110](#page-113-2) RSS [フィード](#page-51-0) 48

## **S**

```
SAS
  実行サーバー 2, 5
SMTP
  サーバー・スレッド 82
  プロパティー 75
  メッセージ・ヘッダー 85
  ロギング 85
SQL クエリー 91
SSL 15, 36
SSO 10
Sun Java System Message Queue 87
```
### **T**

testMode パラメーター [クリーンアップ・ユーティリティー](#page-75-0) [72](#page-75-0)

## **U**

UDF [文字制限](#page-64-0) 61 URL [接頭部](#page-64-0) 61 user 要素 [nativestore](#page-112-2) 内 109 [obsolete](#page-114-3) 内 111 userID 属性 [ユーザーの](#page-112-2) 109 userid パラメーター [クリーンアップ・ユーティリティー](#page-75-0) [72](#page-75-0)

# **V**

value-of 要素 [通知テンプレート内](#page-78-0) 7[5, 77](#page-80-0) [Velocity 75](#page-78-0) versionsToKeep パラメーター [クリーンアップ・ユーティリティー](#page-75-0) [72](#page-75-0)

### **W**

[WebLogic 87](#page-90-0) [WebSphere 87](#page-90-0) [WebSphere MQ 87](#page-90-0)

### **X**

[XSS 31](#page-34-0)

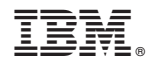

Printed in Japan